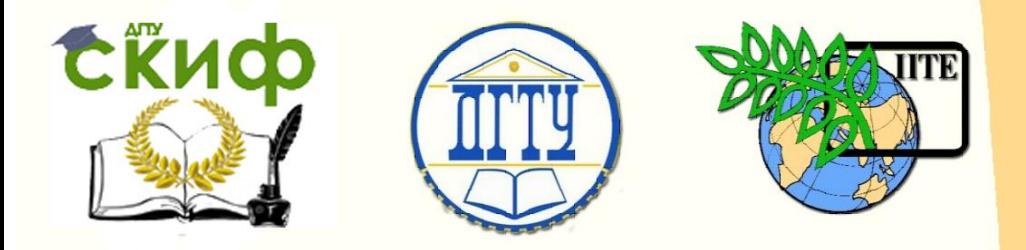

ДОНСКОЙ ГОСУДАРСТВЕННЫЙ ТЕХНИЧЕСКИЙ УНИВЕРСИТЕТ

УПРАВЛЕНИЕ ДИСТАНЦИОННОГО ОБУЧЕНИЯ И ПОВЫШЕНИЯ **КВАЛИФИКАЦИИ** 

«Авиационный колледж»

# **Методические указания к лабораторным работам** по дисциплине

# **«Электротехника и электроника»**

Авторы Высоцкий А.Н., Высоцкая Л.А.

Ростов-на-Дону, 2016

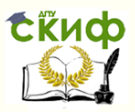

## **Аннотация**

В методических указаниях описаны состав и отдельные компоненты учебного лабораторного комплекса «Электрические цепи постоянного переменного тока». Представлены общие сведения, схемы соединений и их описания, а также краткие указания по проведению базовых экспериментов.

Руководство предназначено для проведения лабораторных работ по дисциплинам «Электротехника и электроника» в средних профессиональных образовательных учреждениях.

## **Авторы**

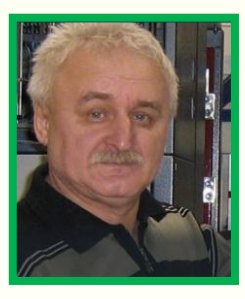

преподаватель высшей категории Высоцкий А.Н.

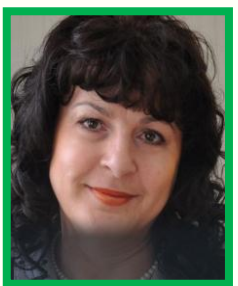

преподаватель высшей категории Высоцкая Л.А.

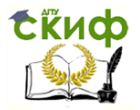

## **Оглавление**

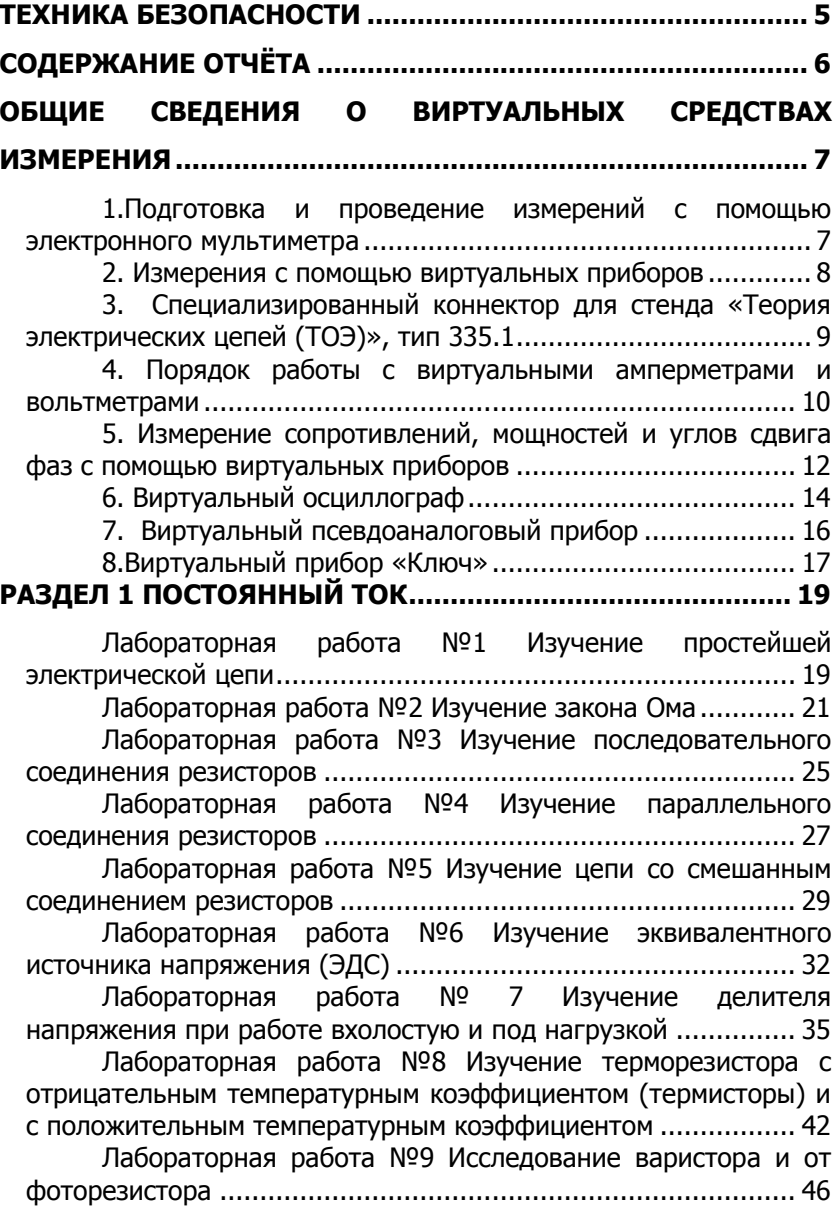

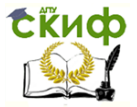

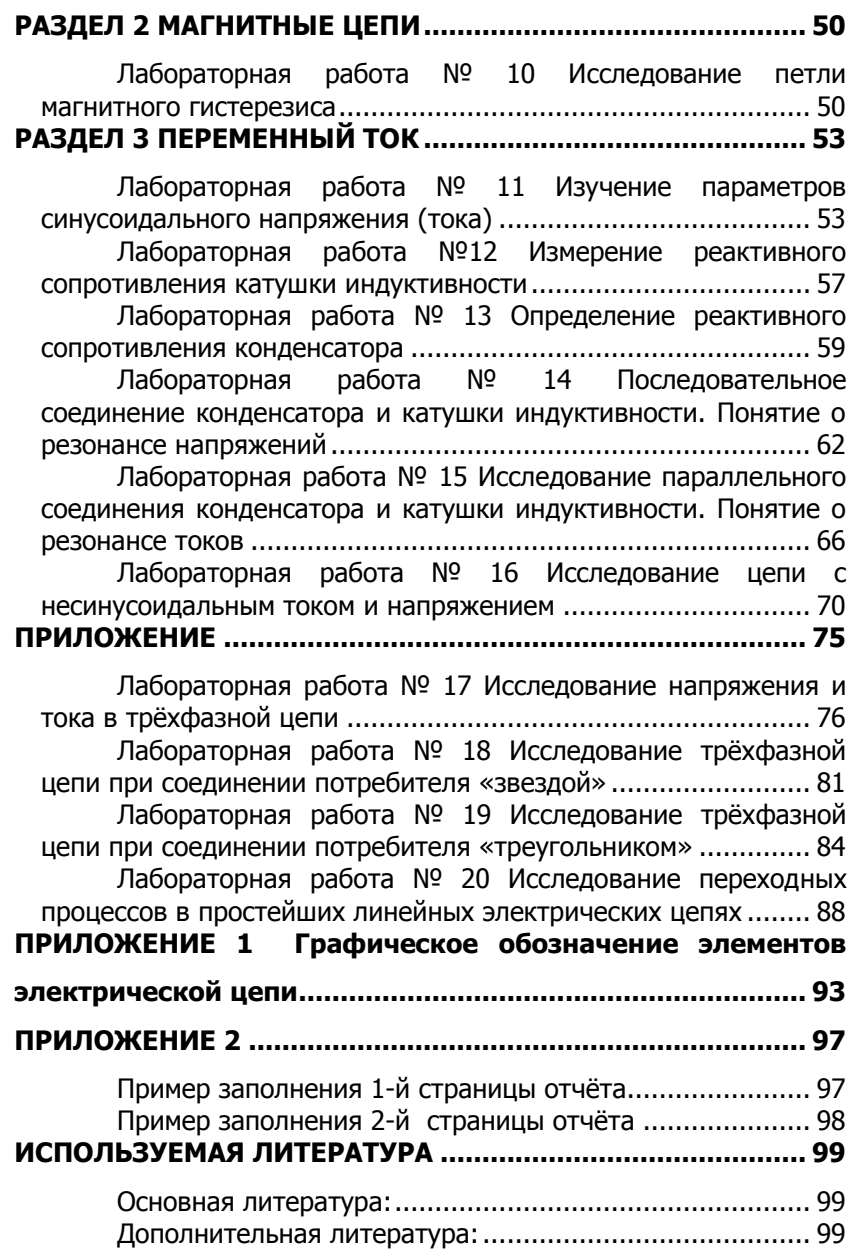

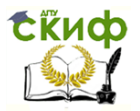

## **ТЕХНИКА БЕЗОПАСНОСТИ**

<span id="page-4-0"></span>Во время сборки электрических схем необходимо следить за тем, чтобы провода были плотно зажаты зажимами. Соединения проводов без зажимов должны быть изолированы. По возможности следует избегать пересечений монтажных проводов.

Электропитание к собранной схеме можно подключать только после разрешения преподавателя.

Категорически запрещается прикасаться голыми руками к металлическим зажимам, деталям, неизолированным проводам, когда цепь находится под напряжением.

Наличие напряжения на зажимах приборов или элементов схем следует проверять измерительным прибором, имеющим соединительные провода со щупами и изолированными ручками.

Запрещается производить какие-либо переключения цепи, когда она находится под напряжением. Всякие изменения в схеме производятся только с разрешения преподавателя, и после различных переключений она проверяется преподавателем.

Необходимо следить за тем, чтобы во время работы случайно не коснуться вращающихся частей электрических машин.

Нельзя производить пересоединений в цепях машин до полной остановки ротора. Следует проявлять осторожность при работе с обесточенными цепями, в которых включены конденсаторы и конденсаторные батареи.

При возникновении во время работы неисправностей в учебной установке, оборудовании или приборах, следует немедленно выключить напряжение питания и сообщить о неисправности преподавателю.

Запрещается оставлять под напряжением учебную схему и приборы.

Пострадавшим от тока должна быть оказана немедленная помощь. Необходимо как можно быстрее освободить пострадавшего от тока, для чего следует отключить установку, дать полный покой, расстегнуть пояс и одежду, обеспечить приток свежего воздуха, дать понюхать нашатырный спирт. Если пострадавший не подает признаков жизни, следует применять приемы искусственного дыхания.

Во всех случаях поражения током следует вызвать врача.

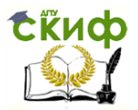

## **СОДЕРЖАНИЕ ОТЧЁТА**

<span id="page-5-0"></span>Отчёт выполняется на специальных бланках. Отчёт должен содержать: наименование работы, цель работы, схему цепи (вычерчивается карандашом с соблюдением ГОСТ 2.729-68, ГОСТ 2.732-68, ГОСТ 2.750-68, ГОСТ 2.730-73 с измен. 1989г., ГОСТ 2.728-74, ГОСТ 2.755-87 «Условные графические обозначения в электрических схемах» ПРИЛОЖЕНИЕ 1), таблицы с данными наблюдений и результатами вычислений, расчётные формулы графики изменения амплитуды сигналов тока и напряжения, полученные на виртуальном осциллографе,выводы, ответы на контрольные вопросы.

Графики строятся с соблюдением масштаба. Вычерчивая графики, необходимо на осях координат написать обозначение величин, единицы их измерения. При построении графиков важно выбрать масштаб таким образом, чтобы точки не сливались друг с другом. Построенные на координатной плоскости экспериментальные точки необходимо соединить плавной кривой. Если графиков несколько, то каждый график вычерчивается разным цветом.

Пример заполнения отчёта ПРИЛОЖЕНИЕ 2

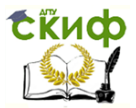

## <span id="page-6-0"></span>**ОБЩИЕ СВЕДЕНИЯ О ВИРТУАЛЬНЫХ СРЕДСТВАХ ИЗМЕРЕНИЯ**

**Цель работы:** ознакомиться с техникой безопасности, с составом и отдельными компонентами лабораторного комплекса, виртуальными электроизмерительными приборами, условными графическими обозначениями в электрических схемах, с правилами снятия показаний.

## <span id="page-6-1"></span>**1.Подготовка и проведение измерений с помощью электронного мультиметра**

Для измерения трех базовых электрических величин (напряжения, тока и сопротивления) используется мультиметр. До его подключения к цепи необходимо выполнить следующие операции:

• установка рода тока (постоянный/переменный);

 выбор диапазона измерений соответственно ожидаемому результату измерений;

 правильное подсоединение зажимов мультиметра к исследуемой цепи.

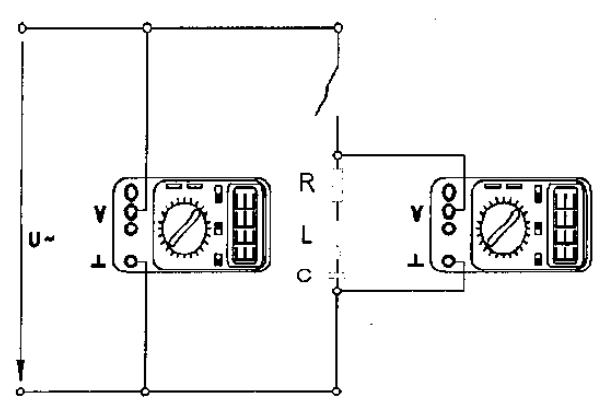

Рис. 1.1 Присоединение мультиметров в качестве вольтметров

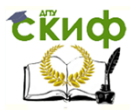

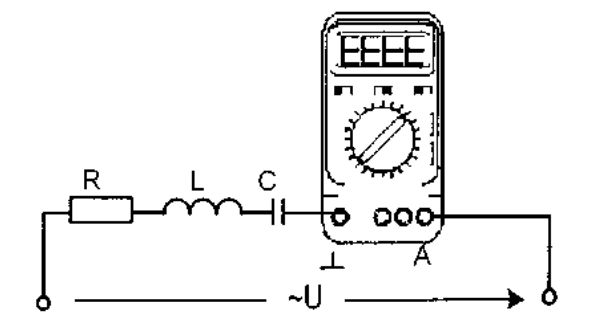

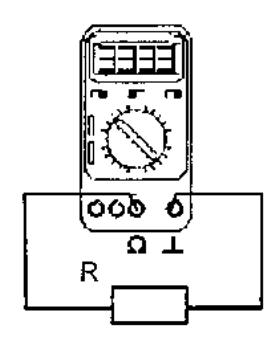

Рис1.2 Присоединение мультиметра Рис.1.3 Присоединение

мультиметра как амперметра как омметра

#### <span id="page-7-0"></span>**2. Измерения с помощью виртуальных приборов**

В программное обеспечение учебного лабораторного комплекса «Электротехника и основы электроники» входят виртуальные измерительные и регистрирующие приборы, а также пульты управления автоматизированными электроприводами.

Любое виртуальное устройство представляет собой прикладную программу, созданную в среде LabVIEW и предназначенную для использования с компьютером, который оснащен специальной платой ввода-вывода данных PCI 6023(24) фирмы National Instruments. Удобство связи с компьютером обеспечивается с помощью коннектора (тип 330), который соединен с компьютером плоским кабелем и имеет 8 дифференциальных аналоговых входов АСН0-АСН8, АСН1-АСН9, АСН2-АСН10, АСНЗ-АСН11, АСН4-АСН12, АСН5-АСН13, АСН6-АСН14 и АСН7-АСН15 (каналы 0, 1, 2, ..., 8, соответственно). К ним и подводятся измеряемые электрические напряжения.

В комплект стенда «Теория электрических цепей (ТОЭ)» входит специализированный коннектор (тип 335.1), входы которого включаются в исследуемую цепь как обычные измерительные приборы. В нем предусмотрены два канала для ввода в компьютер измеряемых напряжений и два - для ввода токов. На коннекторе имеется также разъем для управления электронными ключами.

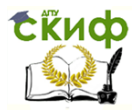

## <span id="page-8-0"></span>**3. Специализированный коннектор для стенда «Теория электрических цепей (ТОЭ)», тип 335.1**

Коннектор 335.1 предназначен для ввода измеряемых токов и напряжений в компьютер на плату РС1-6023(24) для измерений с помощью программы «ВП ТОЭ». Он содержит делители напряжений для ввода напряжений, шунты для ввода токов, блоки гальванической развязки измеряемых сигналов, разъем для вывода из компьютера сигналов управления электронным ключом и разъем для подключения плоского кабеля связи коннектора с компьютером.

Общий вид лицевой панели коннектора показан на рис.1.4

Изображенные на лицевой панели измерительные приборы V0, VI, А1...А4 включаются в цепь как обычные вольтметры и амперметры. Коннектор имеет два канала для ввода напряжений в компьютер и два канала для ввода токов. Однако, в цепь можно включить четыре амперметра и кнопками переключения измеряемого тока выбирать вводимое в компьютер значение  $I_1$ или $I_2$ ,  $I_3$  или  $I_4$ . О выбранном токе сигнализирует светодиод на лицевой панели коннектора и надпись на виртуальном амперметре на экране дисплея.

Кнопки переключения делителей напряжения и шунтов предназначены для выбора пределов измерения, как в обычных измерительных приборах.

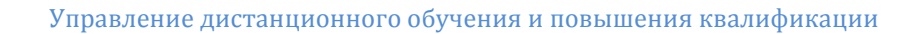

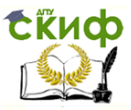

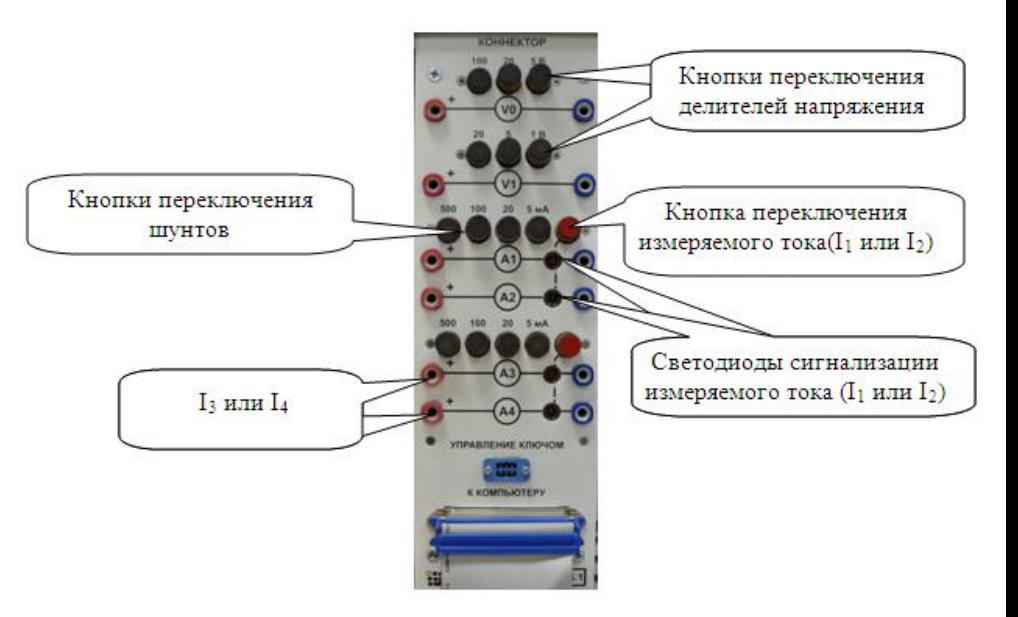

Рис.1.4 Общий вид лицевой панели коннектора

## <span id="page-9-0"></span>**4. Порядок работы с виртуальными амперметрами и вольтметрами**

При работе с виртуальными приборами придерживайтесь следующего порядка. Соберите цепь согласно схеме опыта, включив в нее вместо реальных амперметров и вольтметров виртуальные приборы, изображенные на лицевой панели коннектора. Включите виртуальные приборы двойным щелчком левой кнопки мыши на ярлыке «ВП ТОЭ». В результате откроется блок «Приборы I» (рис.1.5), в котором содержатся вольтметры и амперметры. Часть из них активизирована по умолчанию (т. е. включены пределы измерения).

Управление дистанционного обучения и повышения квалификации

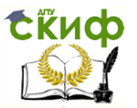

Электротехника и электроника

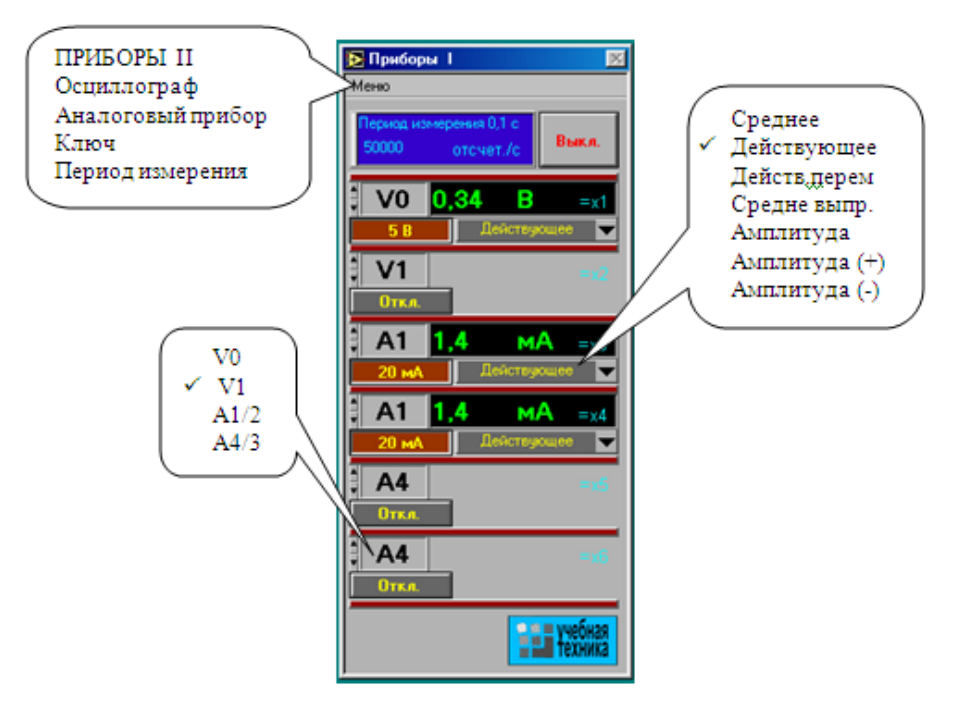

Рис.1.5 Блок «Приборы I»

Расположение приборов в окне этого блока можно изменить, щелкнув левой кнопкой мыши на обозначении прибора и выбрав в открывшемся перечне нужный прибор. К одному и тому же каналу коннектора, таким образом, можно подключить несколько виртуальных приборов для одновременного измерения, например, действующего, амплитудного, среднего и др. значений одного и того же напряжения (тока).

Активизируйте нужные виртуальные приборы, щелкнув в соответствующих окнах на кнопках «Откл». Для отключения прибора щелкните в окне предела измерения. Чем больше каналов задействовано в виртуальных измерениях тока и напряжения, тем ниже частота сканирования и меньше значений вводится в компьютер за период измерения. Период измерения, в течение которого производится ввод данных в компьютер, по умолчанию равен 0,1 с. Его можно изменить, открыв меню, как

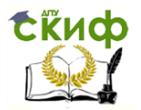

показано на рис.1.5 и выбрав мышью строку «Период измерения».

При выполнении измерений переменных напряжений и токов необходимо обращать внимание на число отсчётов в секунду, которое указано в верхней части панели «Приборы I». Необходимо, чтобы число отсчётов, приходящихся на один период измеряемого сигнала (не путать с периодом измерения!), было не менее десяти. При меньшем числе отсчётов резко возрастает погрешность измерений. Выберите род измеряемой величины, щелкнув в окне «Действующее» и выбрав из открывшегося списка нужное значение. В этом окне пункт «Действ, перем.» означает действующее значение сигнала, из которого исключена постоянная составляющая.

Выберите пределы измерения амперметров и вольтметров, нажав соответствующие кнопки на коннекторе (рис.1). Выбранные пределы отображаются автоматически в соответствующих окнах виртуальных приборов. Когда измеряемый сигнал превышает допустимый для данного канала уровень, окно с показанием виртуального прибора начинает мигать красным цветом, а в верхней части панели включается надпись: «Перегрузка! Перейдите на больший предел». Она гаснет, как только предел измерения становится больше измеряемой величины.

При снижении измеряемой величины ниже значения следующего (более низкого) предела измерения включается надпись: «Перейдите на меньший предел». Через некоторое время она гаснет самостоятельно, но окно данного виртуального прибора продолжает мигать, предупреждая о том, что данное измерение можно сделать точнее. Для того чтобы закрыть окно виртуальных приборов, необходимо щелкнуть по клавише «Выкл».

## <span id="page-11-0"></span>**5. Измерение сопротивлений, мощностей и углов сдвига фаз с помощью виртуальных приборов**

Сначала включите блок «Приоры I». Затем для «включения» виртуальных ваттметров, омметров, фазометра и т.д. выберите из меню блока «Приборы I» позицию «Приборы II». При этом откроется блок с тремя приборами, которые вычисляют сопротивления, углы сдвига фаз мощности и т. д. по мгновенным значениям токов и напряжений, введенным в компьютер через

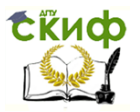

#### коннектор.

Первые два прибора этого блока имеют свое меню, из которого выбираются измеряемые величины (см. рис.1.6).

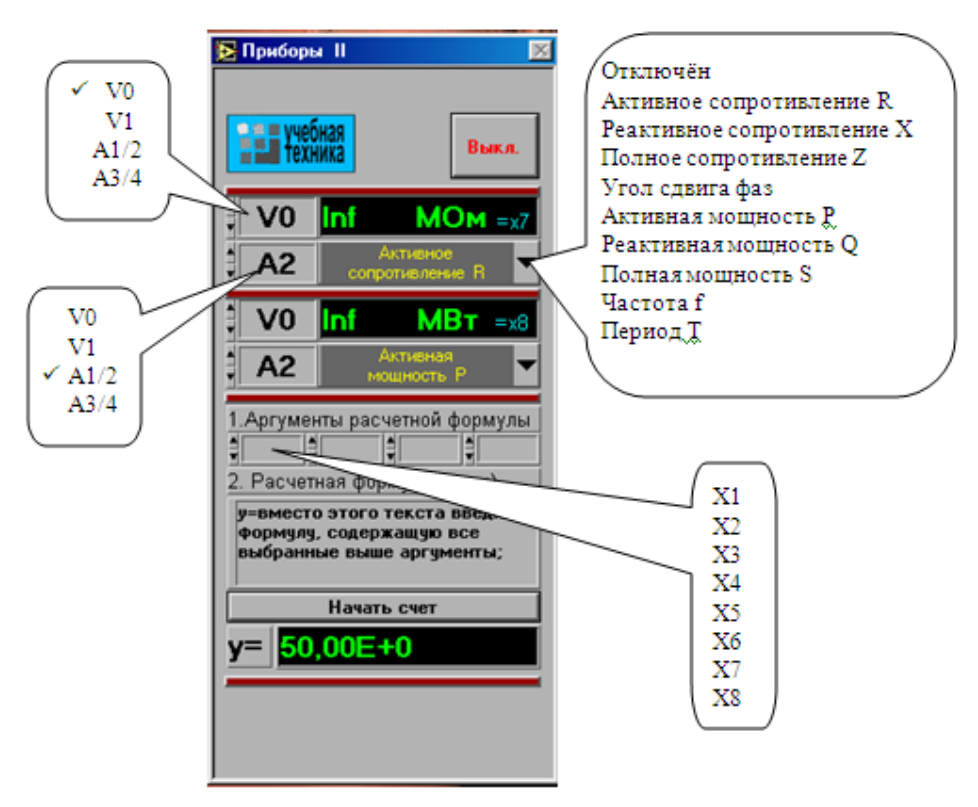

Рис.1.6 Меню блока «Приборы II»

Для активизации прибора достаточно выбрать в соответствующих окнах две величины, через которые определяется искомая величина. Например, если на входе цепи включен вольтметр VO и амперметр А4. то для измерения входных мощностей (Р, Q, S), входных сопротивлений (R. X, Z). а также угла сдвига фаз между напряжением и током  $(\varphi = \varphi_u - \varphi_l)$ , необходимо в верхнем окне прибора выбрать V0. а в нижнем А4. Для измерения угла сдвига фаз между токами  $I_1$ и $I_4$  ( $\varphi$ = $\varphi$ 11- $\varphi$ 14) в верхнем окне должно быть А1, а в нижнем А4 (но не наоборот,

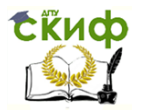

иначе будет  $\varphi_{14}$ - $\varphi_{11}$ ). Для измерения частоты или периода необходимо указать только одну величину (в верхнем окне).

Третий (нижний) прибор в этом блоке производит вычисления по формуле, вводимой самим пользователем. Аргументами этой формулы могут быть 4 из 8 величин xl...x8 (не более!), измеряемых приборами первого и второго блоков. Обозначения xl...x8 . Например, если измеряются две активные мощности - в верхнем окне мощность источника, а в нижние нагрузки, то третий прибор можно запрограммировать на определение КПД. Для этого нужно ввести аргументы х7 и х8, напечатать формулу у = х8/х7 и щелкнуть на клавише «Начать счет».В случае синтаксической ошибки во введённой формуле окно формулы начинает мигать и счёт не производится.

#### **6. Виртуальный осциллограф**

<span id="page-13-0"></span>Виртуальный осциллограф позволяет наблюдать временные диаграммы сигналов, подаваемых на вход коннектора (двух напряжений и двух токов) в режиме «Развертка» или зависимость одного входного сигнала от любого другого в режиме «XY».

Для его включения необходимо подать на вход коннектора исследуемые сигналы, включить и настроить, как описано выше, блок «Приборы I» и выбрать в меню этого блока строку «Осциллограф». После этого на дисплее появится изображение виртуального прибора «Осциллограф» (рис.1.7). На любой из пяти входов осциллографа можно подать сигнал с любого входа коннектора. При этом в окне входа осциллографа появляется соответствующее обозначение входа коннектора (виртуального прибора) и появляется луч на экране, цвет которого соответствует цвету фона переключателя исследуемого сигнала.

Масштаб изображения по вертикали устанавливается автоматически и изменяется ступенчато при изменении амплитуды сигнала, но его можно зафиксировать, нажав на кнопку фиксации масштаба. После этого он меняться не будет. Предусмотрено и плавное ручное изменение масштаба внутри ступени.

В правом верхнем углу осциллографа имеется движок управления степенью сглаживания фильтра (появляется только при его включении), а также меню изменения характеристик графика: непрерывный, ступенчатый, гистограмма, точечный, размер и форма точек, толщина линий и т.п. Меню открывается

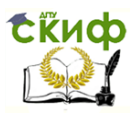

при щелчке на любом из изображенных там пяти лучей.

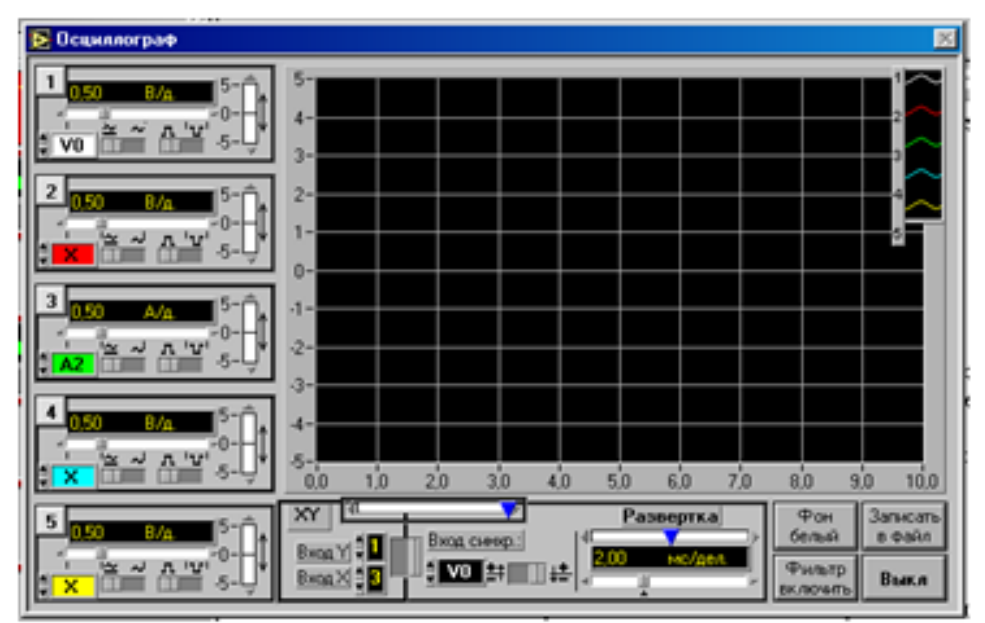

Рис.1.7 Виртуальныйприбор «Осциллограф»

Кнопка «Записать в файл» позволяет записать в файл таблицу мгновенных значений всех подключенных сигналов за один период измерения. Затем их можно прочитать и обработать в программах MathCAD,Excel, Origin и др. После щелчка на этой кнопке появляется окно диалога (рис.1.8), в котором нужновыбрать диск, папку и имя файла, в который Вы хотите записать данные. Выбрав файл, нажмите клавишу «Сохранить».

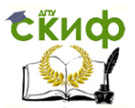

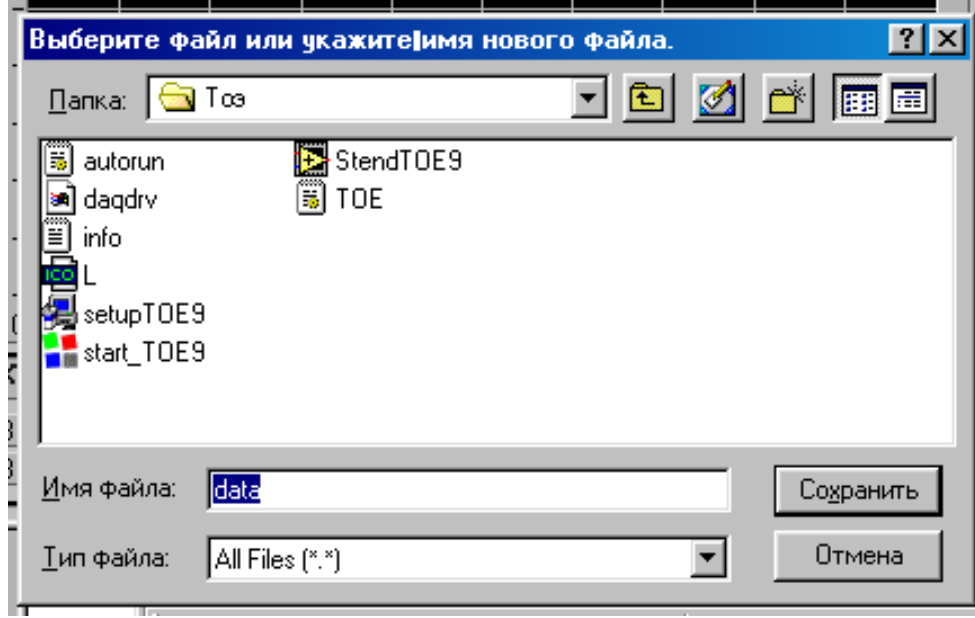

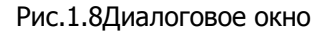

## **7. Виртуальный псевдоаналоговый прибор**

<span id="page-15-0"></span>Для наблюдения динамики изменения измеряемой величины более удобным является стрелочный прибор. Поэтому в комплексе «ВП ТОЭ» имеется псевдоаналоговый стрелочный прибор, который может дублировать показания любого из рассмотренных выше цифровых приборов (рис.1.9).

Он открывается щелчком мыши на строке «Аналоговый прибор» в меню блока «Приборы I» и подключается к любому из восьми приборов xl...x8.

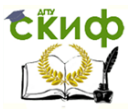

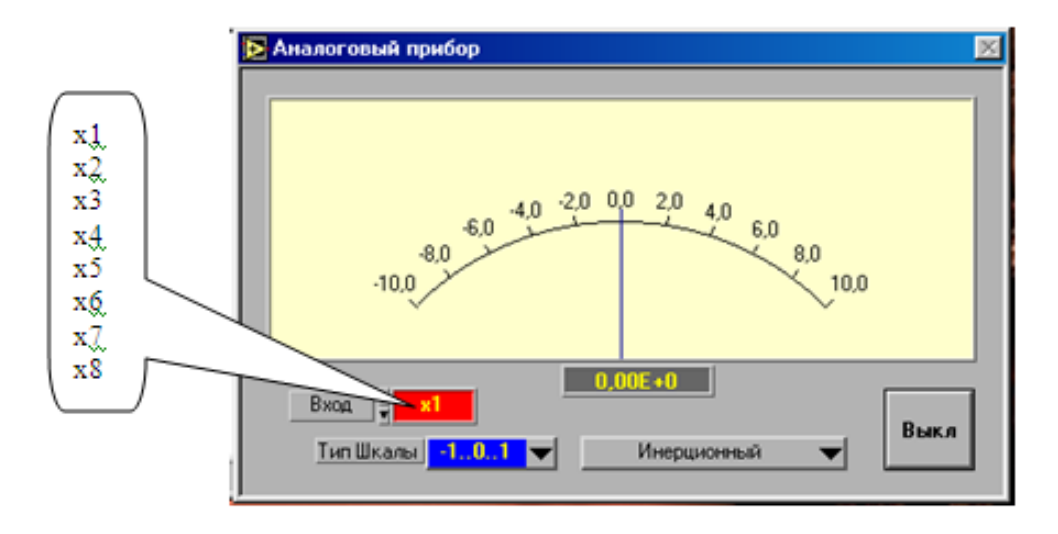

Рис.1.9 «Аналоговый прибор»

На нем имеется также окно выбора типа шкалы и клавиша «Инерционный - Безинерционный», с помощью которой можно замедлить или ускорить движение стрелки. Шкала прибора перенастраивается автоматически при выходе стрелки за ее пределы. Показание стрелки дублируется в цифровом виде в специальном окне прибора.

## **8.Виртуальный прибор «Ключ»**

<span id="page-16-0"></span>Виртуальный прибор «Ключ» предназначен для управления электронными ключами, транзисторами, тиристорами и другими приборами, работающими в ключевом режиме.

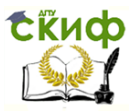

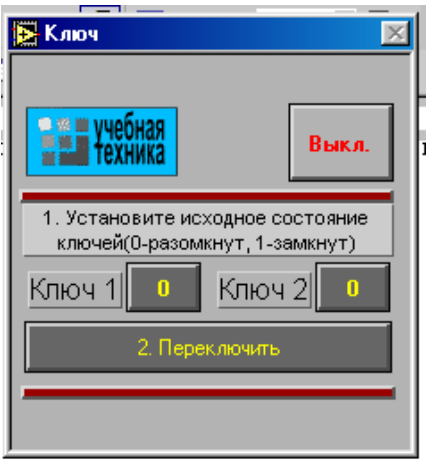

Рис.1.10 Виртуальный прибор «Ключ»

Он открывается щелчком на строке «Ключ» в меню блока «Приборы I». Его вид показан на рис.1.10.

После включения прибора необходимо установить исходное состояние ключей в окнах «Ключ 1» и «Ключ 2». Значение 1 в окне первого ключа соответствует наличию сигнала управления +5В на контакте 4 относительно общего контакта 7 разъема «Управление ключом» на коннекторе, значение 0 - отсутствию сигнала. Значение 1 в окне второго ключа соответствует наличию сигнала +5В на контакте 8 разъема, 0 -отсутствию сигнала.

После того, как исходные состояния установлены, они переключаются каждый раз при нажатии клавиши «Переключить».

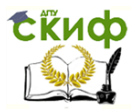

## **РАЗДЕЛ 1 ПОСТОЯННЫЙ ТОК**

## <span id="page-18-1"></span><span id="page-18-0"></span>**Лабораторная работа №1 Изучение простейшей электрической цепи**

**Цель работы:** ознакомиться сприборами иоборудованием лабораторногостенда и получить навыки по сборке простейших электрических схем.

### **Общие сведения**

**Электрической цепью** называют совокупность соединенных друг с другом элементов, по которым может протекать электрический ток.

Для протекания тока необходимы источники электрической энергии - источники напряжения (ЭДС) или тока.Электрическая цепь содержит также устройства, в которых энергия электрического тока преобразуется в другие виды энергии (механическую, тепловую, световую и т.д.). Эти устройства называются нагрузками.Для замыкания и размыкания цепей используют выключатели того или иного вида.

Электрический ток есть направленное (упорядоченное) движение носителей зарядов. В проводниках носителями отрицательных зарядов являются электроны, в жидкостях (электролитах) носители положительных и отрицательных зарядов - ионы. В полупроводниках носителями отрицательных зарядов являются электроны, носителями положительных зарядов - дырки. Дырка представляет собой вакантное место в атоме полупроводника, незанятое электроном.

Для поддержания электрического тока требуется обеспечивать разделение носителей отрицательных и положительных зарядов, что и происходит в источниках. Когда источник подключен к цепи, возникает направленное движение зарядов под действием сил притяжения разноименных и отталкивания одноименных зарядов, т.е. электрический ток.

Ток, неизменный во времени, называют постоянным. Обозначаемый символом I, он выражается количеством заряда Q, который пересекает сечение проводника за единицу времени t (1 секунду):

## $I = 0/I$ .

Изображение электрической цепи с помощью условных

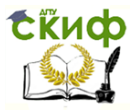

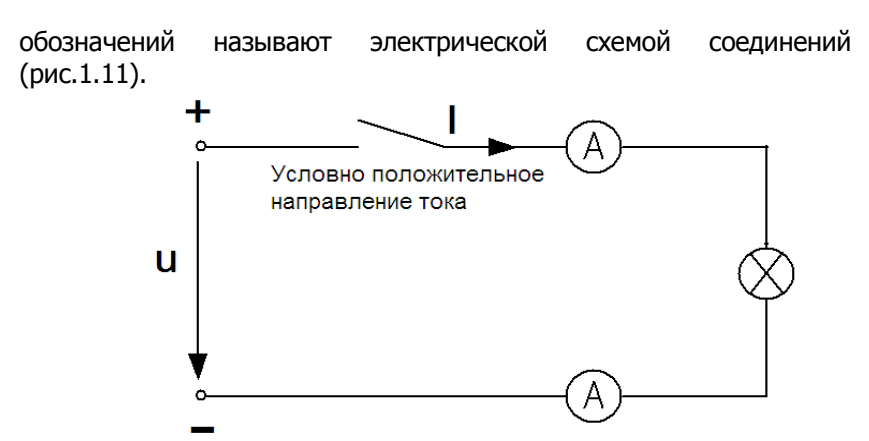

Рис.1.11 Изображение электрической цепи с помощью условных обозначений

Вне источника положительные носители заряда движутся от его положительного зажима (полюса) к отрицательному зажиму (полюсу). Направление движения отрицательных зарядов противоположно движению положительных зарядов. В качестве условного положительного направления тока принимается направление движения положительных зарядов. Это направление показывают на схеме стрелкой.

### **Экспериментальная часть Задание**

Соберите простейшую электрическую цепь согласно схеме (рис 1.12), включив в нее два мультиметра в качестве амперметра или два виртуальных прибора. Путем измерений определите, является ли ток одинаковым во всех точках цепи и убедитесь, что он равен нулю, когда цепь разомкнута или отключен источник.

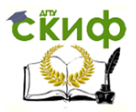

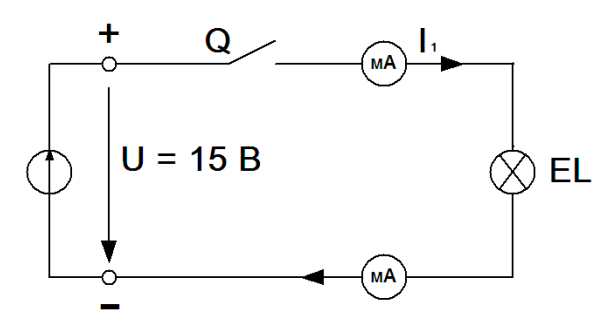

Рис.1.12 Порядок выполнения эксперимента

Подайте постоянное напряжение 15 В к зажимам цепи (рис.1.12) и определите, протекает ли ток и горит ли лампочка при разомкнутой (с помощью выключателя) и замкнутой цепи.

Занесите данные измерений вместе с данными о состоянии лампочки в табл.1.1.

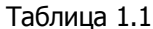

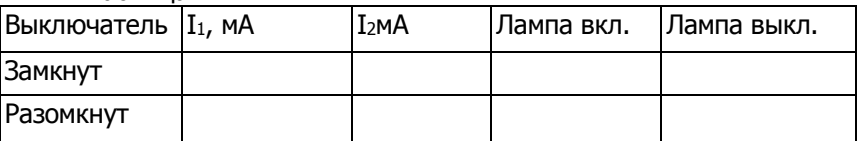

Проверьте, будет ли протекать ток, когда источник напряжения отсоединен, а выключатель замкнут.

#### Контрольные вопросы

1. Что называется, электрической цепью?

2. Что называется, электрической схемой?

3. Что называется, последовательным и параллельным соединением элементов?

- 4. Что такое постоянный ток?
- 5. Что называется, источником и потребителем тока?

## <span id="page-20-0"></span>Лабораторная работа №2 Изучение закона Ома

Цель работы: опытным путёмпроверить закон Ома.

#### Общие сведения

Закон Ома выражает математически соотношение между напряжением U, током I и сопротивлением R на участке цепи с

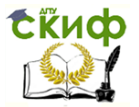

сопротивлением.

 $I = U/R$ ,  $U = IR$ ,  $R = U/I$ ,

где: I - ток, А;

U - напряжение, B;

R - сопротивление, Ом.

В замкнутой цепи с постоянным сопротивлением ток изменяется пропорционально напряжению.

Если при постоянном напряжении изменяется сопротивление, то ток изменяется обратно пропорционально сопротивлению.

## Экспериментальная часть

#### Задание

постройте Снимите экспериментально графики  $M$ зависимостей

 $I = f(U)$  npuR=Const  $\theta$  I = f (R) npu U = Const.

#### Порядок выполнения работы

Чтобы построить кривые  $I = f(U)$ , соберите цепь по схеме (рис.2.1) и измерьте токи, имеющие место при напряжениях и сотабл.2.1. противлениях, которые указаны  $\mathbf{B}$ B качестве измерительных приборов используйте мультиметры или виртуальные приборы с коннектором.

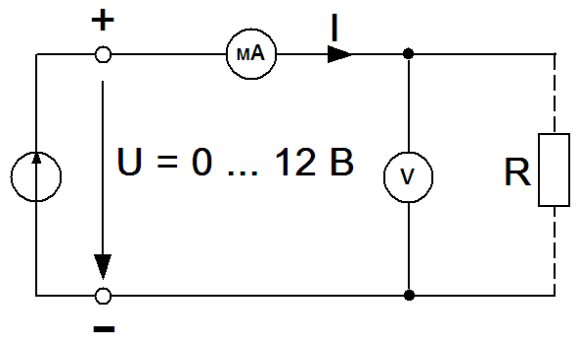

Рис. 2.1 Схема цепи

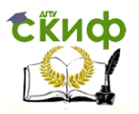

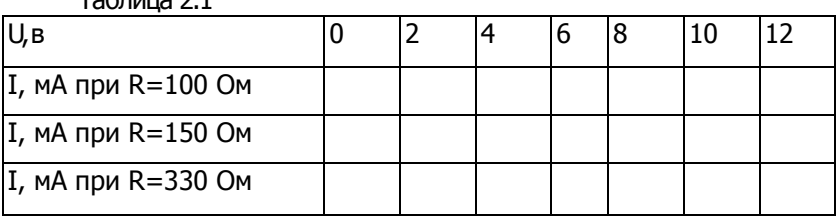

 $T_2$ блица 2.1

Занесите результаты измерения токов в табл.2.1.

Перенесите данные табл.2.1 на график (рис.2.2) и зависимости U(I) при трёхзначениях сопротивления.

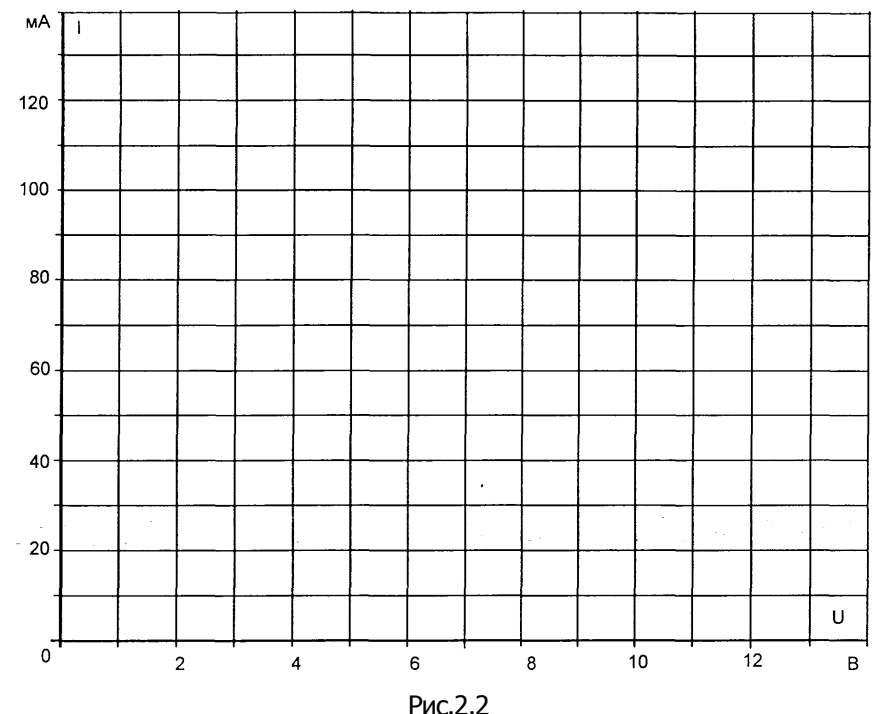

Для построения кривых  $I = f(R)$  измерьте токи, имеющие место при напряжениях соответственно 4В, 8Ви 12В , в зависимости от сопротивлений, указанных в табл. 2.2

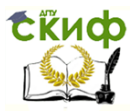

Таблица 2.2

Электротехника и электроника

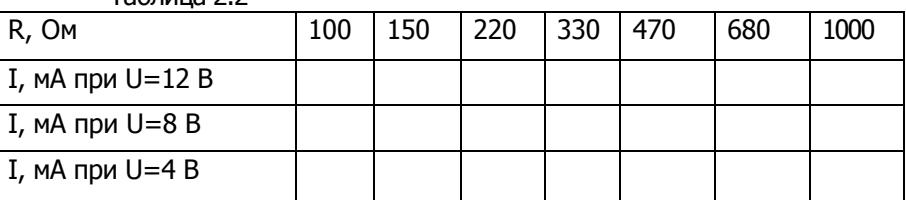

Занесите данные измерения токов в табл.2.2 и перенесите их на график (рис.2.3) для построения семейства зависимостей I =  $f(R)$ .

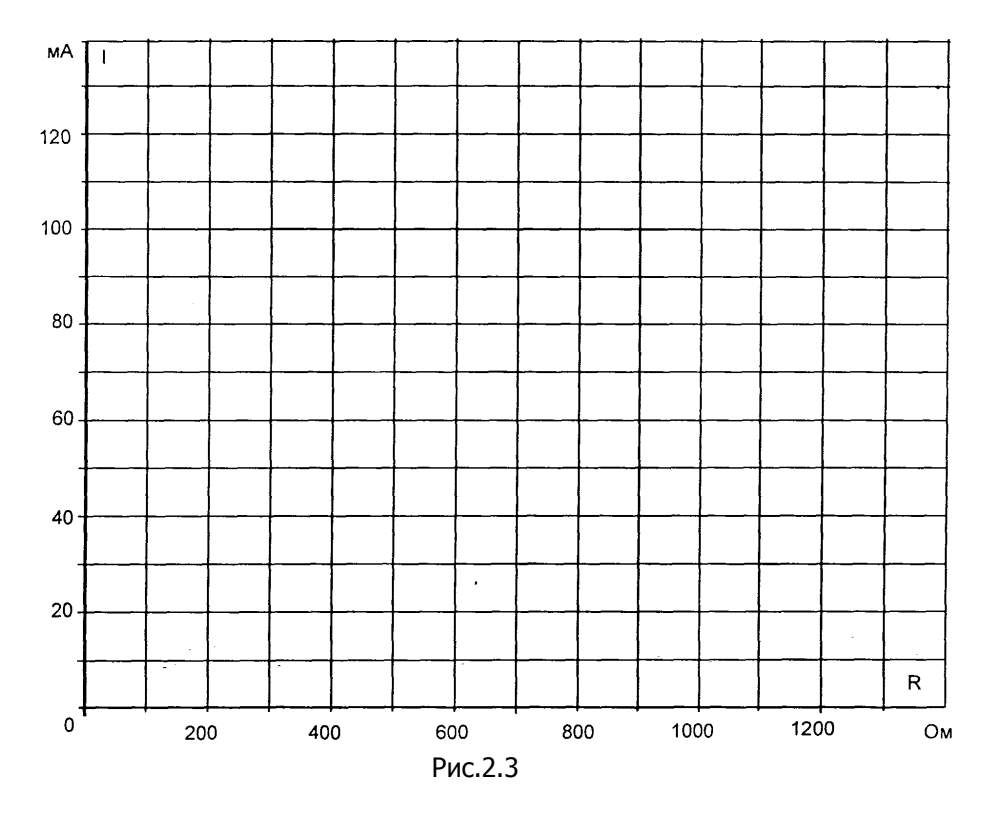

## Контрольные вопросы

- 1. В каких цепях применяется закон Ома.
- 2. Чем отличается закон Ома для всей цепи от закона Ома для

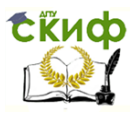

участка цепи.

3. Какова цель работы.

4. Какие параметры электрической цепи связаны с законом Ома.

5. Чему равен ток в цепи, если сопротивление равно 0 (нулю).

## <span id="page-24-0"></span>Лабораторная работа №3 Изучение последовательного соединения резисторов

Цель работы: исследовать изменения токов и напряжений в неразветвленнойцепи при изменении одного или нескольких сопротивлений.

#### Общие сведения

Если резисторы или любые другие нагрузки соединены последовательно (рис. 3.1), по ним проходит один и тот же ток. Величина тока определяется приложенным напряжением U и суммарным сопротивлением ∑R:

 $I = U / \Sigma R$  rue  $\sum R = R_1 + R_2 + R_3$ .

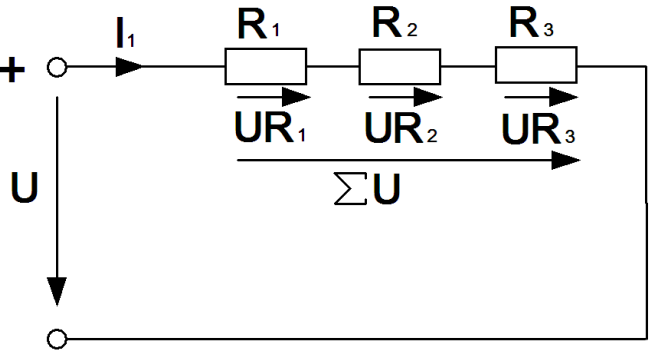

Рис. 3.1

На каждый отдельный резистор при этом приходится некоторое частичное напряжение. Сумма частичных напряжений равна полному приложенному напряжению:

## $IR_1 + IR_2 + IR_3 = U$

#### Экспериментальная часть Задание и напряжения, убедитесь, Измеряя токи **4TO**

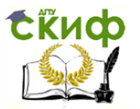

ток одинаков в любой точке последовательной цепи и что сумма частичных напряжений равна напряжению, приложенному ко всей цепи.

#### Порядок выполнения работы

Соберите цепь согласно схеме (рис. 3.2) Поочередно амперметр (мультиметр или виртуальный прибор) включая между точками разрыва А-В, С-D, Е-Fи G - Н, измерьте токи вдоль всей последовательной цепи.

Затем измерьте частичные напряжения (падения напряжения) между точками **B-C, D-E, F-G,** а также полное напряжение цепи между точками В-G. Все измеренные величины занесите в табл. 3.1.

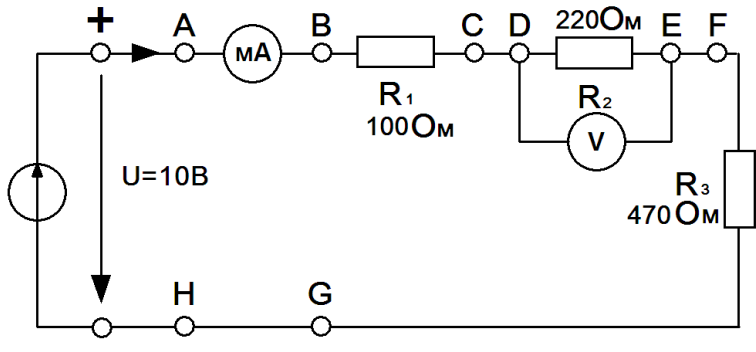

Рис. 3.2 Схема цепи

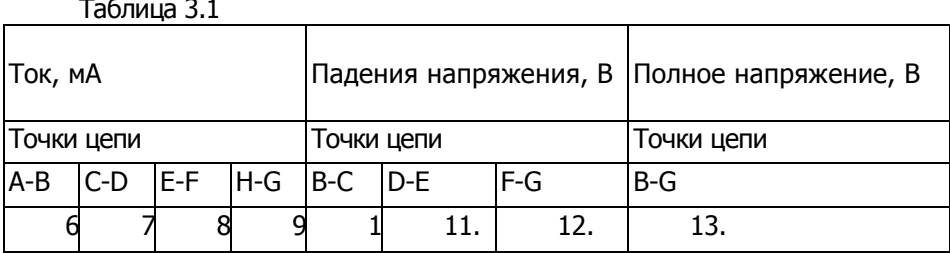

#### Контрольные вопросы

- 1. Какова цель лабораторной работы?
- 2. Что называют последовательным соединением?
- 3. Сформулируйте и запишите закон Ома для участка цепи, не

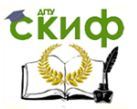

содержащего источника э.д.с., и для полной цепи.

- 4. На каком из двух последовательно соединенных резисторах будет больше падение напряжения?
- 5. Как рассчитать эквивалентное сопротивление для последовательно соединённых резисторов.

## <span id="page-26-0"></span>Лабораторная работа №4 Изучение параллельного соединения резисторов

Цель работы: исследовать изменения токов и напряжений в разветвлённой цепи при изменении одного или нескольких сопротивлений.

#### Общие сведения

Если резисторы или любые другие нагрузки соединены параллельно (рис. 4.1), все они находятся под одинаковым напряжением:

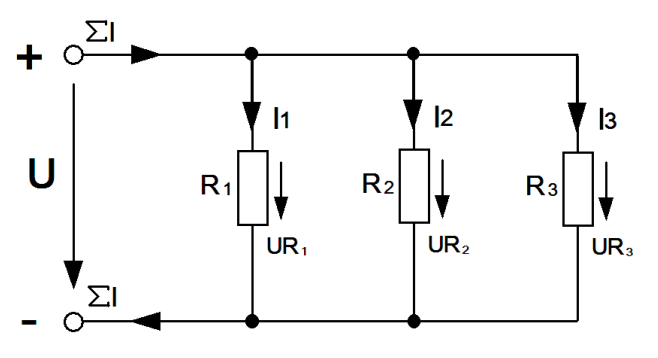

Рис. 4.1

В каждой ветви цепи протекает свой ток. Сумма всех токов ветвей равна полному току:

 $\Sigma$  **I** = **I**<sub>1</sub> + **I**<sub>2</sub> + **I**<sub>3</sub>.

Величина тока ветви зависит от приложенного напряжения и сопротивления данной ветви:

 $I_1 = U/R_1$ ;  $I_2 = U/R_2$ ;  $I_3 = U/R_3$ .

Ток в неразветвленной части цепи зависит от приложенного напряжения и эквивалентного сопротивления цепи

## $\Sigma I = U / R_s$

Для вычисления эквивалентного сопротивления цепи служит формула:

$$
R_3 = 1 / (1 / R_1 + 1 / R_2 + I / R_3).
$$

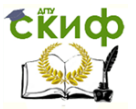

Для цепи с двумя параллельно соединенными резисторами:  $R_3 = R_1 \cdot R_2 / (R_1 + R_2)$ .

#### Экспериментальная часть Задание

Измеряя напряжения и токи, убедитесь, что напряжение, прикладываемое к каждому резистору, одинаково и что сумма токов ветвей равна полному току цепи.

#### Порядок выполнения работы

Соберите цепь согласно схеме (рис. 4.2) и подайте постоянное напряжение 10 В на ее вход.

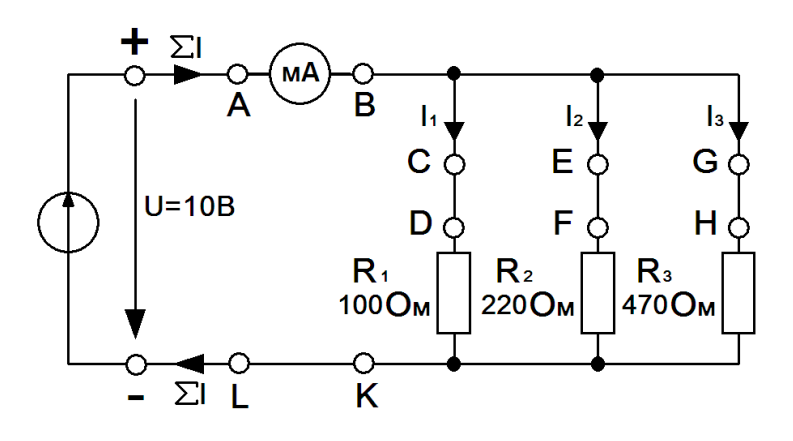

Рис 4.2 Схема цепи

Поочередно включая мультиметр в разрывы между точками А - В, С- D, Е - F, G -H иL - К, измерьте токи в соответствующих ветвях.

Затем измерьте напряжения на резисторах  $R_1$ ,  $R_2$ , и  $R_3$ (между точками **D -K, F- K, H - K)**.

Занесите измеренные величины в табл. 4.1.

ПРИМЕЧАНИЕ: Этот опыт можно проделать, включив в цепь одновременно 4 виртуальных амперметра.

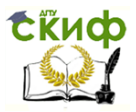

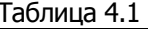

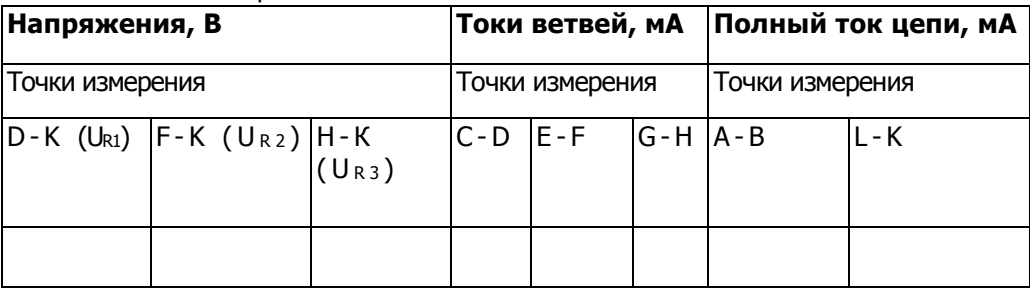

#### Контрольные вопросы

1. В какой из двух параллельных ветвейбудет больше ток?

2. Как рассчитать проводимость ветвей и эквивалентную проводимостьпри параллельном соединении резисторов.

3. Каково полное сопротивление цепи с параллельным соединением резисторов?

4. Что называют параллельным соединением?

5. Запишите формулы для расчета эквивалентного сопротивления, при параллельном соединении резисторов.

## <span id="page-28-0"></span>Лабораторная работа №5 Изучение цепи со смешанным соединением резисторов

Цель работы: проверка на опыте особенностей смешанного соединения резисторов.

## Изучение цепи со смешанным последовательнопараллельным соединением резисторов

#### Обшие сведения

Смешанные соединения часто встречаются в электрических слабо- и сильноточных цепях. На рис. 5.1 показан пример такой цепи. Она состоит из последовательно (R<sub>1</sub>и R<sub>2</sub>) и параллельно (R<sub>3</sub> и **R**<sub>4</sub>) соединенных резисторов.

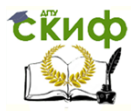

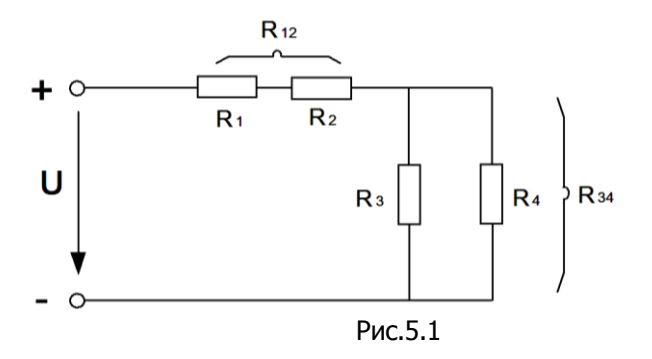

Участки цепи с последовательным и параллельным соединением резисторов относительно друг друга соединены последовательно. Чтобы вычислить полное сопротивление цепи, поочередно подсчитывают эквивалентные сопротивления участков цепи, получая в конце искомый результат. Так, для цепи (рис.5.1) это делается следующим образом  $R_{12} = R_1 + R_2$ .  $R_{34} = R_3 \cdot R_4$  /  $(R_3+R_4), \Sigma R = R_{12}+R_{34}$ 

## Экспериментальная часть Задание

Измерьте токи, напряжения и сопротивления всех участков при смешанном соединении. Проверьте результат цепи вычислениями

#### Порядок выполнения работы

Соберите цепь согласно схеме (рис. 5.2) и подайте наее вход постоянное напряжение 15В.

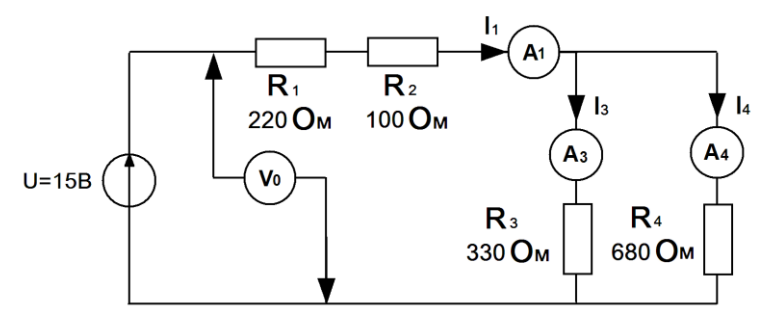

Рис.5.2 Схема цепи 30

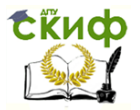

Измерьте токи во всех ветвях и напряжения на всех элементах. Если измерения производятся виртуальными приборами, то измерьте также сопротивления всех элементов  $R_1...R_4$ и сопротивление параллельного участка R<sub>34</sub> (только не забывайте «подключать» виртуальный омметр  $\mathbf{K}$ соответствующим напряжениям и токам!). Если измерения проводятся мультиметрами, то сопротивление любого участка цепи определяйте, как отношение напряжения к току. Результаты измерений занесите в табл. 5.1.

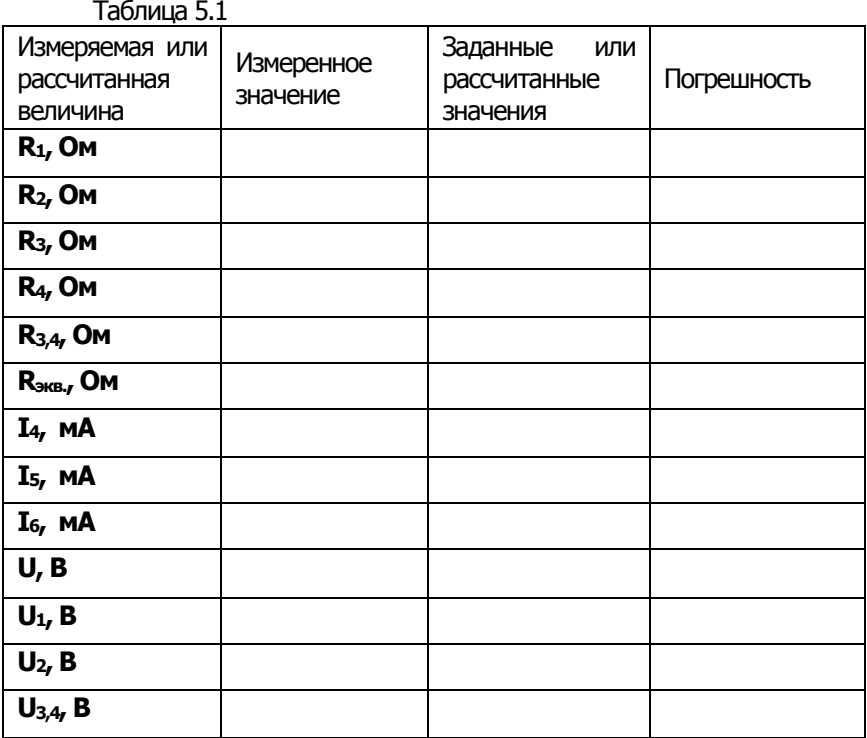

Рассчитайте значения сопротивлений, токов и напряжений и занесите результатырасчета также в табл. 5.1.

Сравните результаты расчета и измерений, вычислив расхождение результатов (погрешность) в процентах по формуле: Измеренная величина - Расчетная величина

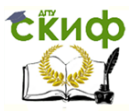

Расчетная величина

#### Контрольные вопросы

1. Что называется, смешанным соединением резисторов.

2. Запишите формулы для расчета эквивалентного сопротивления при последовательном и параллельном соединении.

3. По каким формулам можно найти мошность, потребляемую резистором?

4 Каковы паления напряжения поотношению K сопротивлениям соответствующих резисторов?

## <span id="page-31-0"></span>Лабораторная работа №6 Изучение эквивалентного источника напряжения (ЭДС)

#### Общие сведения

Цель работы: исследовать режимы работы эквивалентного источника напряжения.

Поскольку реальные источники ЭДС или напряжения, применяемые в электротехнике и электронике, часто имеют довольно сложные схемы, ниже рассмотрено их эквивалентное представление (рис.6.1), пригодное для выполнения любых расчетов цепи.

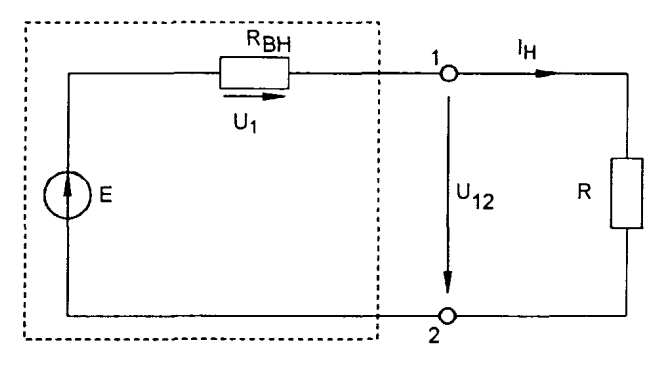

Рис. 6.1

Когда эквивалентный источник не нагружен, т.е. ток в нем отсутствует (режим холостого хода), имеем для выходного напряжения  $U_{12}$ .

 $U_{12} = E$ ,

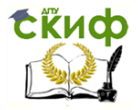

где Е - ЭДС источника.

Когда эквивалентный **ИСТОЧНИК** напряжения нагружен, выходное напряжение определяется следующим уравнением равновесия напряжения  $2 - MV$ закону **no** Кирхгофа:

 $U_{12} = E - I_{H}R_{BH}$ 

где  $I_H = E / (R_{BH} + R_{H})$  - ток нагрузки,

**R**<sub>вн</sub> - внутреннее сопротивление эквивалентного источника

**R**<sub>H</sub>- сопротивление нагрузки.

Если выходные зажимы 1 и 2 источника замкнуты друг на друга (режим короткого замыкания), имеем $U_{12} = 0$ 

Возникающий при этом ток короткого замыкания I<sub>к</sub> ограничен внутренним сопротивлением источника

 $I_{K} = E / R_{BH}$ 

Параметры Е. R<sub>вн</sub> и **I**<sub>к</sub> эквивалентного источника напряжения могут быть представлены на графике (рис.6.2) в виде характеристики  $I_{H} = f(U)$ . Здесь же показана характеристика нагрузки:  $U = R_{BH}I_H$ 

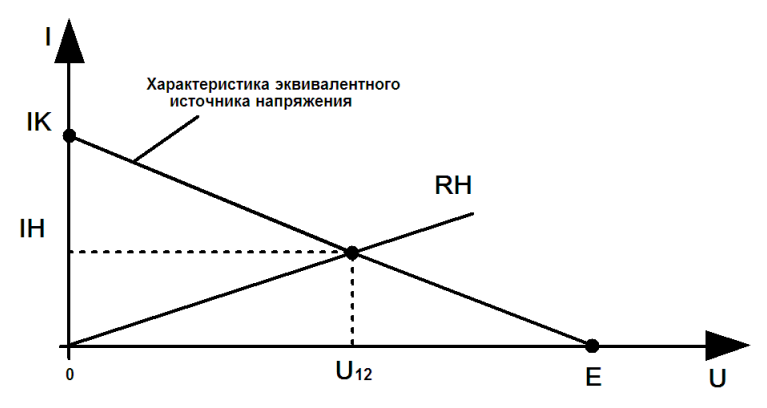

Рис.6.2

## Экспериментальная часть Задание

Постройте характеристику эквивалентного источника напряжения и характеристику нагрузки для сопротивлений R<sub>H</sub>= 100 Ом, 33 Ом и 10 Ом. Для этого измерьте величины ЭДС Е, тока короткого замыкания I<sub>к</sub>, тока нагрузки I<sub>H</sub> и выходного

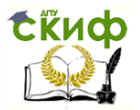

напряжения  $\mathsf{U}_{12}$ источника.

#### Порядок выполнения работы

Соберите цепь согласно схеме (рис. 6.3).

используемый Поскольку ИСТОЧНИК питания стабилизирован (что означаетравенство нулю его собственного внутреннего сопротивления), для цели данного эксперимента он должен быть дополнен сопротивлением  $R_{\text{BH}} = 22$  Ома.

Лля определения ЭДС источника E. необходимо на разомкнутых выводах 1 и 2 (режим измерить напряжение холостого хода,  $R_H = \infty$ ,  $U_{12} = E$ ).

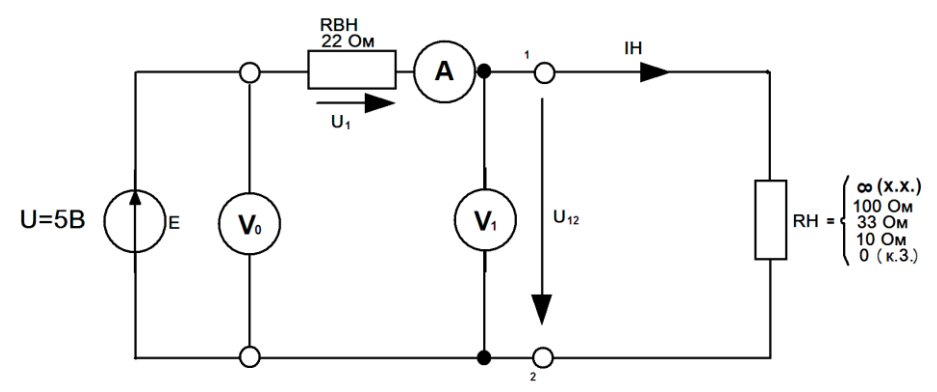

Рис. 6.3 Схема цепи

Для измерения тока короткого замыкания ІКМЕЖДУ выводами 1 и 2 должнабыть включена перемычка (режим короткого замыкания,  $R_H = 0, I_H = I_K$ ).

Результаты измерений занесите в табл.6.1 и перенесите их график (рис. 6.4) для построения требуемых также на характеристик.

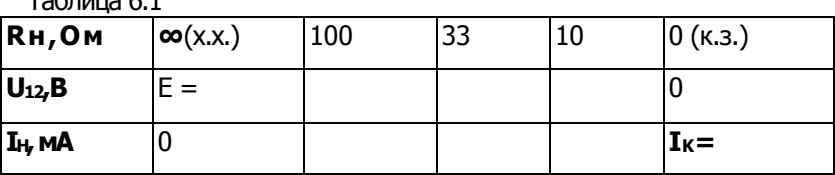

 $T_2$ 

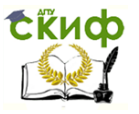

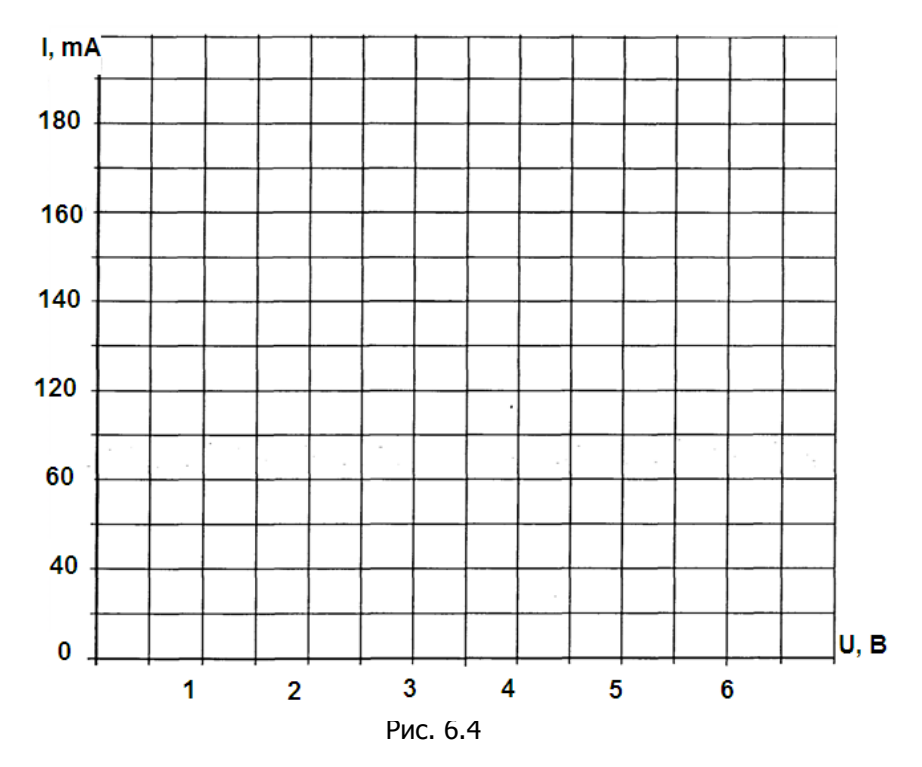

#### **Контрольные вопросы**

1. Что такое режим холостого хода.

2. Что такое режим номинальной нагрузки.

3. Что такое режим короткого замыкания.

4. Как велико падение напряжения на **Rвн** , когда эквивалентный источник напряжения нагружен сопротивлением 100 Ом?

5. Как влияет уменьшение внутреннего сопротивления источника R<sub>вн</sub>(например, до 5 Ом) на вид его характеристики  $\mathbf{I}_{\mathsf{H}}=$ **f(U)?**

## <span id="page-34-0"></span>**Лабораторная работа № 7 Изучение делителя напряжения при работе вхолостую и под нагрузкой**

#### **Изучение делителя напряжения при работе вхолостую**

**Цель работы:** продемонстрировать работу делителя напряжения в различных режимах.

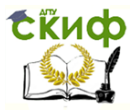

#### **Общие сведения**

Простейший делитель напряжения состоит из двух последовательно соединенных резисторов (рис. 7.1). Делители применяются в тех случаях, когда нужно снизить имеющееся напряжение. Напряжения и сопротивления можно рассчитать, используя соотношения

 $U/U_2 = (R_1 + R_2) / R_2 \rightarrow U_2 = U \cdot R_2 / (R_1 + R_2).$ 

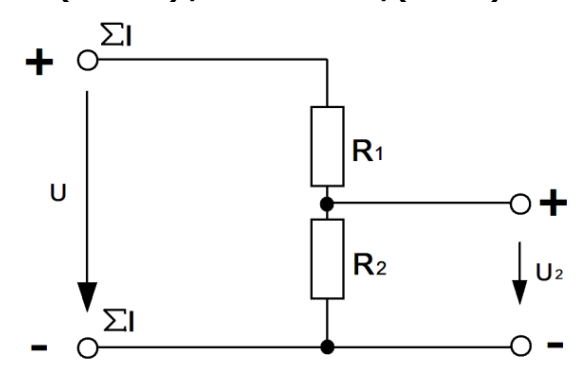

Рис. 7.1

Чтобы обеспечить регулирование вторичного напряжения, вместо двух постоянных резисторов используют потенциометр (рис.7. 2).

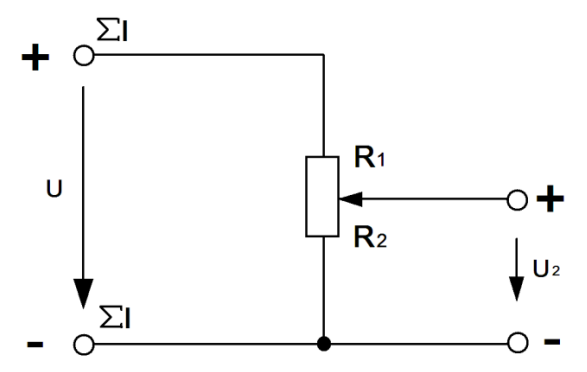

Тогда, изменяя положение движка потенциометра (угол поворота при цилиндрической конструкции потенциометра), можно устанавливать напряжение на выходе делителя в диапазоне **0...U**
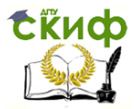

### Экспериментальная часть Задание

Соберите цепь делителя напряжения с потенциометром и постройте зависимость U<sub>2</sub> = f(a).

### Порядок выполнения работы

Соберите цепь потенциометра согласно схеме (рис. 7.3) и подайте на ее вход постоянное напряжение 10 В. Измерьте напряжения **U**<sub>1</sub> и U<sub>2</sub> при каждом из положений потенциометра, заданных в табл. 7.1 значениями угла  $\alpha$ . Внесите все измеренные величины напряжения в табл. 7.1.

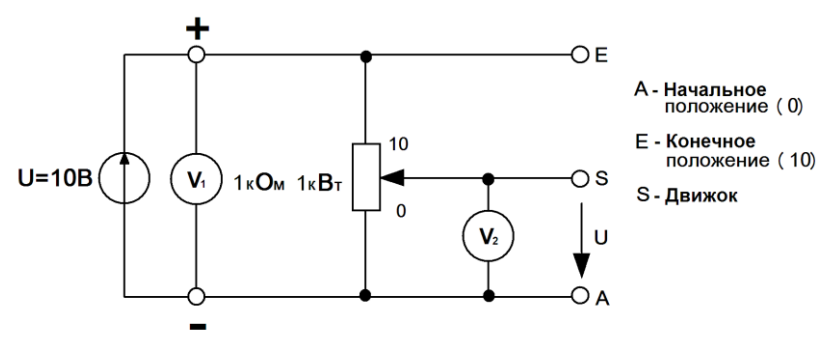

Рис.7.3 Схема цепи

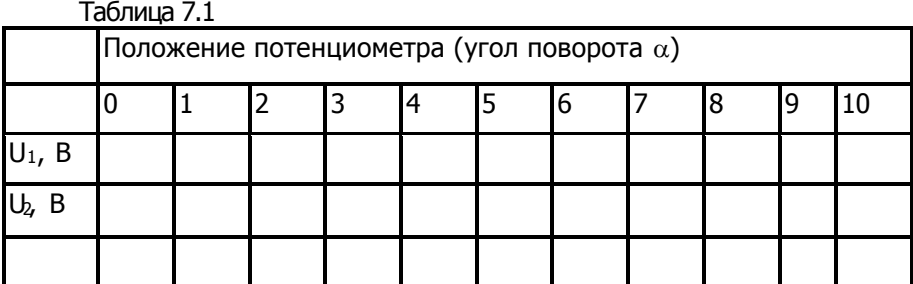

Перенесите значения напряжения U<sub>2</sub> на график (рис.7.4) для построения кривой U2= $f(\alpha)$ 

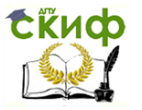

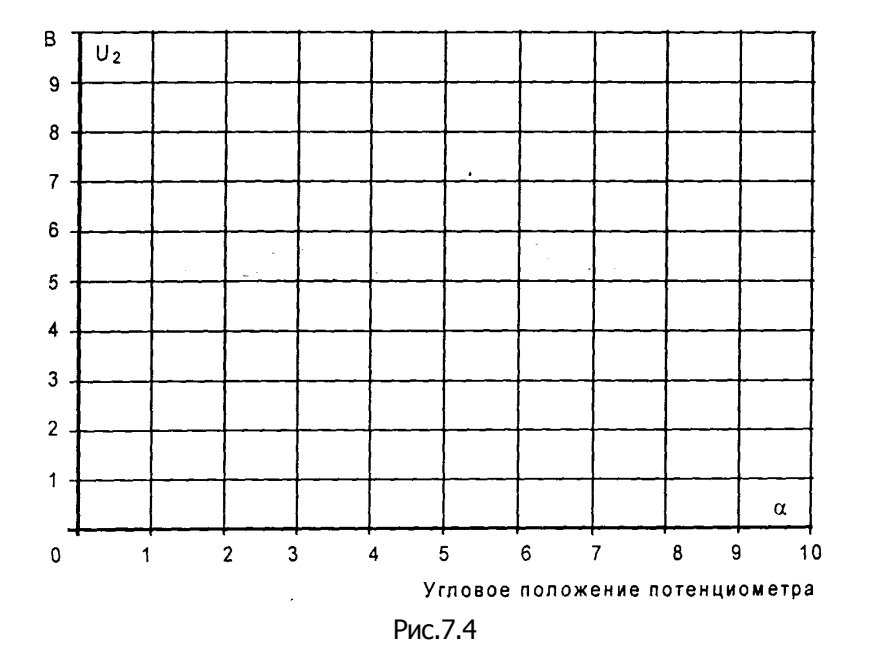

### **Изучение делителя напряжения под нагрузкой Общие сведения**

Напряжение **U2**, получаемое в результате деления, обычно подается на нагрузку **R3**(рис.7.5). Но из-за параллельного соединения между собой резисторов **R2**и **R3**соотношение напряжений меняется по отношению к ситуации, имевшей место при работе делителя вхолостую.

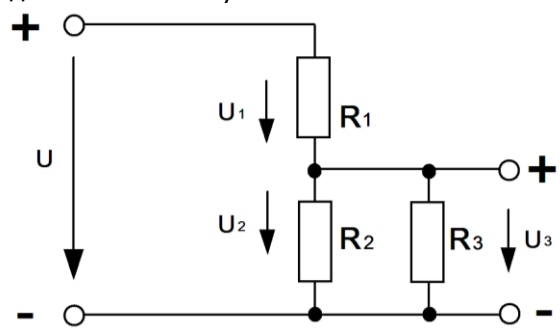

Рис. 7.5

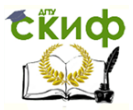

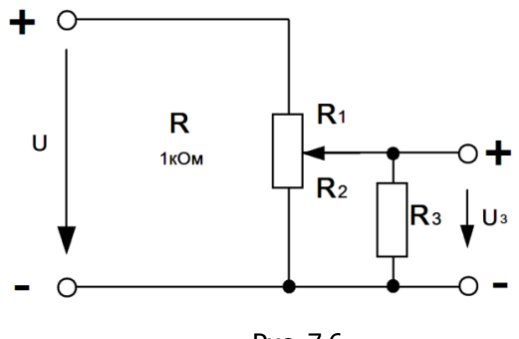

Рис. 7.6

Напряжения и сопротивления делителя напряжения под нагрузкой можно рассчитать, используя уравнение пропорции, но сначала нужно найти эквивалентное сопротивление **R<sup>23</sup>** параллельно соединенных резисторов **R<sup>2</sup>** и**R3**.

**R<sup>23</sup> = R<sup>2</sup> R<sup>3</sup> / (R<sup>2</sup> + R3); U / U<sup>3</sup> = (R<sup>1</sup> + R23) / R<sup>23</sup>**

Если два постоянных резистора  $R_1$ и  $R_2$  заменить потенциометром (рис. 7.6), становится возможным изменять напряжение U<sup>3</sup> от 0 до U в зависимости от положения движка (угла поворота) потенциометра.

### **Экспериментальная часть Задание**

Соберите делитель напряжения на основе потенциометра и постройте характеристики **U<sup>3</sup> = f(α)** при различных сопротивлениях нагрузки **R<sup>3</sup>**

### **Порядок выполнения работы**

Соберите цепь делителя в соответствии со схемой (рис. 7.7) и подайте на еговход постоянное напряжение 10В.

Измерить напряжение**U3**при каждом из положений движка потенциометра, указанных в табл. 7.2 соответственно углу поворота **α.** Измерения должны бытьпроведены при различных нагрузках (**R3= 330 Ом, 680 Ом и 1кОм ).**

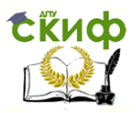

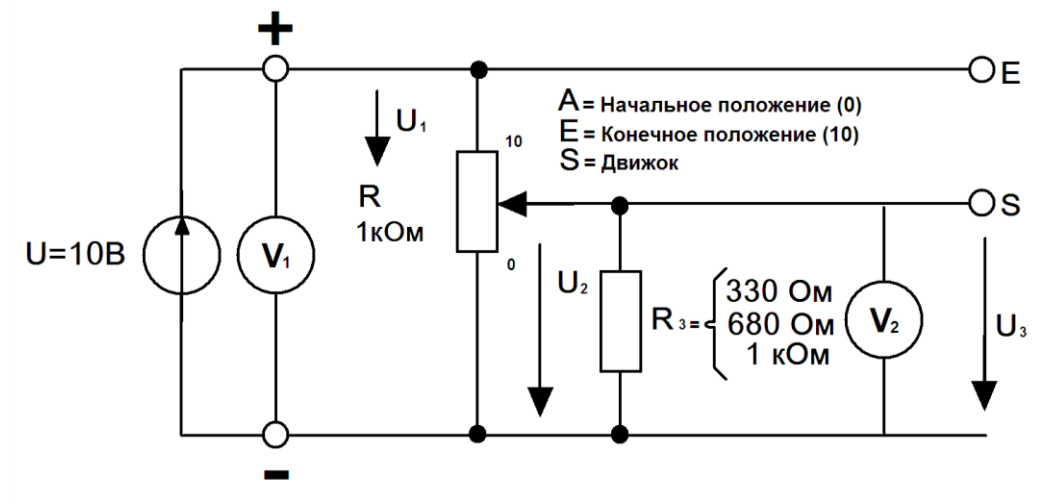

Рис.7.7 Схема цепи

Внесите все измеренные величины в табл.7.2 и перенесите их также на график (рис. 7.8) для построения кривой **U<sup>3</sup> = f(α)**

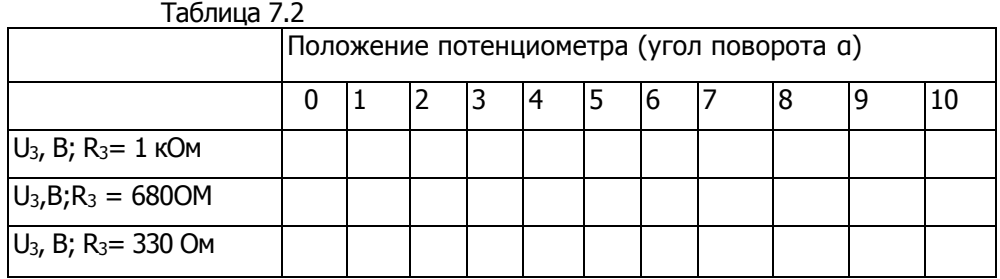

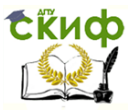

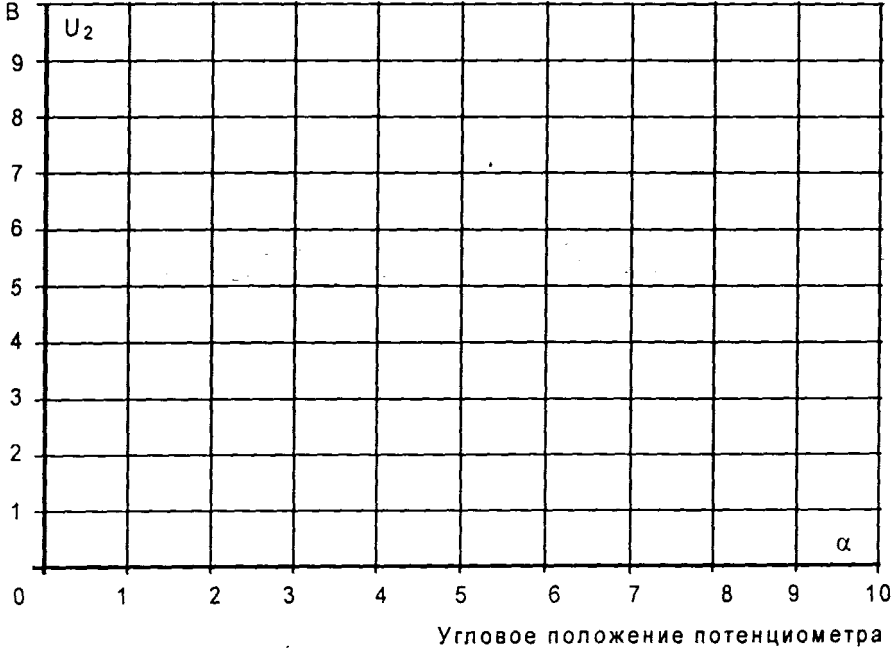

Рис. 6.8

# **Контрольные вопросы**

1. Напишите формулу выходного напряжения делителя при работе в холостую.

2. Напишите формулу выходного напряжения делителя при работе под нагрузкой.

3. Какую форму имеет кривая на рис. 7.4?

4. Какое напряжение получается при суммировании **U1**и **U2**?

5. Какова величина сопротивления, с которого снимается напряжение **U2,**при положении 3 потенциометра?

6. Какова форма кривых?

7. Какова зависимость выходного напряжения от углового положения потенциометра?

8. Назовите зависимость между входным и выходным напряжением делителя и сопротивлением плеч делителя?

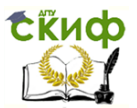

# **Лабораторная работа №8 Изучение терморезистора с отрицательным температурным коэффициентом (термисторы) и с положительным температурным коэффициентом**

**Цель работы:** исследовать изменение сопротивления терморезистора с отрицательным и положительным температурным коэффициентом при изменении температуры.

### **Общие сведения**

Сопротивление **терморезистора с отрицательным температурным коэффициентом (ОТК),** называемого также **термистором,** уменьшается при повышении температуры. Изменение сопротивления может быть вызвано изменением температуры окружающей среды или собственным нагревом / охлаждением резистора при различных электрических нагрузках.

Характеристика термистора экспоненциальная, она зависит от вида примененного материала, конструкции и изменения температуры.

# **Экспериментальная часть Задание**

Постройте статические характеристики **R**= **f(U) и I = f(U)**  термистора. Изменение температуры происходит саморазогревом термистора при увеличении приложенного напряжения.

**Замечание:** Изменение температуры окружающей среды в данном эксперименте не рассматривается, потому что не всегда в стандартных электротехнических лабораториях имеется необходимое тепловое оборудование.

### **Порядок выполнения работы**

Соберите электрическую цепь согласно схеме (рис.8.1) и измерьте ток **I** и напряжение **U<sup>2</sup>** на термисторе при постепенном увеличении напряжении **U1**согласно табл.8.1.

Измерения должны быть выполнены с интервалами не менее **30 с**, чтобы после каждого изменения напряжения достичь установившегося теплового состояния термистора. Измерение токов производите мультиметром, т.к. виртуальные приборы не дают достаточной точности при измерении малых токов(менее 10 мА)

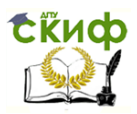

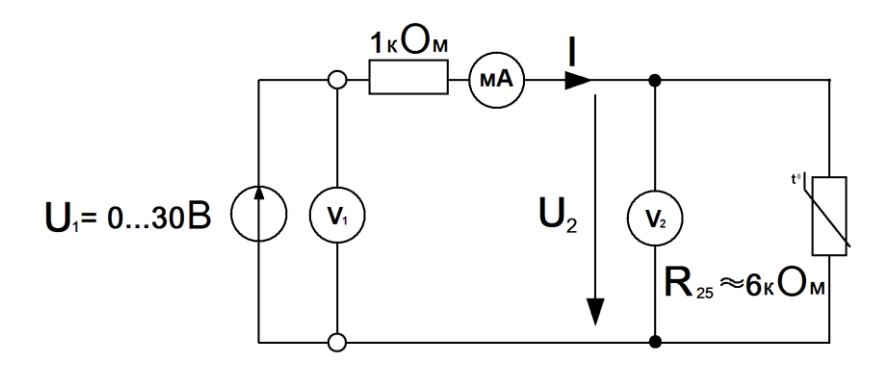

Рис.8.1 Схема цепи

Напряжения можно измерять как мультиметром, так и виртуальным прибором. Напряжения больше **15 В** можно получить, соединив последовательно два источника постоянного напряжения: **0...15 В** и **15 В**. Резистор 1 кОм включен для ограничения тока и предотвращения перегрева терморезистора.

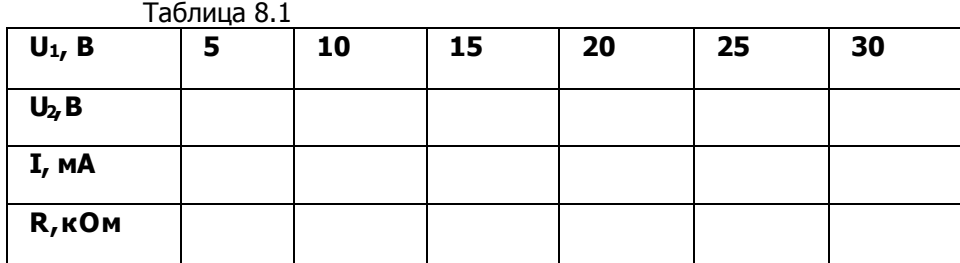

Занесите результаты измерений в табл.8.1 и постройте по ним кривые на рис.8.2. Величины сопротивлений, необходимые для построения кривой **R**= **f(U),** можно рассчитать сиспользованием значений тока **I** и напряжения **U2**.

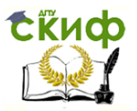

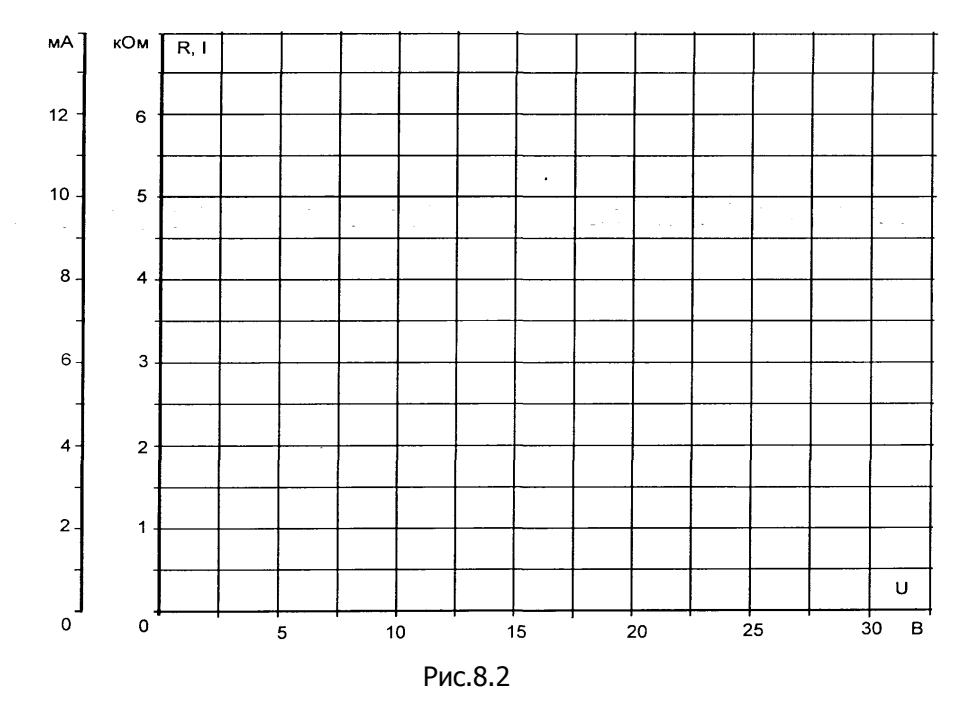

### **Общие сведения**

Сопротивление **терморезистора с положительным температурным коэффициентом (ПТК)** увеличивается при повышении температуры. Изменение сопротивления может быть вызвано изменением температуры окружающей среды или собственным нагревом/охлаждением резистора при различных электрических нагрузках.

### **Экспериментальная часть Задание**

Постройте статические характеристики **R**= **f(U) и I = f(U)**  терморезистора с ПТК. Обеспечьте изменение его сопротивления саморазогревом при приложенном напряжении

**Замечание:** Изменение температуры окружающей среды в данном эксперименте не рассматривается, потому что не всегда в стандартных электротехнических лабораториях имеется необходимое тепловое оборудование.

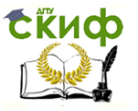

Тот факт, что поведение терморезистора с ПТК зависит не только от температуры, но также и от величины приложенного напряжения (незначительно), не учитывается в данном эксперименте.

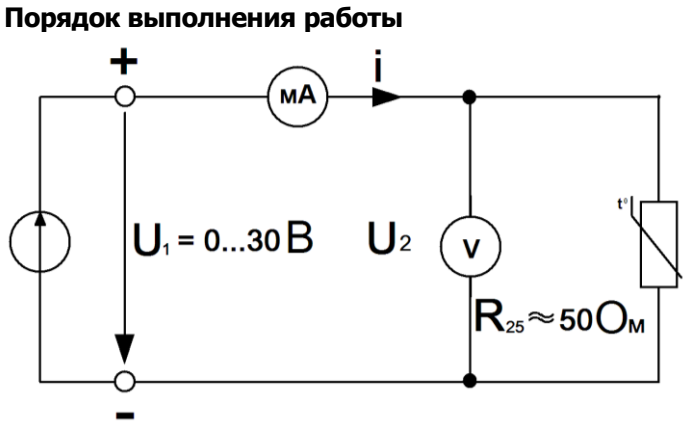

### Рис.8.3 Схема цепи

Соберите электрическую цепь согласно схеме (рис.8.3). Откройте на компьютере виртуальные приборы V1, А1, «Активное сопротивление R», установите род измеряемых величин и пределы измерения. Измерьте токи и сопротивления нелинейного резистора при напряжениях, указанных в табл. 8.2. Измерения должны быть выполнены с интервалами 30 с, чтобы после каждого изменения напряжения достичь установившегося теплового состояния терморезистора.

• Занесите результаты измерений в табл.8.2 и постройте по результатам измерений кривые на рис. 8.4.

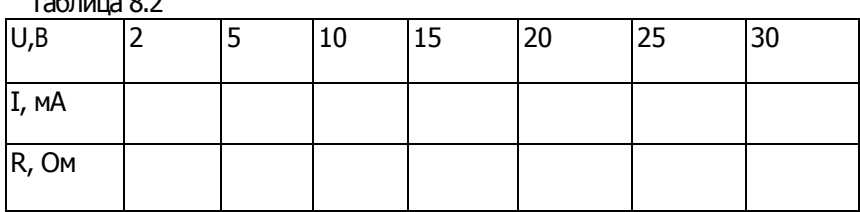

 $T_2$  $G_2$   $H_1$   $G_2$ 

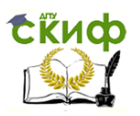

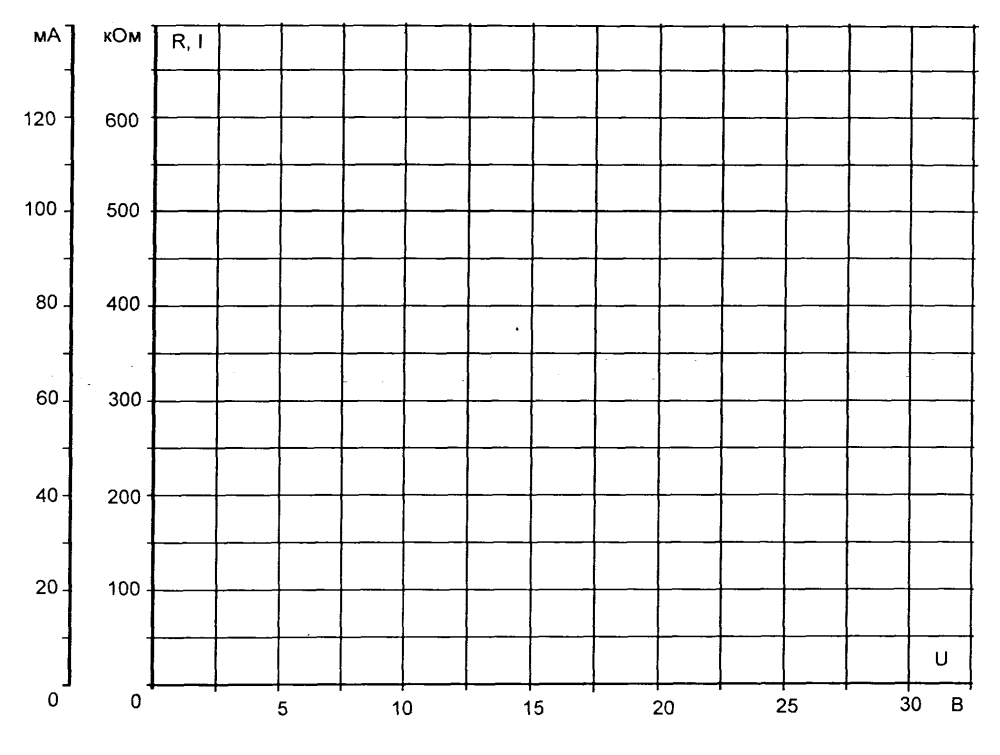

Рис.8.4

### **Контрольные вопросы**

1. Что вызывает изменение сопротивления терморезистора?

2. От чего зависит характеристика термистора?

3. Что такое саморазогрев термистора?

4. Что такое отрицательный температурный коэффициент (ОТК)?

5. Что такое температурный коэффициент (ПТК)?

# **Лабораторная работа №9 Исследование варистора и от фоторезистора**

**Цель работы: исследовать**, как изменяется сопротивление варистора **в** электрических цепях **в** зависимости от приложенного напряжения; как изменяется сопротивление в фоторезисторе при изменении освещённости.

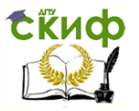

### Общие сведения

Варисторы изменяют свое сопротивление обратно пропорционально приложенному напряжению. Используются в электронных цепях для ограничения и стабилизации напряжения, гашения дуги и защиты от перенапряжений.

### Экспериментальная часть

### Залание

Постройте статические кривые  $R = f(U)$  и  $I = f(U)$  варистора.

### Порядок выполнения работы

Соберите электрическую цепь согласно схеме (рис.9.1) и измерьте токи в варисторе при напряжениях, указанных в табл.9.1

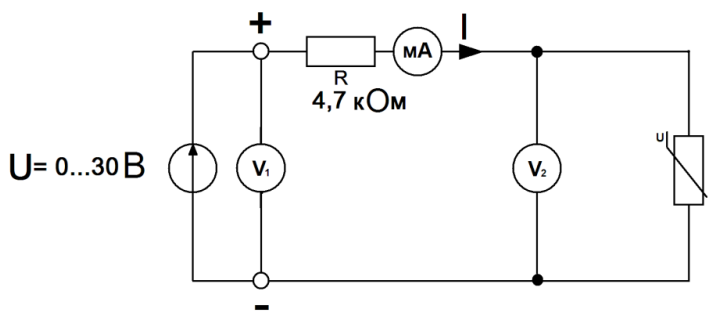

Рис. 9.1 Схема цепи

Измерение тока и напряжения проводите мультиметром или виртуальным прибором.

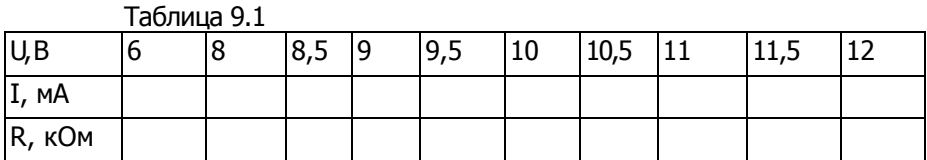

Величины сопротивлений, необходимые для построения кривой R= f(U), можно рассчитать с использованием значений напряжения либо измерить виртуальным прибором. тока И Результаты внесите также в табл. 9.1. Постройте графики на рис. 9.2

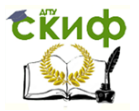

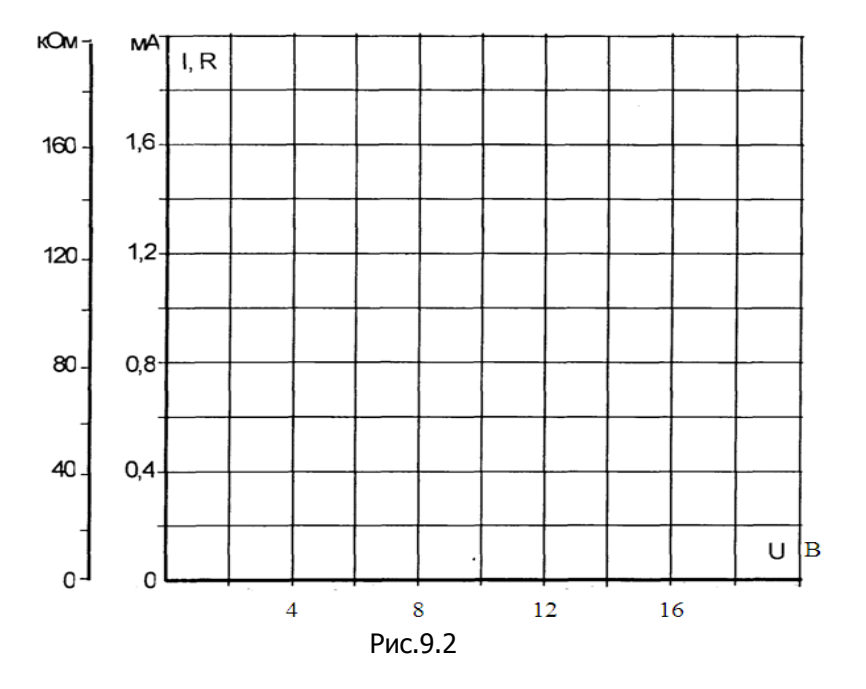

# **Изучение резисторов с зависимостью от освещенности (фоторезисторы)**

### **Общие сведения**

**Фоторезистор** уменьшает свое сопротивление при усилении освещенности и увеличивает его при ослаблении освещенности.

Изменение сопротивления обусловлено внутренним фотоэлектрическим эффектом. При поглощении полупроводниковым материалом лучевой энергии образуются свободные носители заряда, что ведет к увеличению проводимости (и снижению сопротивления).

Фоторезисторы часто используются в электронных цепях, например, в световых заграждениях,заменителях, как мониторы пламени или в устройствах пожарной сигнализации.

# **Экспериментальная часть Задание**

Определите величины сопротивлений фоторезистора путем измерения тока и напряжения при различных уровнях освещенности.

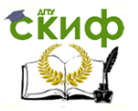

#### **Порядок выполнения работы**

Соберите цепь согласно схеме (рис.9.3). К фоторезистору подключите мультиметр в режиме измерения сопротивления. Установите источник света на наборной панели, так чтобы лампа источника света располагалась напротив фоторезистора. Чтобы свести к минимуму влияние внешнего освещения, прикройте сверху источник света и фоторезистор.

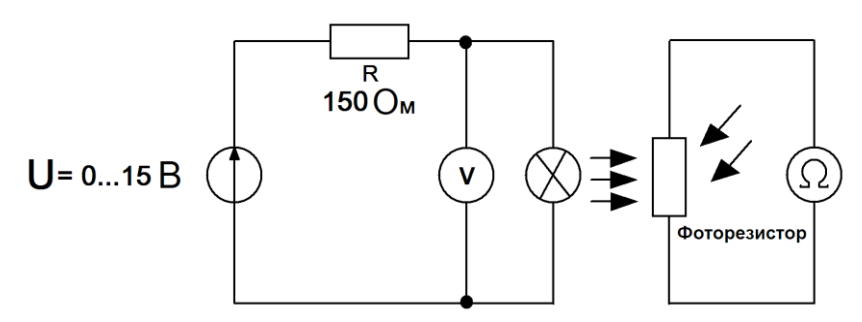

Рис. 9.3 Схема цепи

Измерьте сопротивление фоторезистора при значениях напряжения на лампе, указанных в табл. 9.2 и заполните таблицу.

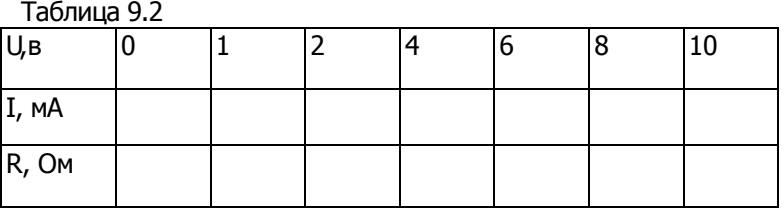

#### **Контрольные вопросы**

- 1. Как изменяется сопротивление варистора от приложенного напряжения?
- 2. Область применения варистора.
- 3. Можно ли считать варистор линейным элементом?

4. Как меняется сопротивление фоторезистора при изменении освещённости?

- 5. Что такое фотоэлектрический эффект?
- 6. Область применения фоторезистора.

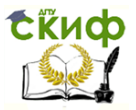

# **РАЗДЕЛ 2 МАГНИТНЫЕ ЦЕПИ**

# **Лабораторная работа № 10 Исследование петли магнитного гистерезиса**

**Цель работы: научиться** опытным путем получать основную кривую намагничивания и петлю магнитного гистерезиса, исследовать магнитные свойства сердечника, изготовленного из электротехнической стали, определить остаточную и коэрцитивную силу.

### **Общие сведения**

Для получения кривых намагничивания ферромагнитных материалов используется осциллограф. На образце, изготовленном из ферромагнитного материала, наложены две обмотки намагничивающая **w1**, и **w<sup>2</sup>** измерительная. Цепь питается переменным током. Если на вертикально отклоняющие пластины осциллографа подать напряжение **UC**с зажимов конденсатора, а также на горизонтально отклоняющиеся пластины - напряжение с резистора **UР**то на экране появится петля магнитного гистерезиса, так как **UC**соответствует **В**, а **UR**соответствуетН. Изменяя силу тока намагничивающей обмотки, можно получить различные степени насыщения сердечника и различные петли магнитного гистерезиса.

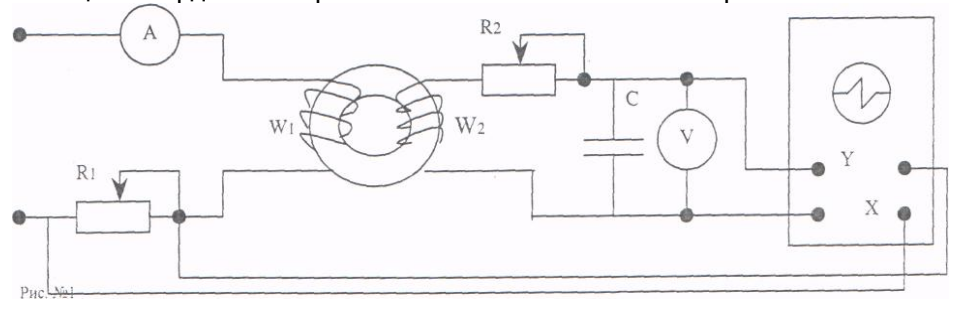

Рис. 10.1 Схема цепи

### **Порядок выполнения работы**

Собрать цепь (рис. 10.1)

В качестве измерительных приборов включите в схему каналы коннектора А1, V0 и реальный осциллограф

Установить V0 =20B

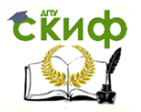

б) Поставить переключатель "Род работы" в положение "Усилить"

а переключатель "Род синх." в положение "Внеш."

в) Отрегулировать яркость и фокусировку луча

г) Ручками "Смещ. Х" и "Смещ. Ү" добиться, чтобы пятно луча находилось в центре экрана.

"Синхрон." Ручкой **MOЖHO** регулировать амплитуду развертывающего напряжения. Кнопкой "Делить" и "Усиление" можно регулировать усиление по вертикали.

Внимание!Положение ручек "Синхрон "", "Делить" и "Усиление" до конца опытов не изменять.

Включить цепь. Изменяя положение потенциометраR1 снять показания амперметра А1 и вольтметра V0 при 4-5 значениях силытока в намагничивающей обмотке **w1изаписать** в таблицу 10.1, добиться насыщения магнитной системыископироватьс экрана на кальку петлю гистерезиса. Для насыщенного цикла измерить силу тока I и U на конденсаторе. Измерить размеры средней магнитной линии исследуемого сердечника и записать число витков катушек **W14W2** 

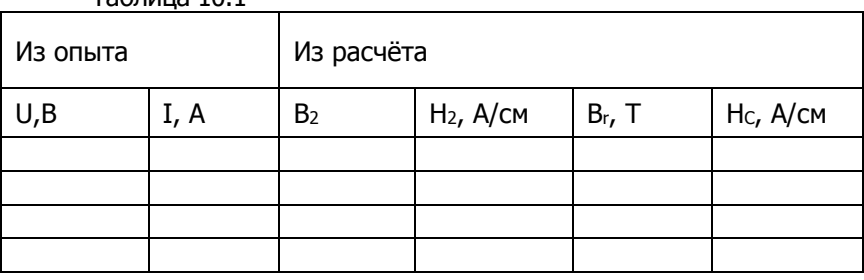

 $T<sub>2</sub>6mu<sub>12</sub> 10 1$ 

По результатам опыта рассчитать максимальную индукцию насыщения по формуле

# $B_2 = \sqrt{2}U_C$ . R<sub>2</sub> C/w<sub>2</sub>S

гдеС-ёмкость конденсатора (мкФ),

 $S$  -площадьпоперечного сечения сердечника(см<sup>2</sup>).

Рассчитать максимальную напряжённость насыщения сердечника по формуле

 $H_2 = \sqrt{2k_B \cdot w_1 \cdot I}$  /  $I_{CP}$ 

где *Icр* - длина средней магнитнойлинии сердечника (см),

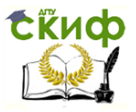

**kn** -потраченный коэффициент на синусоидальностьнамагничивающего тока (0,45).

Определить масштабы индукции и напряжённости<br>  $m_B = \frac{B_S}{Y}$ ;  $m_h = \frac{H_C}{X}$ 

где **mh-** абсцисса и ордината соответственно **B<sup>S</sup>** и **H<sup>c</sup>** петли гистерезиса при насыщении сердечника (рис.10.2).

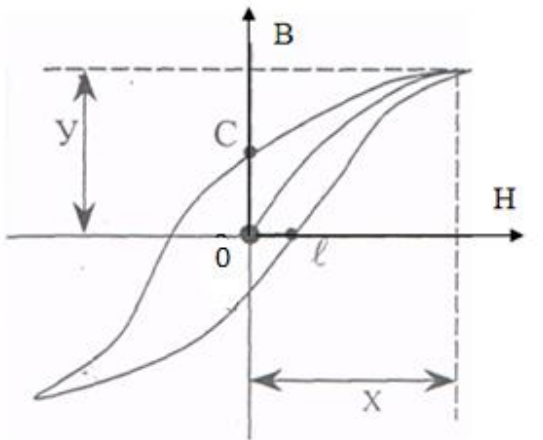

Рис. 10.2 Петля гистерезиса

Определить остаточную индукцию **Вr**и коэрцитивную силу **НC**для цикла насыщения

# $B_r = m_B \cdot 0C$ ;  $H_C = m_h \cdot 0B$

где 0С и 0В длинны отрезков на рис. 10.2 Результатырасчетов В**2,Н2,Вr,НC**записать в табл. 10.1.

Сделать заключение относительно принадлежности материала исследуемого сердечника к магнитомягким или магнитотвердым веществам.

### **Контрольные вопросы**

- 1. Что такое магнитная индукция?
- 2. Что такое напряжённость магнитного поля?
- 3. Что такое коэрцитивная сила?
- 4. Что такое остаточный магнетизм?

5. Какие ферромагнитные материалы являются магнитомягкими или магнитотвёрдыми?

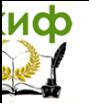

# **РАЗДЕЛ 3 ПЕРЕМЕННЫЙ ТОК**

# **Лабораторная работа № 11 Изучение параметров синусоидального напряжения (тока)**

**Цель работы**:исследовать параметры синусоидального тока и напряжения.

### **Общие сведения**

**Переменный ток,** в противоположность постоянному току, периодически меняет свое направление. Кривая (функция) переменного тока или напряжения, соответственно, может иметь различную форму. На рис.11.1 показанынекоторые из типичных для электротехники и электроникифункций.

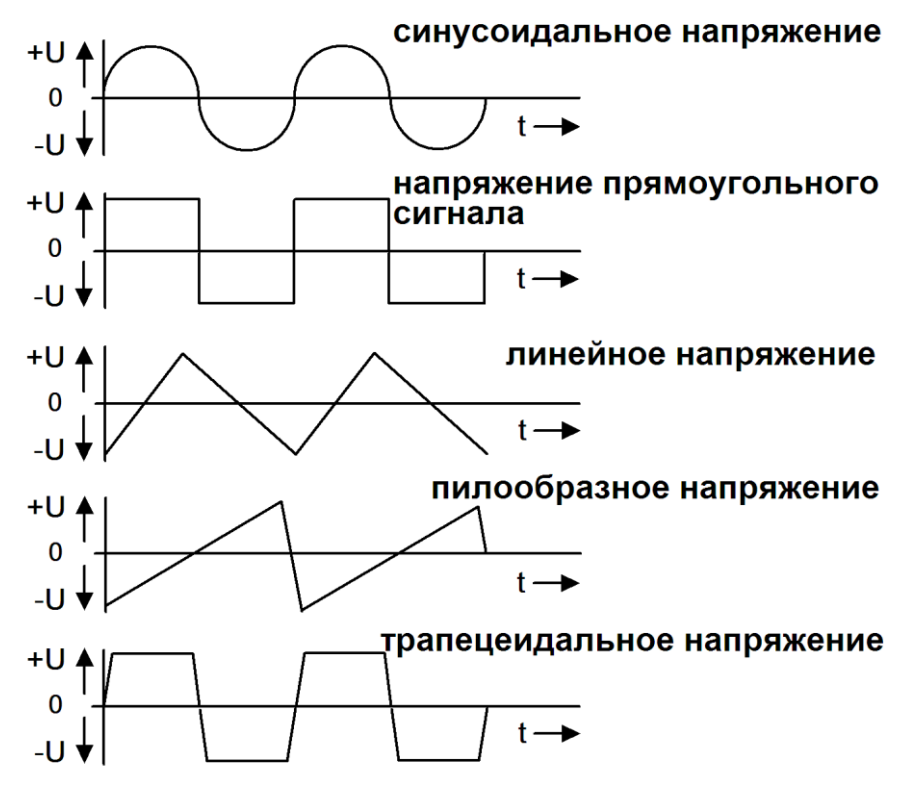

Рис.11.1 Функции переменного тока различной формы Кроме того, различают **однофазные и многофазные**  переменные напряжения, и токи. Например, электроснабжение

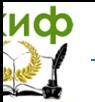

массовых потребителей осуществляется, как правило, посредством трехфазного тока.

Эксперименты затрагивают такие параметры как **частота, амплитуда, среднеквадратическое (действующее) значение, фазовый сдвиг (угол) и мощность.**

На рис.11.2 показаны напряжение и ток, как синусоидальные функции времени.

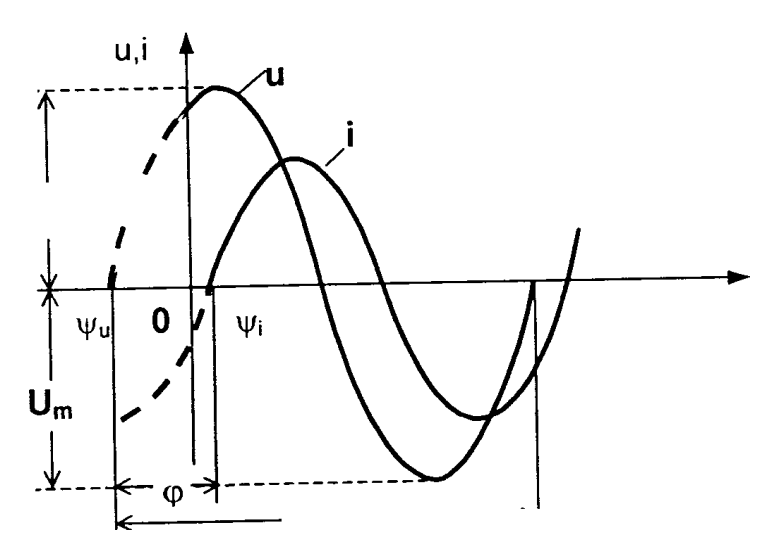

Рис.11.2

В течение одного **периода Т** напряжение последовательно оказывается равным нулю, положительному максимуму **(амплитудное значение) Um**, затем нулю, отрицательному максимуму и снова нулю.

Аналогично выглядит график изменения тока, но в общем случае он может быть сдвинут во времени относительно напряжения (отставать от напряжения или опережать его).

**Мгновенные значения** синусоидальных напряжения u и тока **i**выражаются так:

 $u = U_m$  **sin** ( $\omega t + \omega_u$ ),  $i = I_m$  **sin** ( $\omega t + \omega_i$ ),

где  $\psi_u$  и  $\psi_r$  начальные фазы напряжения и тока.

**Разность фаз** напряжения и тока (фазовый сдвиг):

**=<sup>u</sup> - <sup>i</sup>**

Другие параметры синусоидальных величин и формулы для их вычисления приведены ниже.

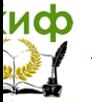

**Частота f в** Герцах (Гц) выражается как число периодов в секунду

 $f=I/T$ . **Угловая частота** ов рад/с равна  $ω = 2 - π·$  f

Действующие значения синусоидальных тока и напряжения равны

 $I = I_m / \sqrt{2}$ .  $U = U_m / \sqrt{2}$ 

### Экспериментальная часть Задание

Выведите виртуального осциллографа на экран синусоидальные токи и напряжение на резисторе и определите следующие величины:

- амплитудное значение напряжения  $U_{m}$ 

 $-$ амплитудное значение тока  $\mathbf{I}_{\mathsf{m}}$ 

- действующее значение напряжения **U**.

 $-$ действующее значение тока  $\mathbf{I}$ .

 $-$ период Т.

 $-$ частота  $f$ ,

- УГЛОВУЮ ЧАСТОТУ  $\omega$ 

- фазовый сдвиг  $\omega$ .

- мгновенное значение напряжения и в момент времени  $t =$ 

 $T/3$ .

# Порядок выполнения работы

• Соберите цепь согласно схеме (рис.11.3), подключите регулируемый источник синусоидального напряжения (U = **3...7В,**  $f = 0, 2...1$  **кГц)**. В качестве измерительных приборов включите в схему каналы коннектора

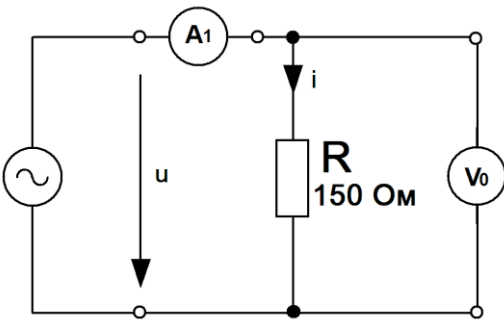

Рис.11.3 Схема цепи

Управление дистанционного обучения и повышения квалификации

### Электротехника и электроника

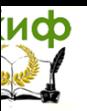

• Включите виртуальные приборы V0, A1 и осциллограф.

• «Подключите» два входа осциллографа  $\kappa$ приборам V0 и A1, а остальные отключите.

• Установите параметры развёртки осциллографа так, чтобы на экране былоизображение примерно одного - двух периодов напряжения и тока.

• Определите по осциллографу все указанные ниже величины.

- Амплитудное значение напряжения $U_m =$
- Амплитулное значение тока $\mathbf{I}_m = \mathbf{U}_m / R =$
- Действующее значение напряжения  $\mathbf{U} = \mathbf{U}_{\mathbf{m}}/\sqrt{2} =$
- Действующее значение тока $\mathbf{I} = \mathbf{I}_{\mathbf{m}} I \sqrt{2} =$
- Период  $T = 1/f$
- $\blacksquare$  Частота $f = 1/T$
- Угловая частота  $\omega = 2 \cdot \pi \cdot f =$
- Фазовый сдвиг  $\omega =$
- Мгновенное значение напряжения и в момент времени  $t$
- $= T / 3$ 
	- $\blacksquare$  u= U<sub>mi</sub>sinot =

Примечание: « - vгол, измеряемый в радианах. Запишите результаты измерений и вычислений в табл. 11.1.

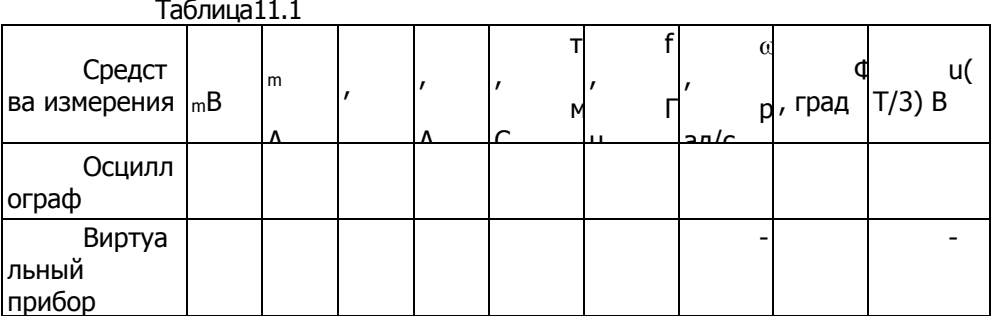

Измерьте Um, I<sub>m</sub>, U, I с помощью виртуальных приборов, занесите результаты в табл.1 и сравните с результатами измере-

ния осциллографом.

Включите блок «Приборы II», сделайте необходимые «подключения», измерьте Т, f, ф. Запишите полученные значения в табл.11.1 и сравните с результатами, полученными с помощью осциллографа.

### Контрольные вопросы

1. Что такое амплитудное значение синусоидальной величины?

2. Что такое действующее значение синусоидальной величины?

3. Что такое период?

- 4. Что такое частота?
- 5. Что такое фазовый сдвиг?

# Лабораторная работа №12 Измерение реактивного сопротивления катушки индуктивности

Цель работы: исследовать зависимость реактивного сопротивления катушки от частоты

# Обшие сведения

Катушка индуктивности в цепи переменного тока оказывает токоограничивающий эффект, благодаря индуктируемой в ней противоЭДС. Этот токоограничивающий эффект принято выражать как индуктивно) реактивноесопротивление (индуктивный реактанс) X.

Величина индуктивного сопротивления зависит от величины индуктивности катушки, измеряемой Генри,  $B$  $\mathsf{M}$ частоты приложенного напряжения переменного тока. В случае синусоидального напряжения имеем

# $X_i = \omega L = 2\pi f L$ .

где Х<sub>и</sub>- реактивное индуктивное сопротивление, Ом,

**L** - индуктивность катушки, Гн.

Если активное сопротивление катушки мало и им можно пренебречь, то реактивное (индуктивное) сопротивление можно определить через действующие значения или амплитуды напряжения и тока:

 $X_L = U_L / I_L$ 

# Экспериментальная часть

# Задание

Выведите на дисплей виртуального осциллографа

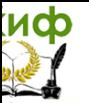

кривые тока и напряжения различных катушек индуктивности при различных частотах и постройте зависимость  $X_i = f(f)$ . Соответствующее индуктивное сопротивление находится по амплитудным значениям тока и напряжения из осциллограмм и проверяется по формуле  $X_i = \omega L_i$ .

### Порядок выполнения работы

Соберите цепь согласно схеме (рис12.1), подсоедините к ее входу

Регулируемый источник синусоидального напряженияс параметрами $U = 5 B$ ,  $f = 1 K \Gamma u$ .

Включите виртуальные приборы VO, А1 и осциллограф.

«Подключите» два входа осциллографа  $\mathsf{K}^$ приборам **VO** и **A1**, а остальные отключите.

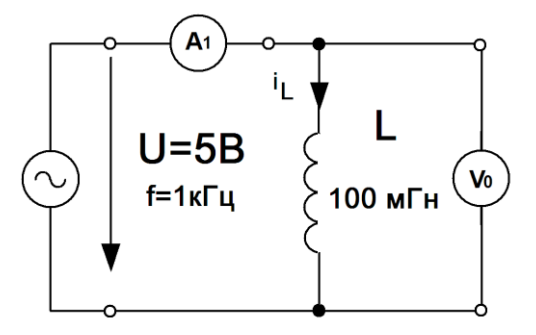

Рис.12.1 Схема цепи

развёртки Установите параметры осциллографа так. чтобы на экране былоизображение примерно одного-двух периодов напряжения и тока.

Снимите с осциллограммы амплитудные значения U<sub>m</sub> и I<sub>m</sub> для индуктивностей ичастот, указанных в табл.12.1, и занесите их в соответствующие ячейки таблицы.

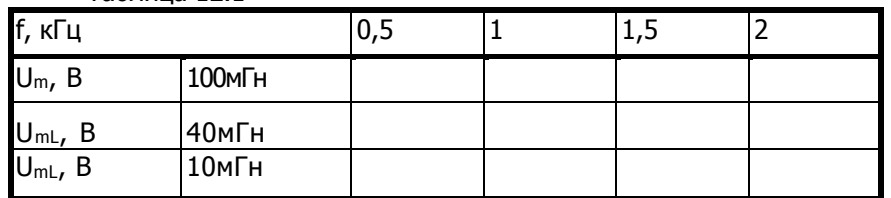

Таблица 12.1

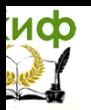

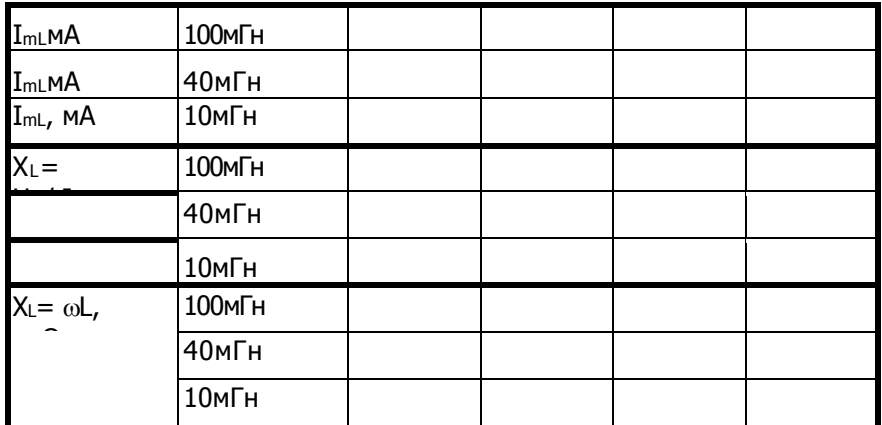

Вычислите величины XL по формулам Um/Im/ oL и занесите их в табл.12.1.

Перенесите величины  $X<sub>L</sub>$ Ha график  $(pnc.12.2)$ для построения кривой X<sub>L</sub>= f(f).

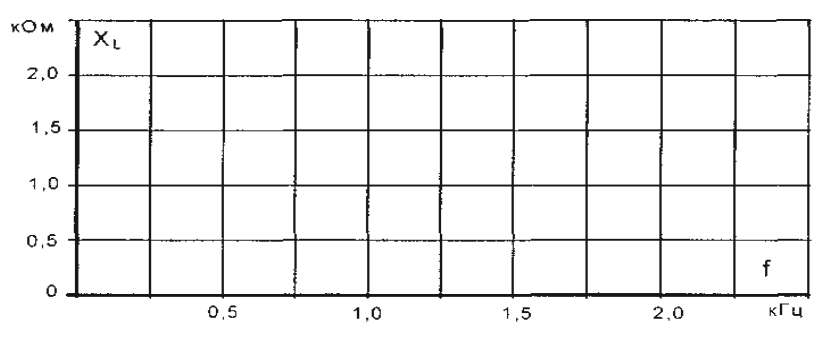

Рис. 12.2

# Контрольные вопросы

1. Что такое индуктивность?

2. Как зависит индуктивное сопротивление от частоты?

3. Чем объясняется различие значений Х<sub>L</sub>, вычисленных по формулам U<sub>m</sub>/I<sub>m</sub>и<sub>ol</sub>?

# Лабораторная работа № 13 Определение реактивного сопротивления конденсатора

Цель работы: исследовать зависимостьёмкостного реактивного сопротивления конденсатора от частоты

# Общие сведения

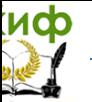

Конденсатор в цепи синусоидального тока оказывает токоограничивающийэффект, который вызван встречным действием напряжения при изменении знака заряда. Этот токоограничивающий эффект принято выражать как емкостное реактивное сопротивление Х.

Величина емкостного реактанса Хезависит от величины емкости конденсатора, измеряемой в Фарадах, и частоты приложенного напряжения переменного тока. В случае синусоидального напряжения имеем

### $X_c = 1/(\omega C) = 1/(2\pi f C)$ ,

где Х<sub>с</sub> - реактивное емкостное сопротивление, Ом,

С - емкость конденсатора, Ф,

**a= 2nf**- угловая частота синусоидального напряжения (тока).

Когда известны действующие значения тока B конденсаторе и падения напряжения на нем от этого тока, реактивное емкостное сопротивление можно вычислить по закону Ома:

 $X_c = U_{cm} / I_{cm}$  /  $X_c = U_c / I_c$ 

Емкостному реактансу часто присваивают знак «-» в отличие от индуктивного реактанса, которому приписывают знак  $x + y$ .

### Экспериментальная часть Задание

Выведите на экран виртуального осциллографа кривые тока и напряжения различных конденсаторов емкостью 0,22,  $0,47, 1$ мкФ. Определите соответствующие реактивные сопротивления по формулам

 $Xc = 1/(2\pi fC)$   $\mu$   $Xc = Uc/Ic$ .

# Порядок выполнения работы

Соберите цепь согласно схеме (рис.13.1), установите синусоидальное напряжение  $U = 5B$  и  $f = 1$ к $\Gamma$ ц на выходе регулируемого источника, затем присоедините источник к входным зажимам цепи.

Включите виртуальные приборы **VO. А1 и осциллограф.** 

Установите параметры развёртки осциллографа так, чтобы экране было изображение примерно одного-двух на периодов напряжения и тока.

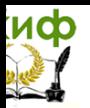

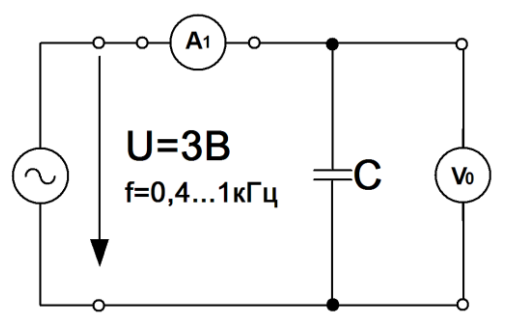

Рис0.13.1 Схема цепи

Снимите с осциллограмм или измерьте виртуальными приборами амплитудные значения напряжений **U**<sub>m</sub> и тока I<sub>m</sub> для емкостей и частот, указанных в таблице 13.1, и занесите их в соответствующие ячейки таблицы.

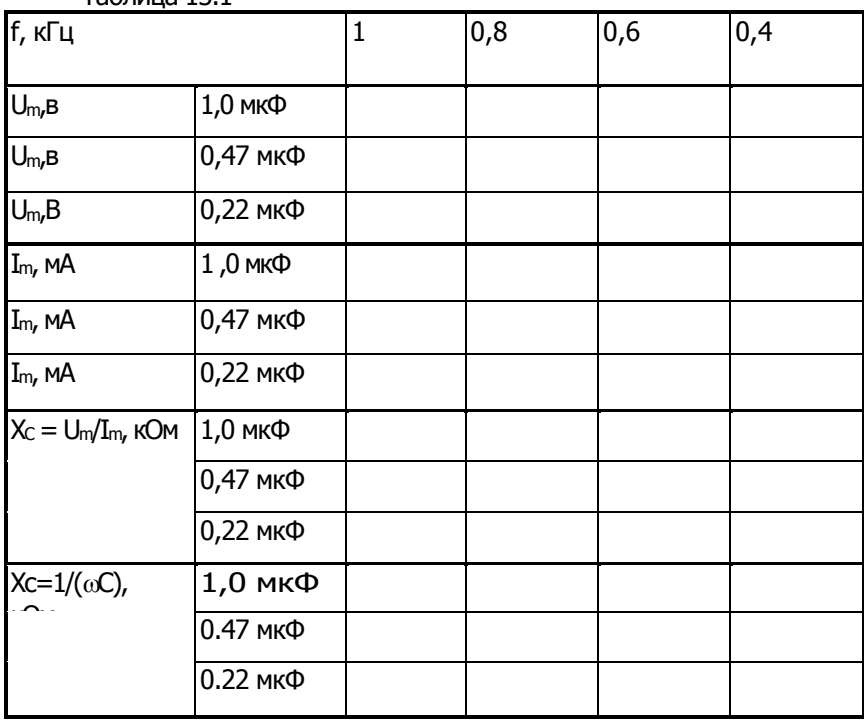

 $T_a$ блица 131

Вычислите величины Xc по формулам Um/Im и 1/(@C) занесите их в табл.13.1. Сравните результаты.

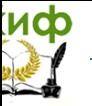

график (рис.13.2) Перенесите величины **Хс** на для кривой $X_c = f(f)$ . построения

Проверьте расчётным путём величины реактивного сопротивления Хс конденсатора ёмкостью С=0,47 мкФ при частоте **f = 600 Гц** непосредственным измерением виртуальным прибором «Реактивное сопротивление».

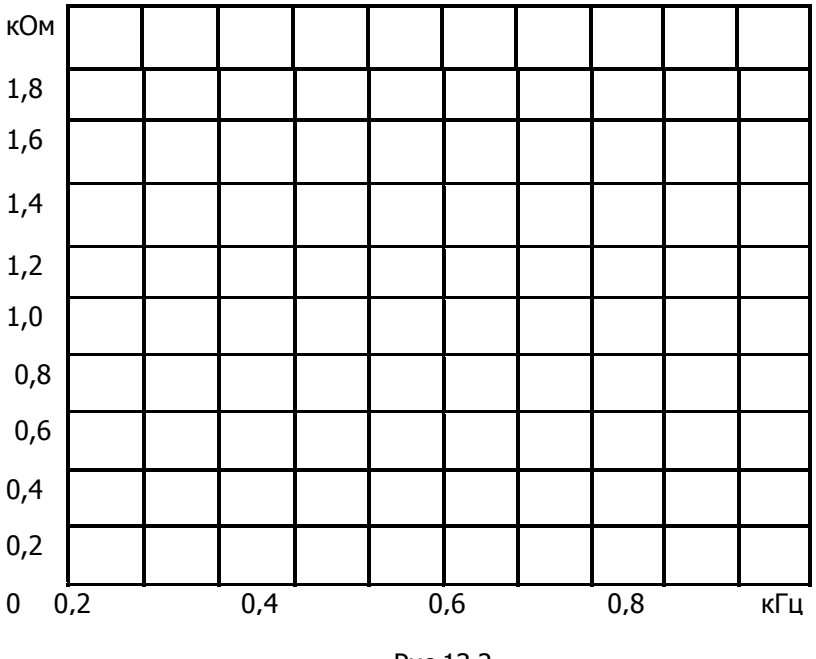

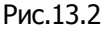

### Контрольные вопросы

- $1<sup>1</sup>$ Как зависит емкостное сопротивление от частоты?
- 2. Что такое конденсатор?
- 3. В чём измеряется ёмкость?
- 4. Что такое ёмкость?

# Лабораторная работа № 14 Последовательное соединение конденсатора и катушки индуктивности. Понятие о резонансе напряжений

Цель работы: Изучить неразветвлённую цепь переменного тока, содержащую последовательно соединённые конденсатор и катушку индуктивности. Исследовать резонанс напряжений Об-

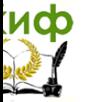

### щие сведения

Когда по цепи (рис.14.1) с последовательным соединением конденсатора и катушки индуктивности протекает один и тот же синусоидальный ток I, напряжение на конденсаторе Uc отстает от тока I на 90°, а напряжение на катушке индуктивности **ULONEDE WARE TOK HAM 90°.** Эти напряжения находятся в противофазе (повернуты относительно друг друга на 180°).

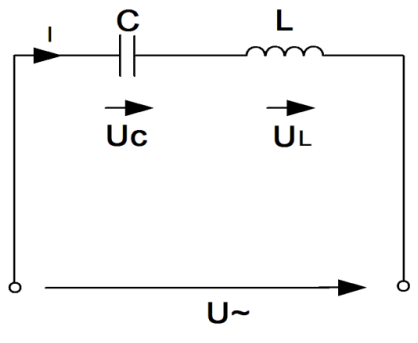

Рис. 14.1

Когда одно из напряжений больше другого, цепь оказывается либо преимущественно индуктивной (рис.14.2), либо преимущественно емкостной (рис.14.3). Если напряжения  $U_L$ и  $U_C$ имеют одинаковые значения и компенсируют друг друга, то суммарное напряжение на участке цепи **L - С** оказывается равным нулю. Остается только небольшая составляющая напряжения на активном сопротивлении катушки и проводов. Такое явление называется резонансомнапряжений (рис.14.4).

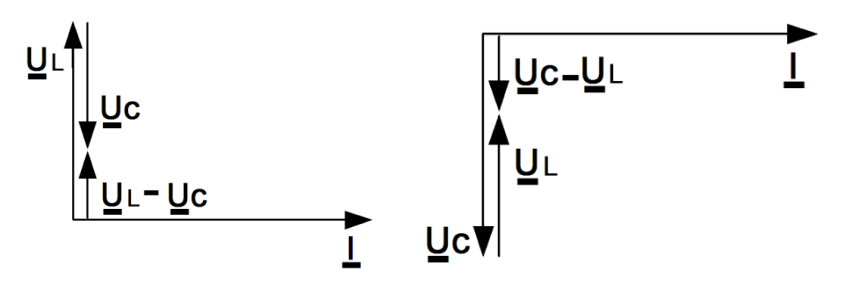

Рис. 14.2

Рис. 14.3

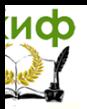

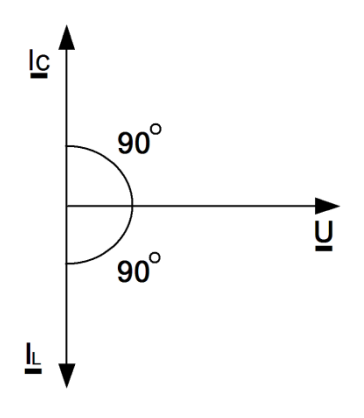

Рис. 14.4

При резонансе напряжений реактивное сопротивление цепи  $X = X_L - X_C$ 

оказывается, равным нулю. При заданных значениях L и С резонанс может быть получен путем изменения частоты.

Поскольку  $X_L = \omega L$ , а  $X_C = 1 / \omega C$ , то резонансная частота фоможет быть определена из уравнения:

 $ω_0L - 1/ω_0C = 0,$ 

Откуда

$$
\omega_0 = \frac{1}{\sqrt{LC}} \text{ ufo} = \frac{\omega_0}{2\pi} = \frac{1}{2\pi\sqrt{LC}}
$$

Полное сопротивление цепи при резонансе оказывается равным небольшому активному сопротивлению катушки, поэтому ток в цепи совпадает по фазе с напряжением и может оказаться довольно большим даже при маленьком приложенном напряжении. При этом напряжения  $U_{L}$ и  $U_c$  могут существенно (в десятки раз!) превышать приложенное напряжение.

### Экспериментальная часть Задание

Для цепи  $\mathsf{C}$ последовательным соединением катушки индуктивности измерьте действующие конденсатора и напряжений **U**, **U<sub>C</sub>**, **U**<sub>L</sub> ПРИ<sub>0</sub> значения тока **I** и  $=$  $\omega$ ω<ωωиω>ωω. Постройте векторные диаграммы.

# Порядок выполнения работы.

Соберите цепь согласно схеме (рис.14.5), подсоедините регу-

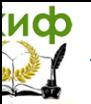

лируемый источник синусоидального напряжения и установите напряжение на его входе 2B и частоту 500 Гц. В качестве индуктивности с малым активным сопротивлением используйте катушку трансформатора 300 витков, вставив между подковами разъемного сердечника полоски бумаги в один слой (немагнитный зазор).

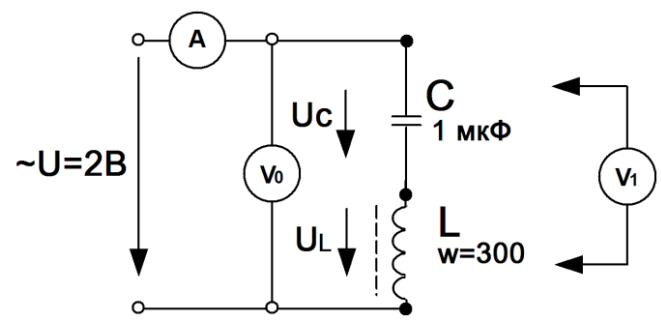

Рис.14.5Схема цепи

Изменяя частоту приложенного напряжения, добейтесь резонанса по максимальному току. Для точной настройки по необходимо поддерживать тока неизменным максимуму напряжение на входе цепи. При измерениях виртуальными приборами резонанс настраивается по переходу через ноль угласдвига фаз между входными напряжением и током. Тогда нет необходимости поддерживать входное напряжение неизменным.

Произведите измерения запишите N B. табл.14.1 результаты измерений при резонансе  $f = f_0$ при f<sub>1</sub> $\approx$  $0.75f_{0}$ <sub>14</sub>  $f_{2}$  $\approx$   $1.25f_{0}$ .

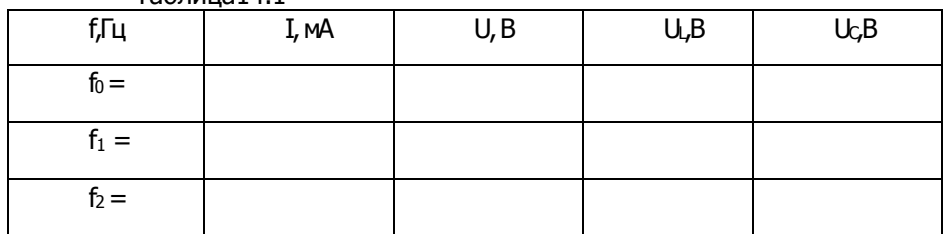

**Таблица141** 

Постройте в одинаковом масштабе векторные диаграммы на рис.14.6 для каждого из рассмотренных случаев

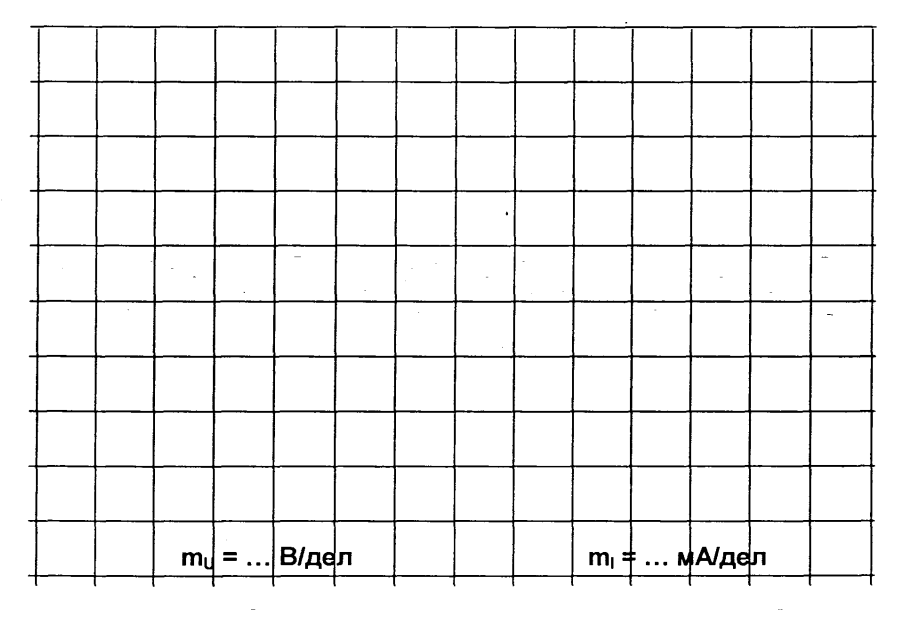

Рис.14.6

### **Контрольные вопросы**

1. Что называют резонансом напряжений?

2. Каким образом можно достичь резонанса напряжений?

3. Каковы характерные особенности сопротивлений цепи при резонансе?

4. Каким образом можно определить на опыте состояние резонанса напряжений?

5. Каковы особенности падений напряжений на отдельных участках исследований цепи при резонансе напряжений?

# **Лабораторная работа № 15 Исследование параллельного соединения конденсатора и катушки индуктивности. Понятие о резонансе токов**

**Цель работы:** Изучить разветвлённую цепь переменного тока, содержащую индуктивность и ёмкость, построить векторные диаграммы. Исследовать резонанс токов.

### **Общие сведения**

Когда к цепи (рис.15.1) с параллельным соединением конденсатора и катушки индуктивности подается переменное синусоидальное напряжение **U**, одно и то же напряжение приложено

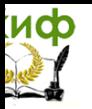

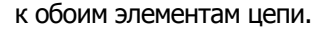

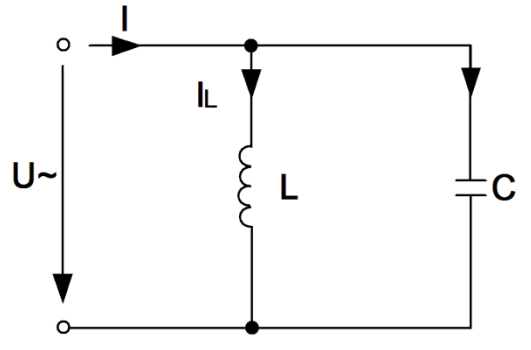

Рис. 15.1 Цепь с параллельным соединением конденсатора и катушки

Общий ток цепи **I** разветвляется на ток в конденсаторе **IС**(емкостная составляющая общего тока) и ток в катушке**I<sup>L</sup>** (индуктивная составляющая общего тока), причем ток **IL**отстает от напряжения **U** на **90°**, а **I<sup>С</sup>** опережает на **90°**.

Токи **IС**и **IL**имеют противоположные фазы (180°) и в зависимости от их величин уравновешивают друг друга полностью или частично. Они могут быть представлены с помощью векторных диаграмм токов (рис.15.2 –15.4).Когда **I<sup>С</sup>** =**IL**и общий ток цепи равен нулю, имеет место **резонанс токов** (векторная диаграмма рис.15.5).

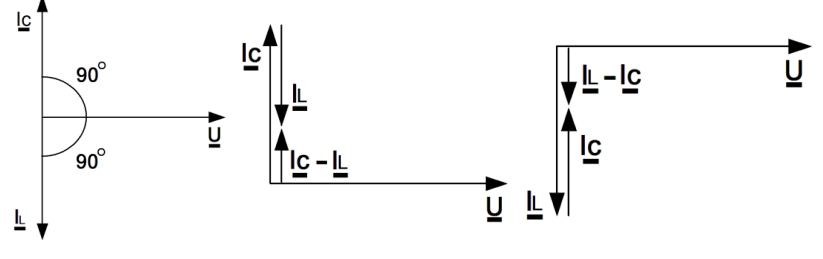

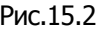

Рис.15.2 Рис. 15.3 Рис.15.4

Когда**IС**>**IL**, т.е. преобладает ток конденсатора, общий ток цепи **I** является по характеру емкостным и опережает напряжение **U** на 90° (рис.15.3).

Когда **Ic<IL,** т.е. преобладает ток катушки, общий ток цепи **I** являетсяиндуктивным и отстает от напряжения **U** на 90° (рис.15.4).

Эти рассуждения проведены в пренебрежении потерями активной мощности в конденсаторе и катушке.

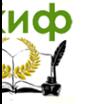

При резонансе токов реактивная проводимость цепи  $\mathbf{B}$  = В<sub>1</sub> - В<sub>с</sub> равна нулю. Резонансная частота определяется из уравнения

$$
\frac{1}{\omega_0 L} - \omega_0 C = 0,
$$

откуда, так же, как и при резонансе напряжений,

$$
\omega_0 = \frac{1}{\sqrt{LC}} \mathsf{u} \cdot f_0 = \frac{\omega_0}{2\pi} = \frac{1}{2\pi\sqrt{LC}}
$$

Полная проводимость при резонансе токов оказывается близкой к нулю. Остается не скомпенсированной лишь небольшая активная проводимость, обусловленная активным и несовершенной сопротивлением катушки изоляцией конденсатора. Поэтому ток в неразветвленной части цепи имеет минимальное значение, тогда как токи Ic иILмогут превышать его в десятки раз.

### Экспериментальная часть Задание

Для цепи с параллельным соединением конденсатора и катушки индуктивности измерьте действующие значения напряжения **U** и токов **I**, **I**<sub>C</sub> и **I**<sub>L</sub>при  $\omega = \omega_0$ ,  $\omega < \omega_0$  и  $\omega > \omega_0$ . Постройте векторные диаграммы.

### Порядок выполнения работы

Соберите цепь согласно схеме (рис.15.5), подсоедините регулируемый источник синусоидального напряжения и установите его параметры:

 $U = 7B$ ,  $f = 500$  Гц. В качестве индуктивности с малым активным сопротивлением используйте катушку трансформатора 300 витков, вставив между подковами разъемного сердечника полоски бумаги в один слой (немагнитный зазор).

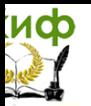

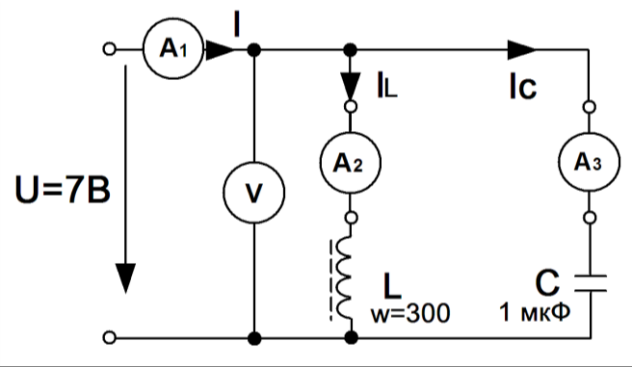

Рис.15.5 Схема цепи

Изменяя частоту приложенного напряжения, добейтесь резонанса по минимальному току **I**. Для точной настройки поддерживайте неизменным напряжение на входе цепи. При измерениях виртуальными приборами резонанс настраивается **no** переходу через ноль угла сдвига фаз между входным током и напряжением. Тогда необязательно поддерживать неизменным напряжение на входе цепи. Произведите измерения и запишите результаты измерений в табл.15.1 при  $f = f_0.f_1 \approx 0.75f_0f_2 \approx 1.25f_0$ 

|                                     | U, B | I, MA | $I_L$ , MA | $I_G$ MA |
|-------------------------------------|------|-------|------------|----------|
| $\frac{f,\Gamma_{\mathsf{L}}}{f_0}$ |      |       |            |          |
| $f_1 =$                             |      |       |            |          |
| $f_2 =$                             |      |       |            |          |

Таблица 15.1

Постройте в одинаковом масштабе векторные диаграммы на рис.15.6 для каждого из рассмотренных случаев

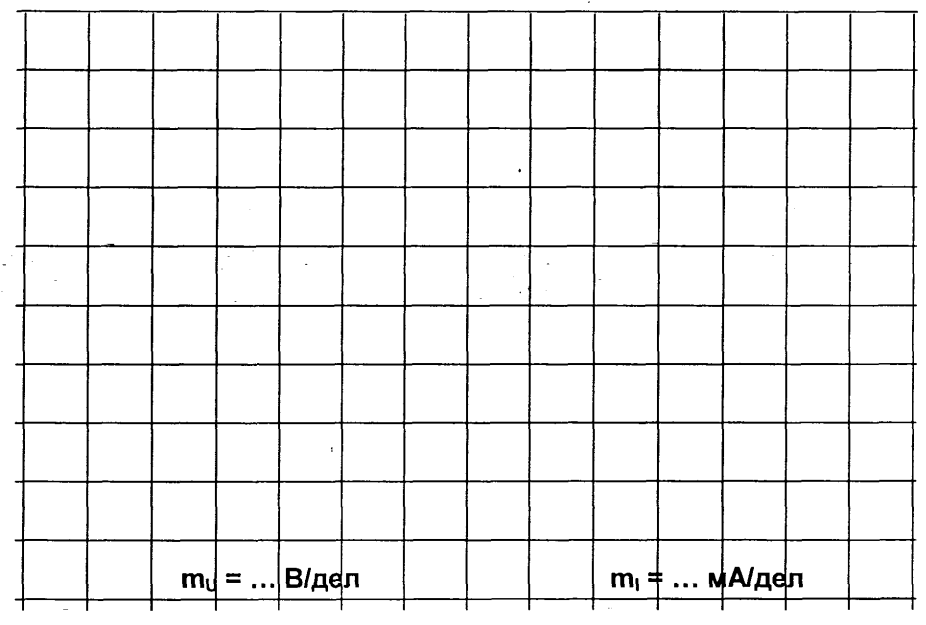

Рис.15.6

### **Контрольные вопросы**

- 1. Что называют резонансом токов?
- 2. Каким образом можно достичь резонанса токов?

3. Каковы характерные особенности проводимости цепи при резонансе токов?

4. Какова особенность токов в ветвях при резонансе токов?

# **Лабораторная работа № 16 Исследование цепи с несинусоидальным током и напряжением**

**Цель работы:** исследовать цепь при несинусоидальном напряжении

# **Общие сведения**

Несинусоидальное периодическое напряжение, приложенное к электрической цепи, можно разложить в ряд Фурье:

$$
u(t) = U_0 + \sum U_{km} \sin(k\omega t + \Psi_k)
$$

где

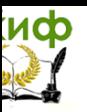

$$
U_0 = \frac{1}{2\pi} \int_0^{2\pi} u(\omega t) d\omega t; \qquad B_k
$$
  

$$
= \frac{1}{\pi} \int_0^{2\pi} u(\omega t) \sin(k\omega t) d\omega t;
$$
  

$$
C_k = \frac{1}{\pi} \int_0^{2\pi} u(\omega t) \cos(k\omega t) d\omega t; U_{km}
$$
  

$$
= \sqrt{B_k^2 + C_k^2}; \qquad \Psi_k = \arctg(\frac{C_k}{B_k})
$$

Расчёт цепи проводят с использованием принципа наложения в следующей последовательности:

• рассчитывают цепь при постоянном приложенном напряжении U<sub>0</sub>;

• рассчитывают цепь (обычно комплексным методом) синусоидальном приложенном напряжении с амплитудой при  $U_I$ настоты и частотой  $\alpha$ (k=1);

• повторяют расчёт при  $k = 2, 3, 4, ...$ , учитывая, что индуктивные сопротивления увеличиваются с ростом частоты  $(X_L = k\omega L)$ , а ёмкостные уменьшаются $(X_C = 1/\omega C)$ ;

• переходят к мгновенным значениям и суммируют постоянную и синусоидальные составляющие тока (напряжения) в каждой ветви:

• определяют действующие значения токов и напряжений, а также мощности по формулам:

$$
U = \sqrt{U_0^2 + \sum_{k=1}^{n} U_{km}^2}; \quad I = \sqrt{I_0^2 + \sum_{k=1}^{n} I_{km}^2}
$$

$$
P = U_0 I_0 + \sum_{k=1}^{n} U_k I_k \cos \varphi_k; \quad Q = \sum_{k=1}^{n} U_k I_k \sin \varphi_k; \quad S = U I
$$

действующие значения синусоидальных где  $U_{k_{r}}$  $I_{\mathcal{F}}$ составляющих.

Чем больше гармоник взято для расчёта, тем выше точность полученных результатов. На рис. 16.1 приведен в

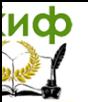

качестве примера экспериментальный график тока вцепи с последовательным соединением  $R$ ,  $L$ , и  $C$  при двуполярном прямоугольномприложенном напряжении. На этот график наложены в том же масштабе два расчётных графика: один сделан с учётом только первой и третьей гармоник, а в другом учтены 5 гармоник - с первой по одиннадцатую.

В ПРИЛОЖЕНИИ приведена MathCAD-программа расчёта этих графиков с комментариями.

### Экспериментальная часть Задание

Рассчитать мгновенное и действующее значение тока и напряжения на конденсаторе, а также потребляемую цепью активную мощность при прямоугольном периодическом приложенном напряжении, построить график изменения тока на входе цепи, проверить результаты расчёта путём осциллографирования и непосредственных измерений.

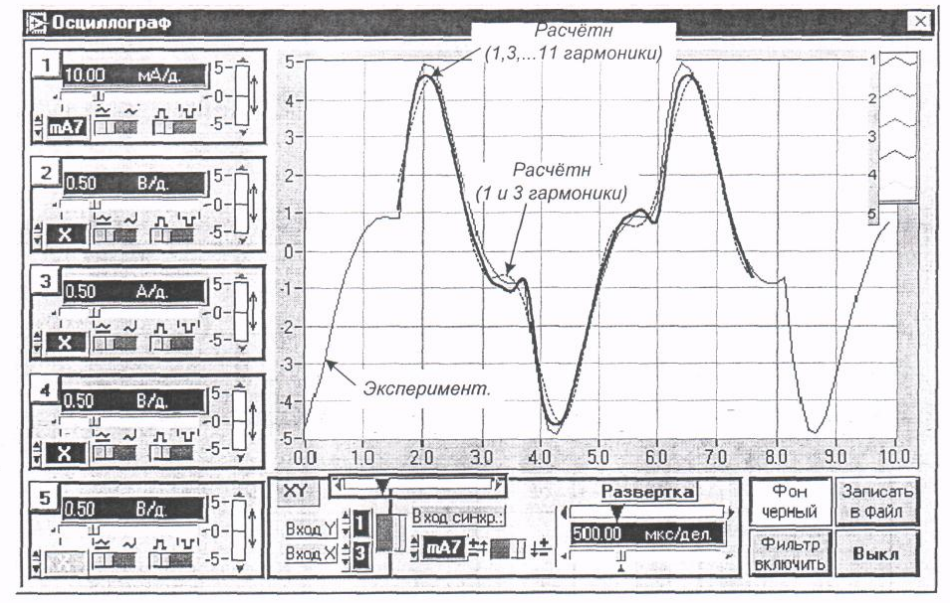

Рис. 16.1

### Порядок выполнения работы

Выбрать приведенных ОДИН из вариантов ниже параметров цепи (рис. 16.2) и выполнить расчёт согласно заданию, учитывая основную гармонику и одну - две высших. Пo
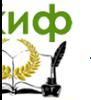

результатам расчёта мгновенных значений на рис.16.3 построить графики, а действующие значения и мощность занести в табл. 16.1. Варианты параметров элементов цепи и приложенного *напряжения:* L = 10 мГн (R<sub>K</sub>=17 Oм), L = 40 мГн (R<sub>K</sub>=70 Oм), L = 100 мГн, (Rк=170 Ом); С = 0,22, 0,47 или 1 мкФ; R = 47, 100, 150, или 220 Ом; Um=8...10В,f=0,5...1кГц.

Собрать цепь (рис.16.2) с принятыми в расчёте параметрами элементов, включить виртуальные приборы для измерения действующих значений тока и напряжения на конденсаторе и осциллограф.

Установить на источнике принятые значение частоты и амплитуду прямоугольных импульсов и перенести осциллограмм на рис. 16.4. Записать в табл. 16.1 действующие значения тока и напряжения на конденсаторе.

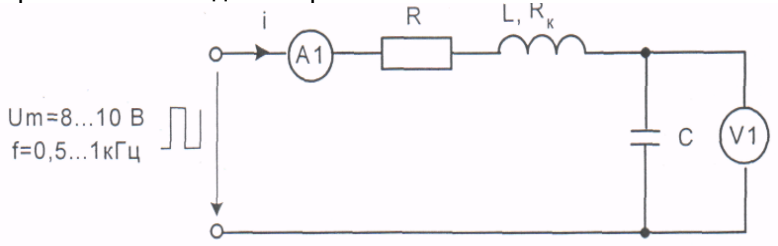

### Рис.16.2 Схема цепи

Переключить вольтметр на вход цепи, включить виртуальный измеритель активной мощности и занести его показание также в табл. 16.1.

Сравнить результаты расчёта и эксперимента и сделать выводы.

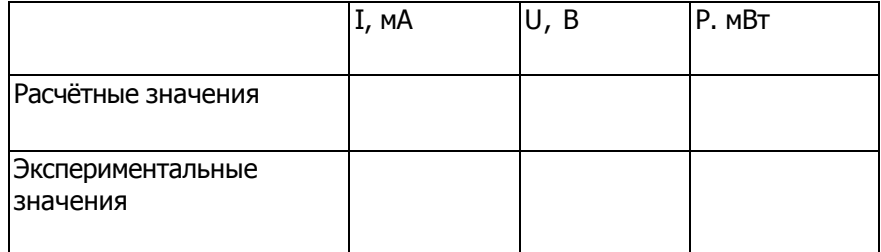

### Таблица 16.1

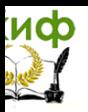

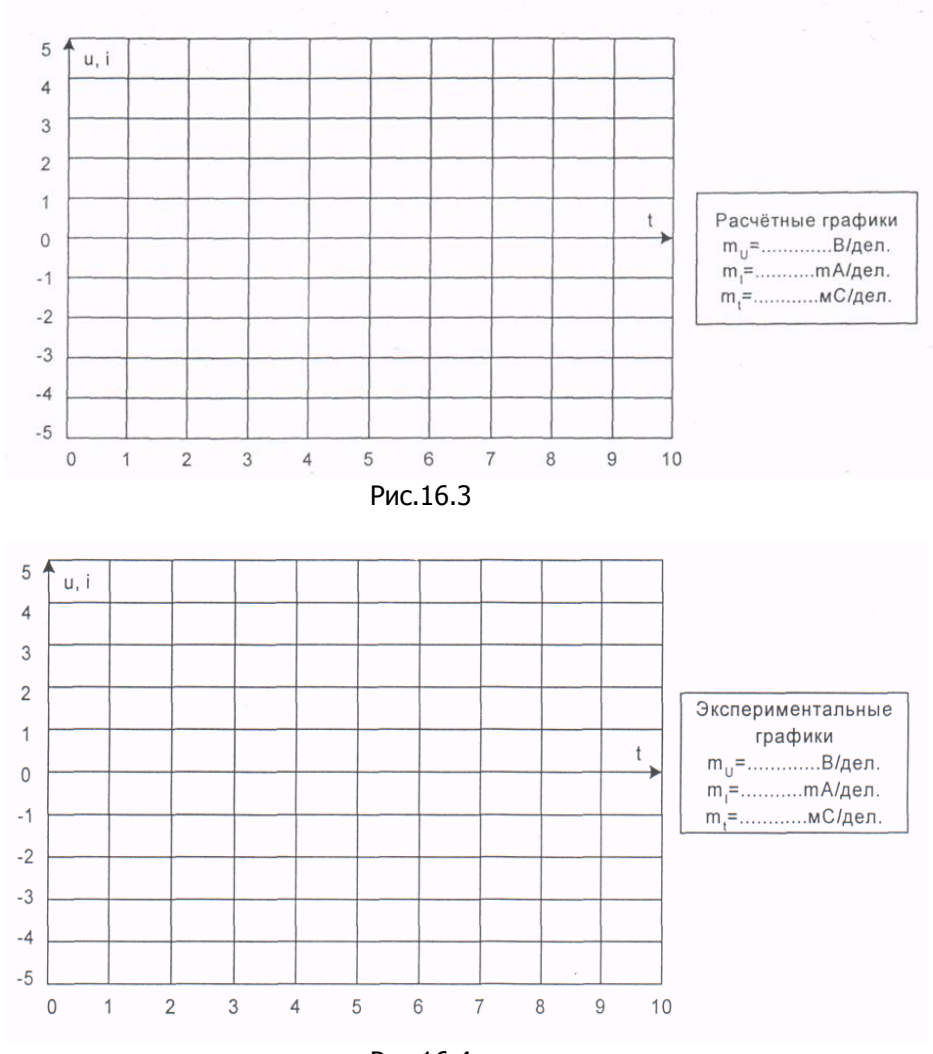

Рис.16.4

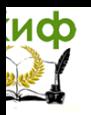

# **ПРИЛОЖЕНИЕ**

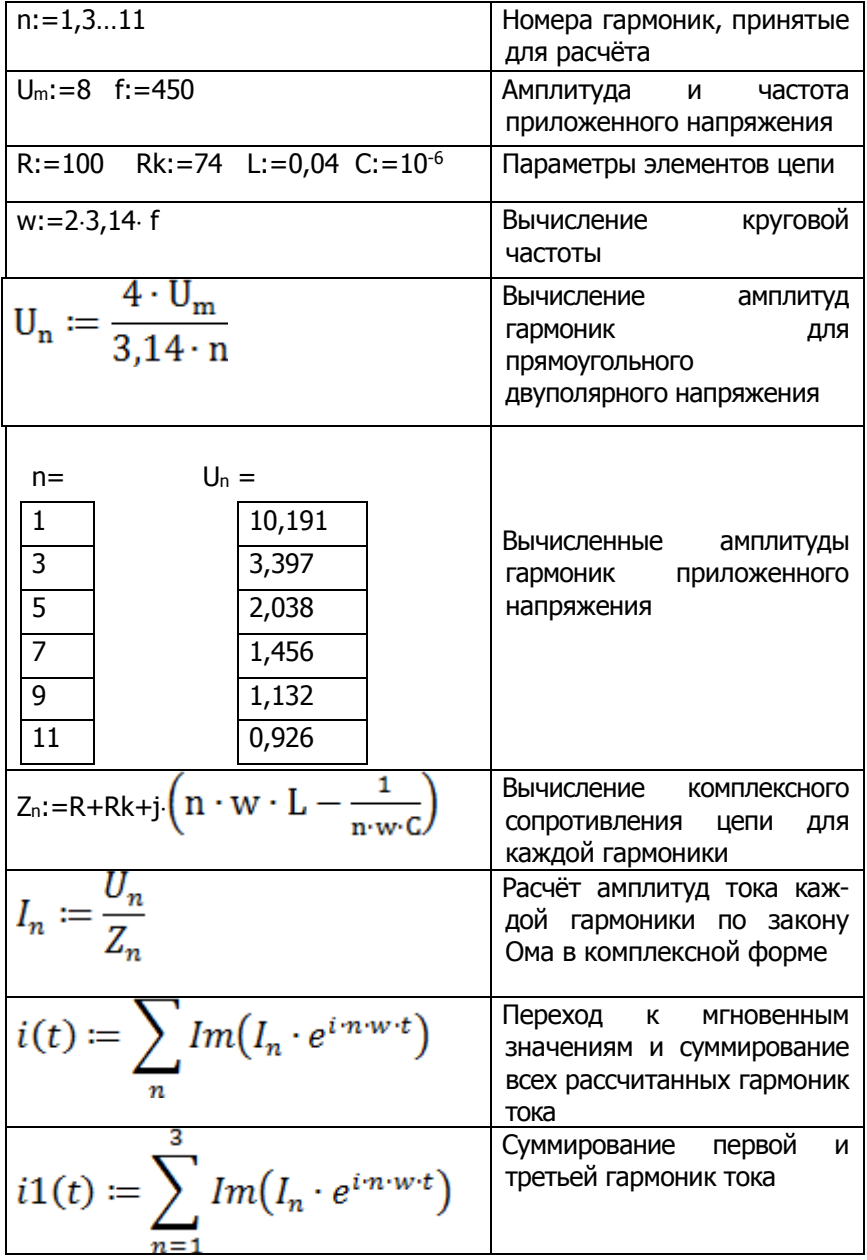

# иф

### Электротехника и электроника

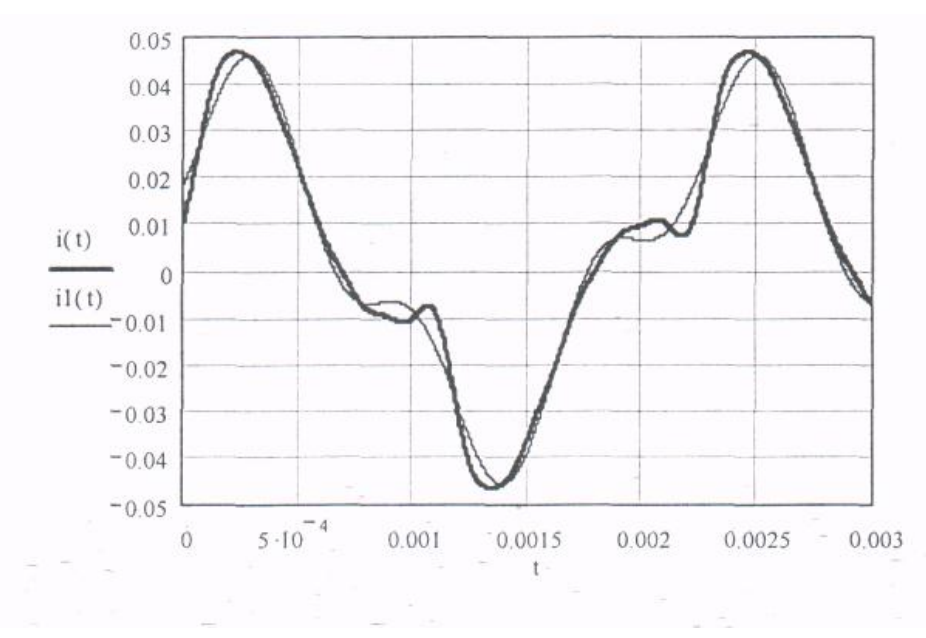

### **Расчётные графики**

### **Контрольные вопросы**

- 1. Какое напряжение считается несинусоидальным?
- 2. Какие элементы цепи вызывают несинусоидальность?
- 3. Что такое гармоника несинусоидального напряжения?

### **Лабораторная работа № 17 Исследование напряжения и тока в трёхфазной цепи**

**Цель работы:** исследование трёхфазной цепи синусоидального тока

### **Общие сведения**

Трехфазная система напряжений (ЭДС) это совокупность трехсинусоидальных напряжений (ЭДС), сдвинутых относительно друг друга по фазе. Система называется симметричной, если амплитуды всех трех напряжений одинаковы, а фазовые сдвиги составляют 120°.

Обычный трехфазный генератор, применяемый в электроэнергетике, состоит из неподвижного статора и вращающегося ротора. На роторе имеется обмотка возбуждения, по которой протекает постоянный ток от синусоидального источника. Постоянный ток создает магнитное поле, вращающееся

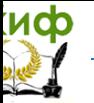

вместе с ротором. На статоре имеется три обмотки, смещенные относительно друг друга в пространстве на 120°. В них наводится три одинаковых синусоидальных ЭДС, смещенных во времени. Фазовый сдвиг составляет 120°.

Временная развертка этих напряжений приведена на рис. 17.1. Они же представлены в виде векторов на диаграмме (рис. 17.2).

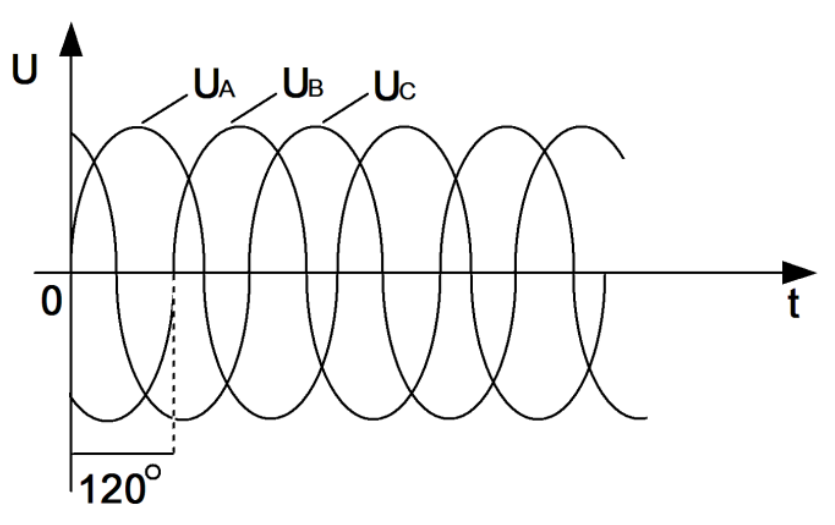

Рис.17.1 Временная развертка напряжений

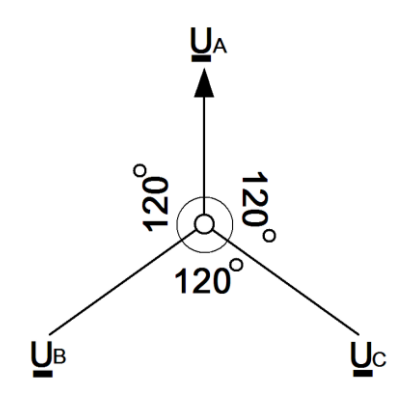

Рис.17.2 Векторная диаграмма

В трехфазных электрических генераторах и нагрузках (в частности, двигателях) в качестве основных схем соединения фаз ис-

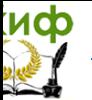

пользуются «звезда» (рис. 17.3) и «треугольник» (рис. 17.4). Соединение в звезду может выполняться с нейтральным проводом (на рисунке он показан пунктиром) или без него.

В схеме «звезда» напряжения между выводами А, В и С называются **линейными**, тогда как напряжение между любой из этих точек и нейтралью N принято называть **фазным**. Векторная диаграмма напряжений такой трехфазной цепи приведена также на рис. 17.3, где показаны соотношения между фазами и величинами линейных **U<sup>Л</sup>** и фазных **UФ**напряжений. Так, в частности, между их действующими значениями имеется следующая связь:  $U_n = \sqrt{3} \cdot U_{\text{th}}$ 

В схеме «треугольник» линейные напряжения равны соответствующим фазным. В последующих экспериментах изучаются напряжения и токи в трехфазных цепях с соединением **«звезда**» и **«треугольник».**Измеряются и рассчитываются обычно действующие значения напряжений и токов.

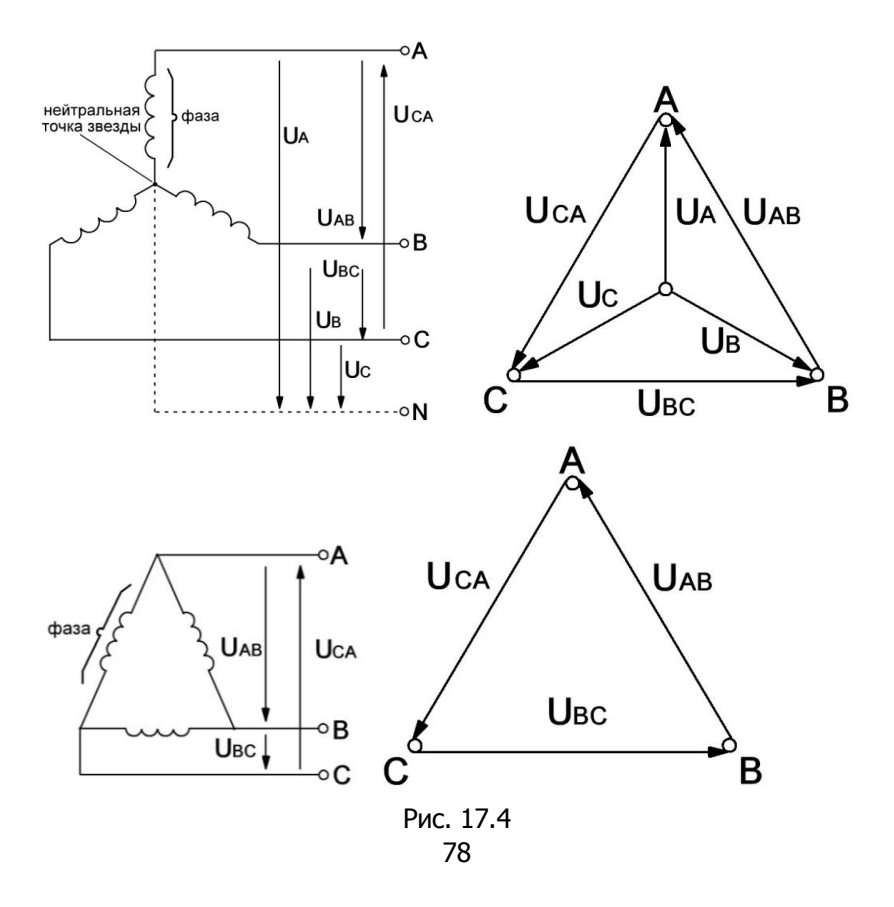

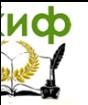

Необходимое для экспериментов трехфазное напряжение частотой 50 Гц берется не непосредственно из питающей сети, а создается  $\mathsf{C}$ помошью специального генератора синусоидальных напряжений. При этом из соображений электробезопасности величина линейного напряжения ограничена  $12B$ 

### Экспериментальная часть Задание

Выведите на дисплей виртуального осциллографа кривые фазных напряжений трехфазного источника, перенесите их на график, измерьте виртуальными приборами линейные и фазные напряжения и углы сдвига между фазными напряжениями.

### Порядок выполнения работы

Соберите цепь согласно схеме (рис. 17.5), подключите выходы трехфазногогенератора А и В к аналоговым входам коннектора V0 и VI.

Включите виртуальные вольтметры V0 и VI и осциллограф, установите пределы измерений и развертки. Включите также виртуальный фазометр для измерения угласдвига фаз между напряжениями UA и U<sub>R</sub>

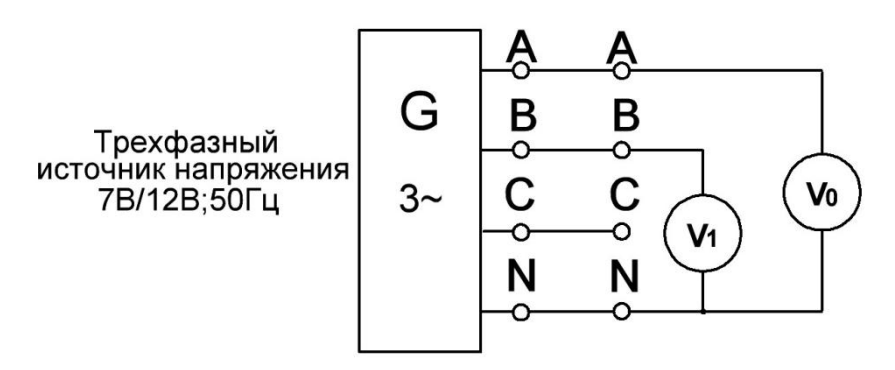

Рис.17.5Схема цепи

Перенесите на график (рис. 17.6) осциллограммы напряжений **UA и UB, переключитевход коннектора V1 на фазу С и перенесите** осциллограмму напряжения U<sub>c</sub> награфик.

Измерьте виртуальными вольтметрами все фазные и линейные напряжения, а такжеуглы сдвига фаз между напряжениями UA и  $U_B$ ,  $U_B$  и  $U_C$ ,  $U_C$  и  $U_A$ . Результатыизмерений и расчетов занесите в

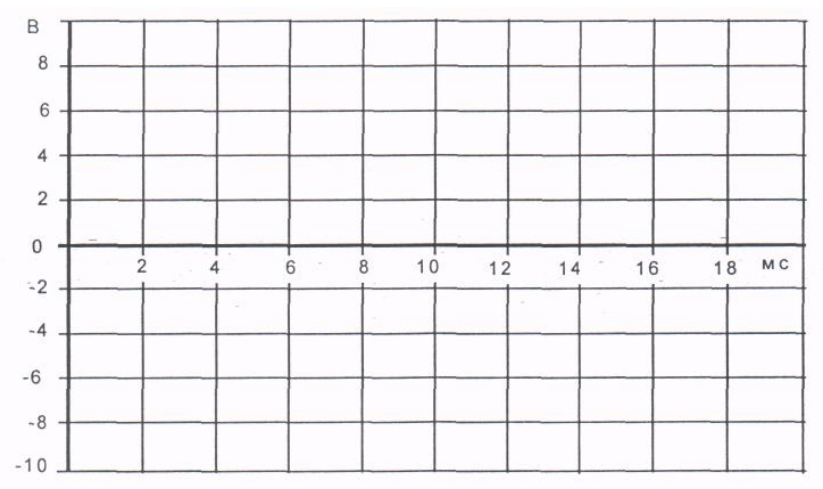

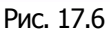

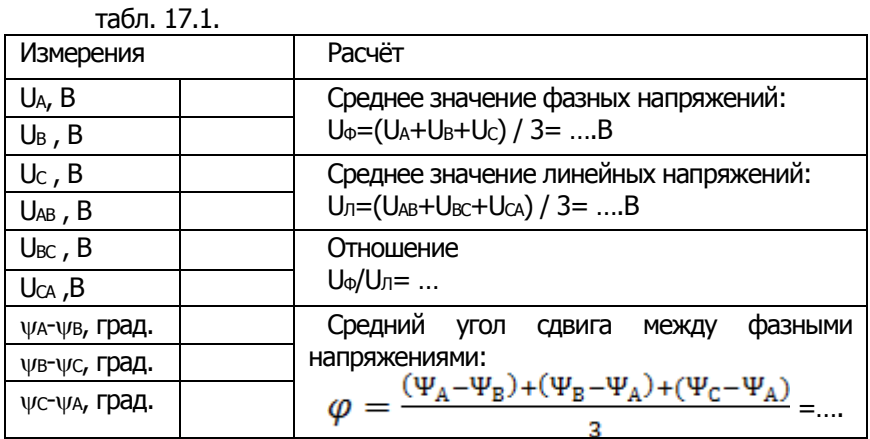

### **Контрольные вопросы**

- 1. Что такое трёхфазная система напряжений?
- 2. Какая трёхфазная система называется симметричной?
- 3. Из каких основных частей состоит трёхфазный генератор?

4. Назовите основные схемы соединения фаз трёхфазных систем.

5. Что такое линейное напряжение трёхфазной системы?

6. Что такое фазное напряжение трёхфазной системы?

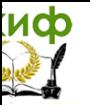

# Лабораторная работа № 18 Исследование трёхфазной цепи при соединении потребителя «звездой»

Цель работы: Установить соотношение между линейными фазными токами и напряжениями при различной нагрузке фаз. Построить диаграммы.

### Обшие сведения

Если нагрузки (приемники) соединены в трехфазную цепь по схеме «звезда» (рис. 18.1), то к сопротивлениям нагрузки приложены фазные напряжения. Линейные токи равны фазным и определяются по закону Ома:

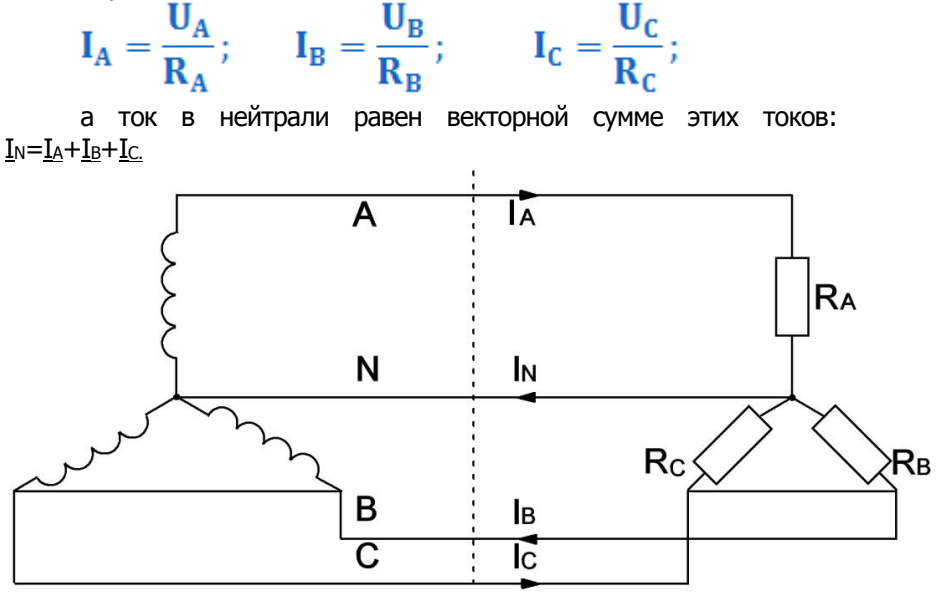

Рис. 18.1Схема цепи «звезда»

При симметричных напряжениях  $U_A$ ,  $U_B$ ,  $U_C$  и одинаковых сопротивлениях  $R_A = R_B = R_C = R$ токи $I_A$ ,  $I_B$ , I<sub>C</sub>Tak же симметричны и их векторная сумма (I<sub>N</sub>) равна нулю.

 $Tor_{\text{A}}\mathbf{I}_{\text{A}} = \mathbf{I}_{\Phi} = \mathbf{U}_{\Phi}/\mathbf{R}$ ;  $\mathbf{I}_{\text{N}} = \mathbf{0}$ .

Если же сопротивления фаз нагрузки неодинаковы, то через нулевой провод протекает некоторый токIN≠ 0. Это поясняется на векторных диаграммах (рис. 18.2).

а) симметричная нагрузка б) несимметричная нагрузка

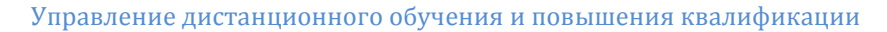

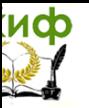

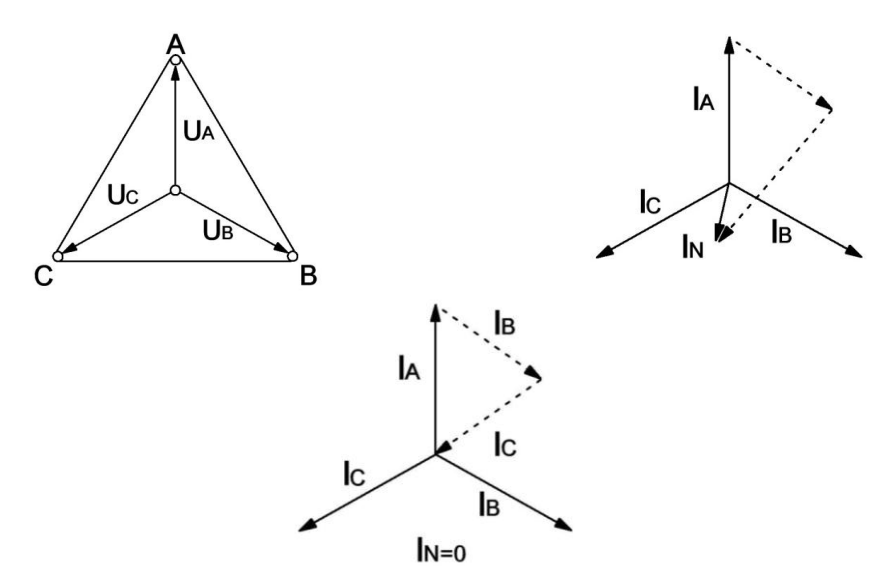

Рис.18.2 Векторные диаграммы

Мощность трёхфазной нагрузки складывается из мощностей фаз:

 $\Sigma P = P_A + P_B + P_C$ Когда нагрузка симметричная и чисто резистивная, имеем  $\Sigma P = 3 P_0 = 3 U_0 I_0$  $\Sigma P = 3 \cdot U_{\Phi} I_{\Phi} \cos \phi = \sqrt{3 \cdot U_{\Pi} \cdot I_{\Pi} \cos \phi}$ . Реактивная мощность  $\Sigma$ O = 3 U<sub>Φ</sub>-I<sub>Φ</sub>-Sin<sub>0</sub> =  $\sqrt{3}$ -U<sub>Π</sub>-I<sub>Π</sub>-Sin<sub>0</sub>. Полная мошность  $\Sigma S = 3 \cdot U_{\Phi} I_{\Phi} = \sqrt{3} \cdot U_{\Pi} I_{\Pi}$ 

### Экспериментальная часть

Задание При смешанной (активно-индуктивной или активноемкостной) нагрузке:

Активная мошность

Лля трехфазной цепи с соединением «звезда» при симметричной и несимметричной нагрузках измерьте с помощью мультиметра или виртуальных приборов действующие значения токов Iл и I<sub>N</sub>, а также напряжений U<sub>л</sub> и U<sub>Ф</sub>, вычислите мощности Рфи  $\Sigma$ Рф, простройте векторные диаграммы.

### Порядок выполнения работы

Соберите цепь с симметричной нагрузкой ( $R_A = R_E = R_C = 1$  кОм) согласно схеме (рис.

$$
18.3
$$

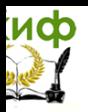

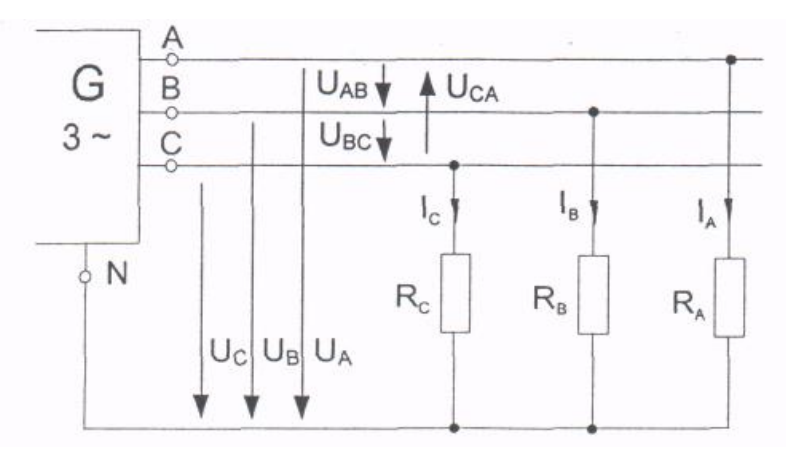

Рис. 18.3 Схема цепи

Измерьте действующие значения напряжений и токов согласно табл. 18.1 и вычислите мощности.

Таблица 18.1

Повторите измерения и вычисления для несимметричной нагрузки ( $R_A = 1$  кОм,  $R_B = 680$  Ом,  $R_C = 330$ Ом).

| Схема «звезда»                                             |                  | Нагрузка<br>симметрична | Нагрузка<br>несимметричная |  |
|------------------------------------------------------------|------------------|-------------------------|----------------------------|--|
| Линейные<br>И<br>фазные токи,<br><b>TOK</b><br>нейтрали мА | IA               |                         |                            |  |
|                                                            | Iв               |                         |                            |  |
|                                                            | $I_{\mathsf C}$  |                         |                            |  |
|                                                            | ΙN               |                         |                            |  |
| Линейные<br>напряжения,<br>B                               | $U_{AB}$         |                         |                            |  |
|                                                            | $U_{BC}$         |                         |                            |  |
|                                                            | UCA              |                         |                            |  |
| Фазные<br>напряжения,<br>B                                 | UA               |                         |                            |  |
|                                                            | $U_{\mathsf{B}}$ |                         |                            |  |
|                                                            | Uc               |                         |                            |  |
| Фазные<br>мощности,<br>мВт                                 | $P_A$            |                         |                            |  |
|                                                            | $P_B$            |                         |                            |  |
|                                                            | $P_{\rm C}$      |                         |                            |  |
| Общая<br>мощность, мВт                                     | $\Sigma P$       |                         |                            |  |

На рис. 18.4 в масштабе постройте векторные диаграммы

|                         |                             | Диаграммы токов                |  |  |
|-------------------------|-----------------------------|--------------------------------|--|--|
| Диаграмма<br>напряжений | а) симметричная<br>нагрузка | б) несимметричная_<br>нагрузка |  |  |
|                         |                             |                                |  |  |
|                         |                             |                                |  |  |
|                         |                             |                                |  |  |
|                         |                             |                                |  |  |
|                         |                             |                                |  |  |
|                         |                             |                                |  |  |
| $m_l$ =    В/дел        |                             | $m_1$ $\ddagger$ м А/дел       |  |  |

Рис. 18.4.

### **Контрольные вопросы**

1. Что такое симметричная нагрузка?

2. Каково соотношение между линейным и фазным напряжениями симметричной системы при соединении звездой?

3. Каково соотношение между токами в линейных и нейтральном проводах?

4. Какую роль выполняет нейтральный провод при несимметричной нагрузке?

5. В каком случае напряжение на нейтрали равно нулю?

## **Лабораторная работа № 19 Исследование трёхфазной цепи при соединении потребителя «треугольником»**

**Цель работы:**Установить соотношение между линейными и фазными токами и напряжениями при различной нагрузке фаз. Построить диаграммы.

### **Общие сведения**

Если нагрузки (приемники) соединены в трехфазную цепь по схеме «треугольник» (рис. 19.1), нагрузка **RAB,RBC** и **RCA**каждой фазы включается на полное **линейное напряжение**, которое равно **фазному U<sup>Л</sup> = U<sup>Ф</sup>**

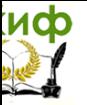

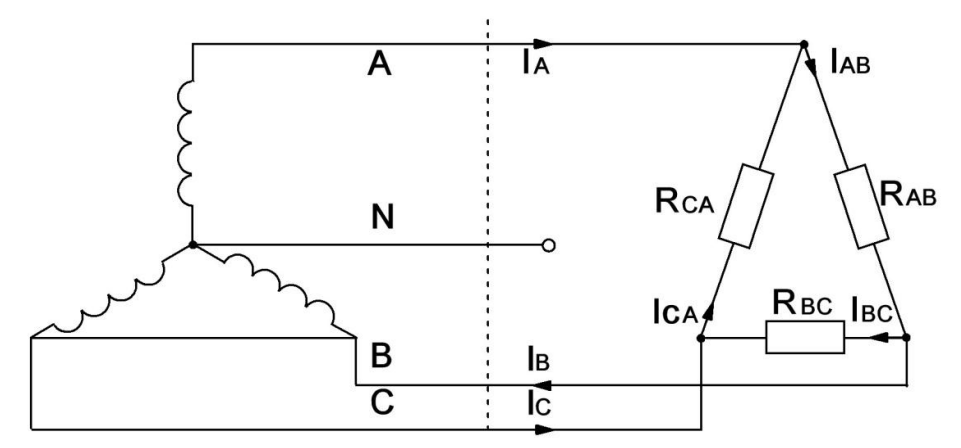

Рис. 19.1 Схема цепи «треугольник»

Фазные токи **Іле, Івс** и Іслопределяются по закону Ома:

$$
\mathbf{I}_{AB} = \frac{\mathbf{U}_{AB}}{\mathbf{R}_{AB}}; \qquad \mathbf{I}_{BC} = \frac{\mathbf{U}_{BC}}{\mathbf{R}_{BC}}; \qquad \mathbf{I}_{CA} = \frac{\mathbf{U}_{CA}}{\mathbf{R}_{CA}};
$$

Линейные токи определяются по первому закону Кирхгофа:

 $\underline{\mathbf{I}}$ A= $\underline{\mathbf{I}}$ AB- $\underline{\mathbf{I}}$ CA;  $\underline{\mathbf{I}}$ B=  $\underline{\mathbf{I}}$ BC- $\underline{\mathbf{I}}$ AB;  $\underline{\mathbf{I}}$ C=  $\underline{\mathbf{I}}$ CA- $\underline{\mathbf{I}}$ BC

При симметричных напряжениях 1) ЦАВЦВС, Цсаи одинаковых нагрузках фаз  $R_{AB} = R_{BC} = R_{CA} = R$ токи также симметричны:

 $I_{\Phi} = U_{\Phi} / R$ ;  $I_{\text{II}}=I_{\Phi}/\sqrt{3}$ 

Это поясняется на векторных диаграммах (рис. 19.2).

Мошность ΣΡ, потребляемая трехфазной нагрузкой при соединении в «треугольник», складывается из мощностей ee фаз ΣP = PAB + PBC + PcA .. При симметричной чисто активной нагрузке

 $\Sigma P = 3 \cdot P_{\Phi} = 3 \cdot U_{\Phi} I_{\Phi}$ .

смешанной (активно-индуктивной При или активноемкостной) нагрузке: Активная мощность

 $\Sigma P = 3 \cdot U_{\Phi} I_{\Phi} \cos \phi = \sqrt{3} \cdot U_{\Pi} I_{\Pi} \cos \phi$ 

а) симметричная нагрузка б) несимметричная нагрузка

Управление дистанционного обучения и повышения квалификации

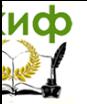

Электротехника и электроника

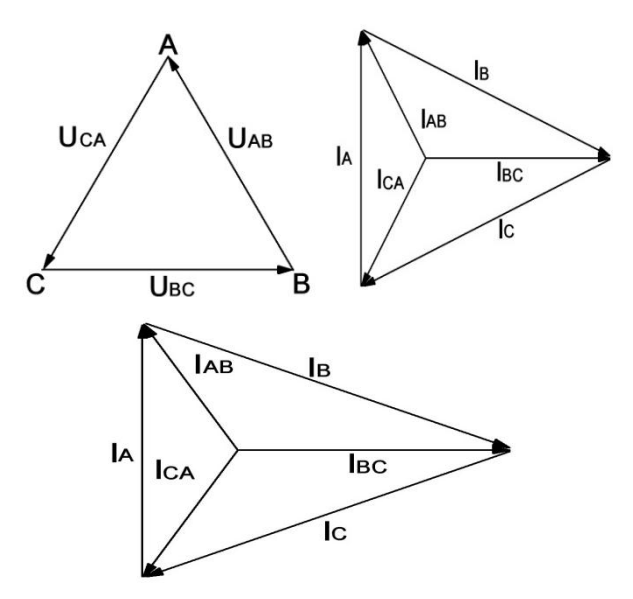

Рис.19.2.

Реактивная мощность  $\Sigma$ Q = 3  $\cdot$ U<sub>Φ</sub> $\cdot$ I<sub>Φ</sub> $\cdot$ sin $\varphi$  =  $\sqrt{3}$   $\cdot$ U<sub>*Π*</sub> $\cdot$ I<sub>*Π*</sub> $\cdot$ sin $\varphi$ . Полная мощность  $\Sigma S = 3 \cdot U_{\Phi} I_{\Phi} = \sqrt{3} \cdot U_{\Pi} I_{\Pi}$ 

### **Экспериментальная часть Задание**

Для трехфазной цепи с соединением «треугольник» при симметричной и несимметричной омических нагрузках измерить с помощью мультиметра или виртуальных приборов действующие значения токов **I<sup>Л</sup>** и **IФ**, а также напряжений **UЛ**, затем вычислить мощности **РФ**и **Р.**

### **Порядок выполнения работы**

Соберите цепь с симметричной нагрузкой (**RАВ + RВС + RСА =1 кОм**) согласно схеме (рис. 19.3). **Для измерения шести токов (три фазных и три линейных) включите в цепь три виртуальных амперметра и три мультиметра в режиме измерения токов.**

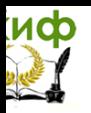

Управление дистанционного обучения и повышения квалификации

### Электротехника и электроника

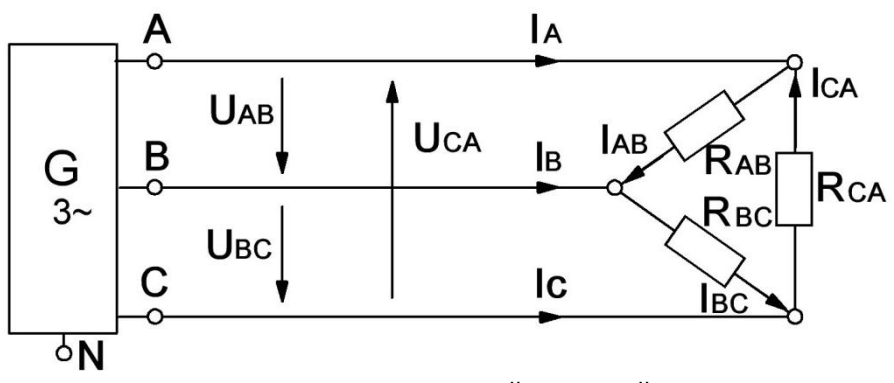

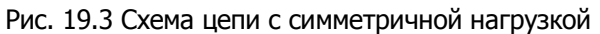

Измерьтемультиметром напряжения и токи согласно табл.19.1 и вычислите мощности.

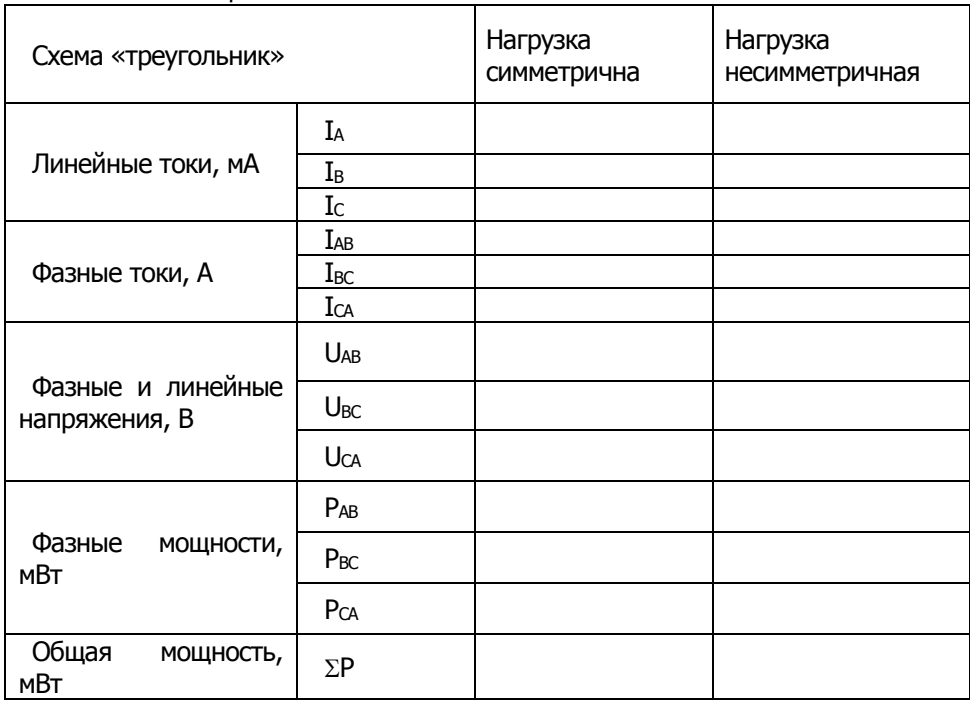

Таблица 19.1

Повторите измерения и вычисления для несимметричной нагрузки (RA= 1 кОм, RB= 680 Ом, Rc=330Ом). На рис. 19.4 в

# иф

### Электротехника и электроника

# Диаграммы токов Диаграмма а) симметричная б) несимметричная напряжений нагрузка нагрузка  $m_l$  = ... В/дел

### масштабе постройте векторные диаграммы

### Рис. 19.4

### **Контрольные вопросы**

1. Каково соотношение между фазными и линейными токами при соединении в треугольник?

2. Как связаны действующие значения линейных и фазных токов при симметричной нагрузке?

3. От каких факторов зависит угол сдвига между фазным напряжением и фазным током?

4. Чему равен угол сдвига между фазным и линейными токами при симметричной нагрузке?

5. Как влияет, обрыв линейного провода на работу трёхфазного потребителя соединённого в треугольник?

### **Лабораторная работа № 20 Исследование переходных процессов в простейших линейных электрических цепях**

**Цель работы:** исследовать процессы, происходящие в неразветвлённой цепи, содержащие резистор, конденсатор и резистор, катушка при замыкании и размыкании цепи.

### **Общие сведения**

Цепь с одним конденсатором и сопротивлениями описывается

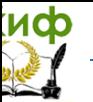

дифференциальным уравнением первого порядка, поэтому свободная составляющая тока или напряжения в любой ветви имеет одно слагаемое вида Aep<sup>t</sup>, где **p** - корень характеристического уравнения, аА-постоянная интегрирования.

Характеристическое уравнение может быть составлено в виде:

 $Z(p) = 0$  или  $Y(p) = 0$ ,

где  $Z(p)$  и  $Y(p)$  - входные операторные сопротивление и проводимость. Они могутбыть получены заменой в выражениях комплексного сопротивления или проводимости цепи аргументами) на оператор **р**.

Постоянные интегрирования Адля каждого тока или напряжения определяется из начальных условий. Для определения постоянной Анеобходимо знать значение искомой функции в первый момент времени после коммутации (при  $t = +0$ ).

Начальное значение напряжения на конденсаторе определяется из первого закона коммутации:  $uc(+0) = uc(-0).B$ свою очередь ис(-0) определяется из расчёта цепи до коммутации. Начальные значения других величин (токов и напряжений, которые могут изменяться скачком) рассчитываются по закону Ома и законам Кирхгофа в момент времени  $t = +0$ .

Таким образом, все токи и напряжения в переходном режиме изменяются по экспоненциальному закону с одной и той же постоянной времени (т =1/|p|) отначального значения до установившегося. Причём, начальное значение напряжения на конденсаторе равно напряжению на нём непосредственно перед коммутацией, т. е. скачком не меняется.

В данной работе коммутация (включение и выключение) осушествляется транзистором, на базу которого подаются импульсы тока от источника синусоидального отпирающие напряжения с частотой 50 Гц. В результате оба переходных процесса периодически повторяются и их можно наблюдать на осциллографе.

### Экспериментальная часть Задание

Рассчитать докоммутационные ( $t = -0$ ), начальные ( $t = +$ 0) и установившиеся  $(t\rightarrow\infty)$  значения токов и напряжения на конденсаторе в цепи (рис. 20.1) в двух случаях: 1. - ключ замыкается: 2. - ключ размыкается.

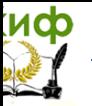

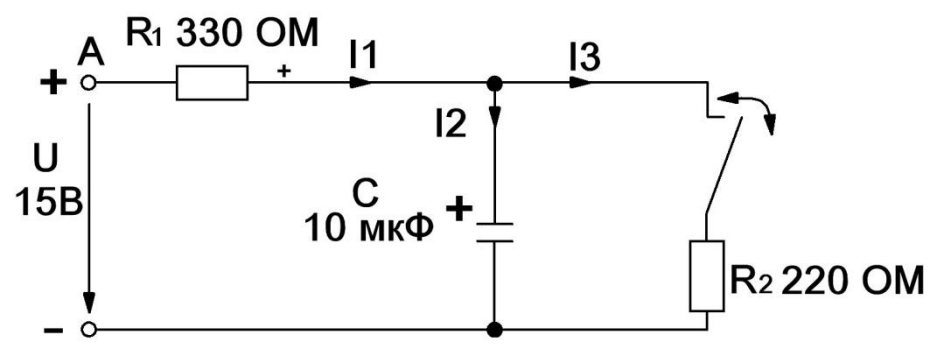

Рис. 20.1 Схема цепи

В каждом из этих случаев определить постоянную времени цепи, снять осциллограммы рассчитанных величин и убедиться, что все токи и напряжение на конденсаторе изменяются с одной постоянной времени, а напряжение на конденсаторе не имеет скачков.

### Порядок выполнения работы

При включении ключа в цепи (рис. 20.1) рассчитайте токи и напряжение на конденсаторе до коммутации (t = - 0, ключ разомкнут), в первый момент после коммутации ( $t = +0$ , ключ замкнут) и в новом установившемся режиме (t->0). Результаты расчёта занесите в табл. 20.1.

Повторите расчёт при размыкании ключа. Результаты занесите также в табл. 20.2.

Составьте характеристическое уравнение, определите корень р и постоянную времени  $\tau = 1/|p|$  для первого и для второго случаев, занесите результаты в табл. 20.1 и 20.2.

Соберите цепь согласно схеме (рис. 20.2), включив в неё вместо изображенных измерительных приборов соответствующие гнёзда коннектора. Обратите внимание на полярность электролитического конденсатора.

Включите осциллограф, установите развёртку 2 мС/дел и перерисуйте изображение четырёх измеряемых величин на график (рис. 20.3). Не забудьте указать масштаб для каждой кривой.

Определите графику непосредственно **NO** или **no** осциллографу докоммутационные  $(t = -0)$  начальные  $(t = + 0)$  и установившиеся  $(t\rightarrow\infty)$  значения токов и напряжения на

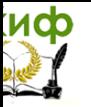

конденсаторе в цепи в двух случаях:

- ключ замыкается;
- ключ размыкается

Определите по графикам постоянные времени при замыкании и размыкании ключа. Сравните их с расчётными значениями и занесите в табл. 20.1 и 20.2. Проанализируйте результаты и сделайте выводы.

Занесите их также в табл. 20.1 и 20.2 и сравните с расчётными.

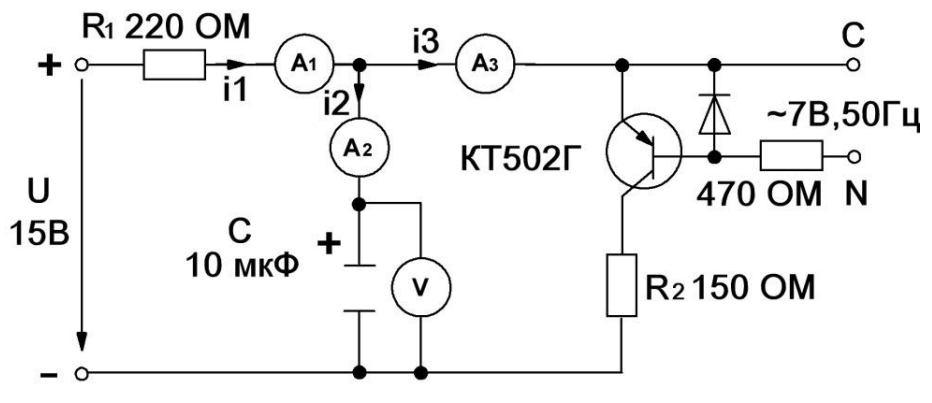

Рис.20.2 Схема цепи

Таблица 20.1

|                                         | uc, B | $i1$ , MA | $i_2$ , mA | i <sub>3</sub> , mA | $Tr$ MC                     |
|-----------------------------------------|-------|-----------|------------|---------------------|-----------------------------|
| $-0$ , pacuë $\tau$<br>- 0, эксперимент |       |           |            |                     | Расчёт:<br>мC<br>$T =$      |
| $+0$ , pacuët<br>+ 0, эксперимент       |       |           |            |                     | Эксперимент:<br>мC<br>$T =$ |
| $\infty$ , pacuët<br>∞, эксперимент     |       |           |            |                     |                             |

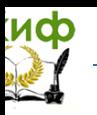

### Таблица 20.2

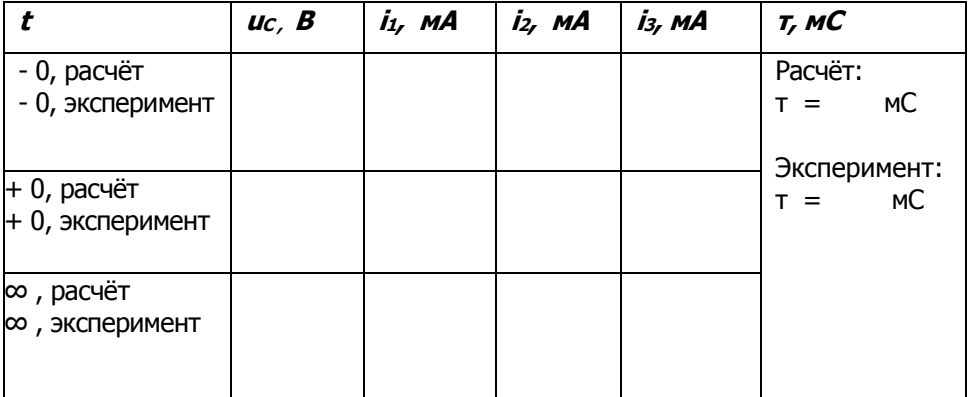

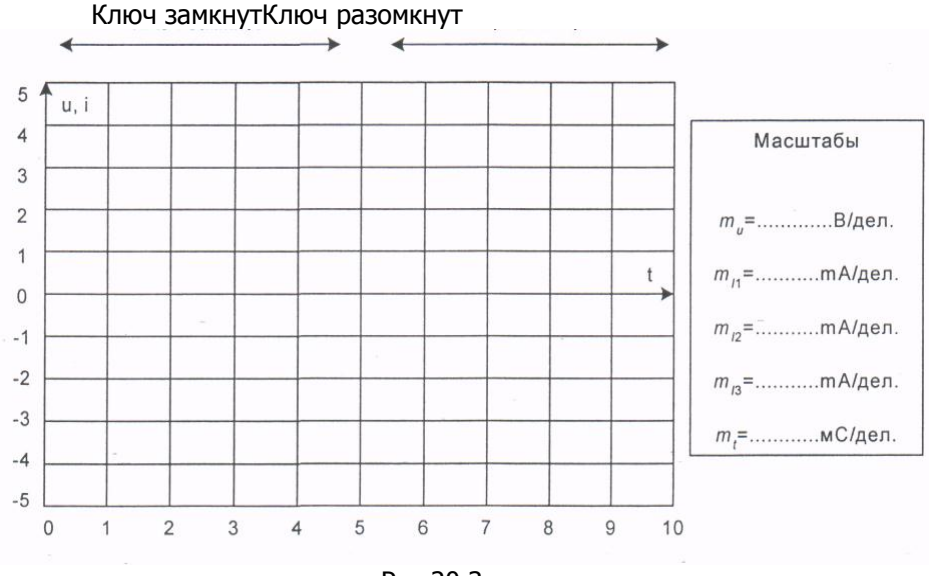

Рис. 20.3

### Контрольные вопросы

- 1. Что такое коммутация?
- 2. Что такое постоянная времени переходного процесса?
- 3. При каких режимах появляются переходные процессы?

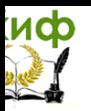

# **ПРИЛОЖЕНИЕ 1 ГРАФИЧЕСКОЕ ОБОЗНАЧЕНИЕ ЭЛЕМЕНТОВ ЭЛЕКТРИЧЕСКОЙ ЦЕПИ**

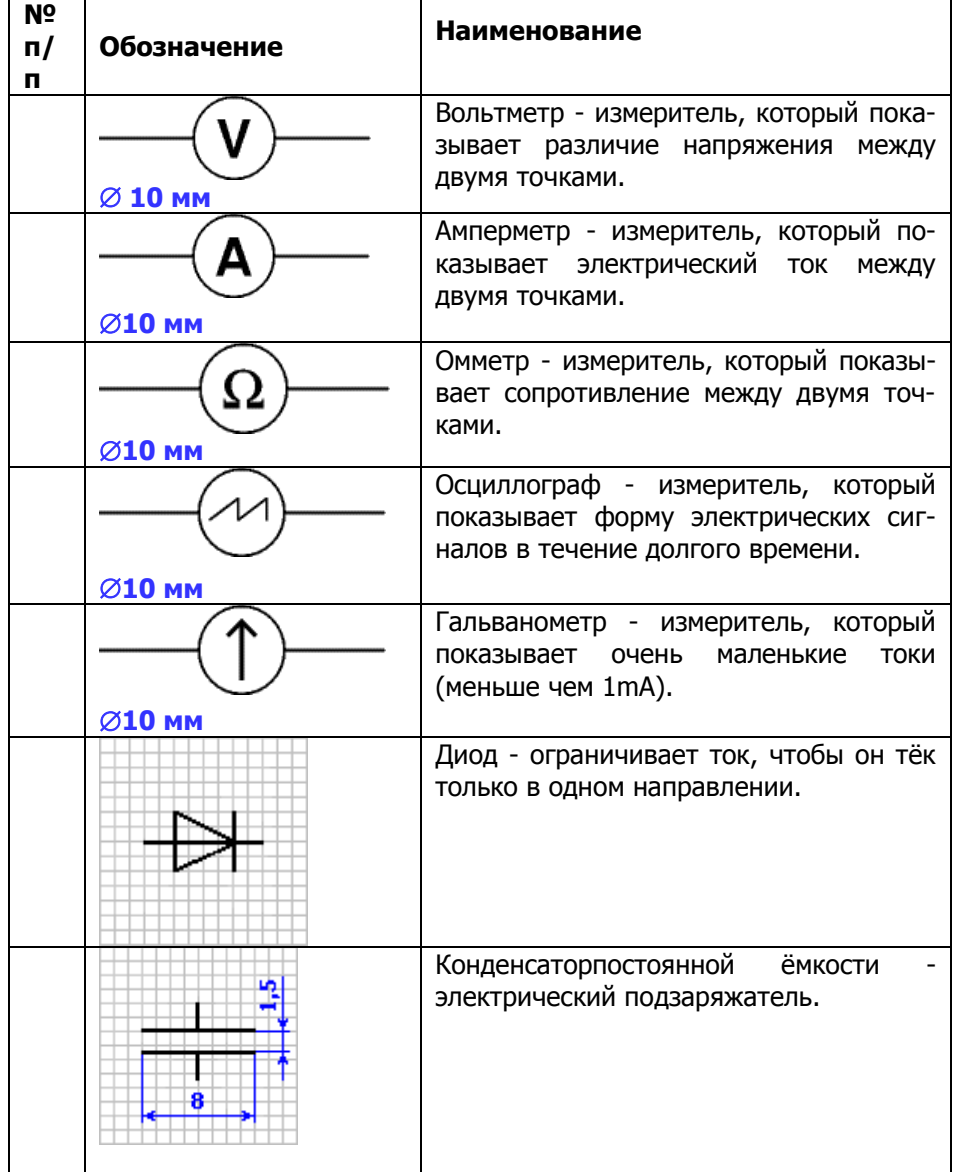

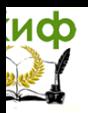

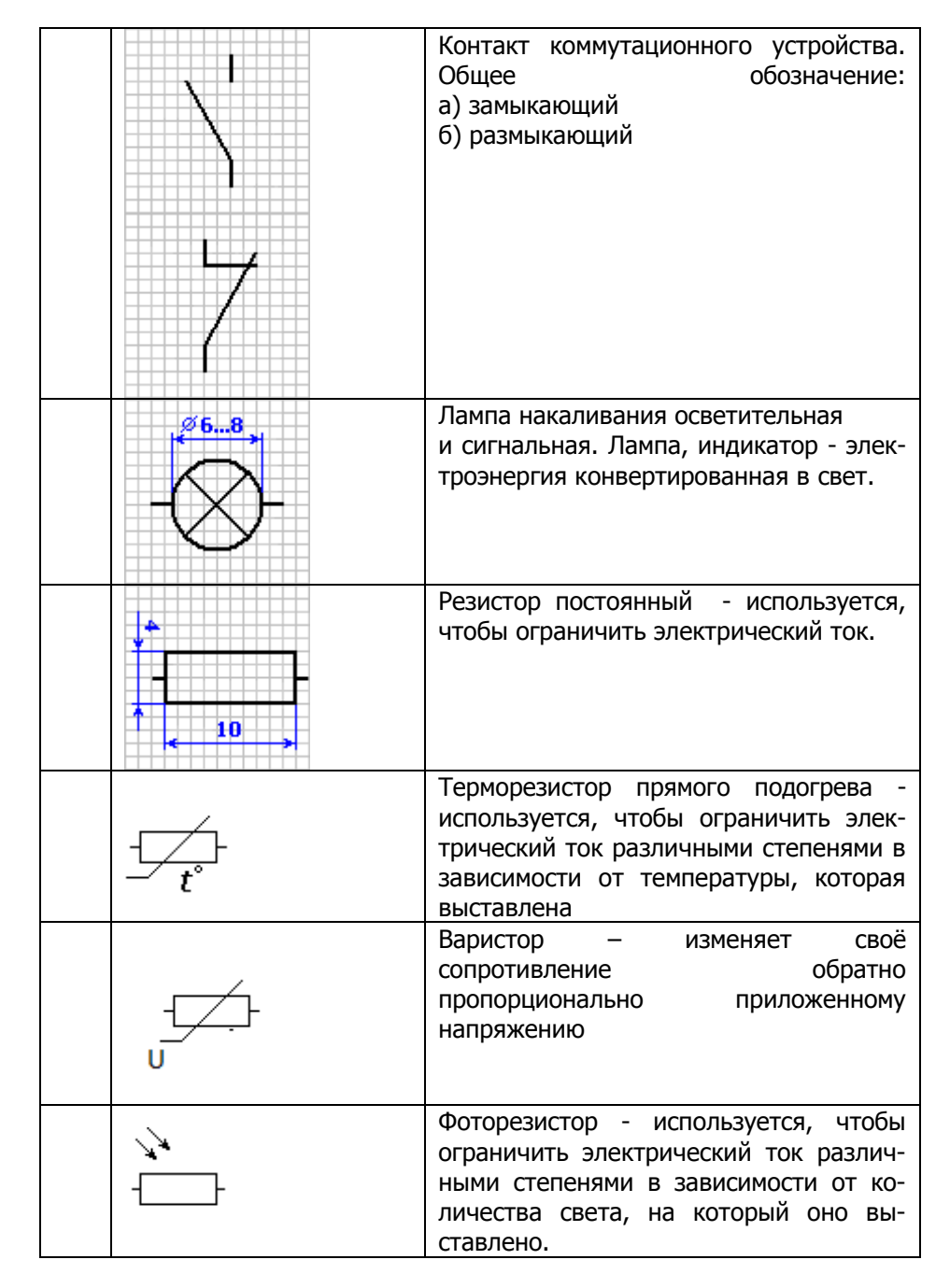

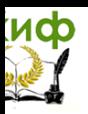

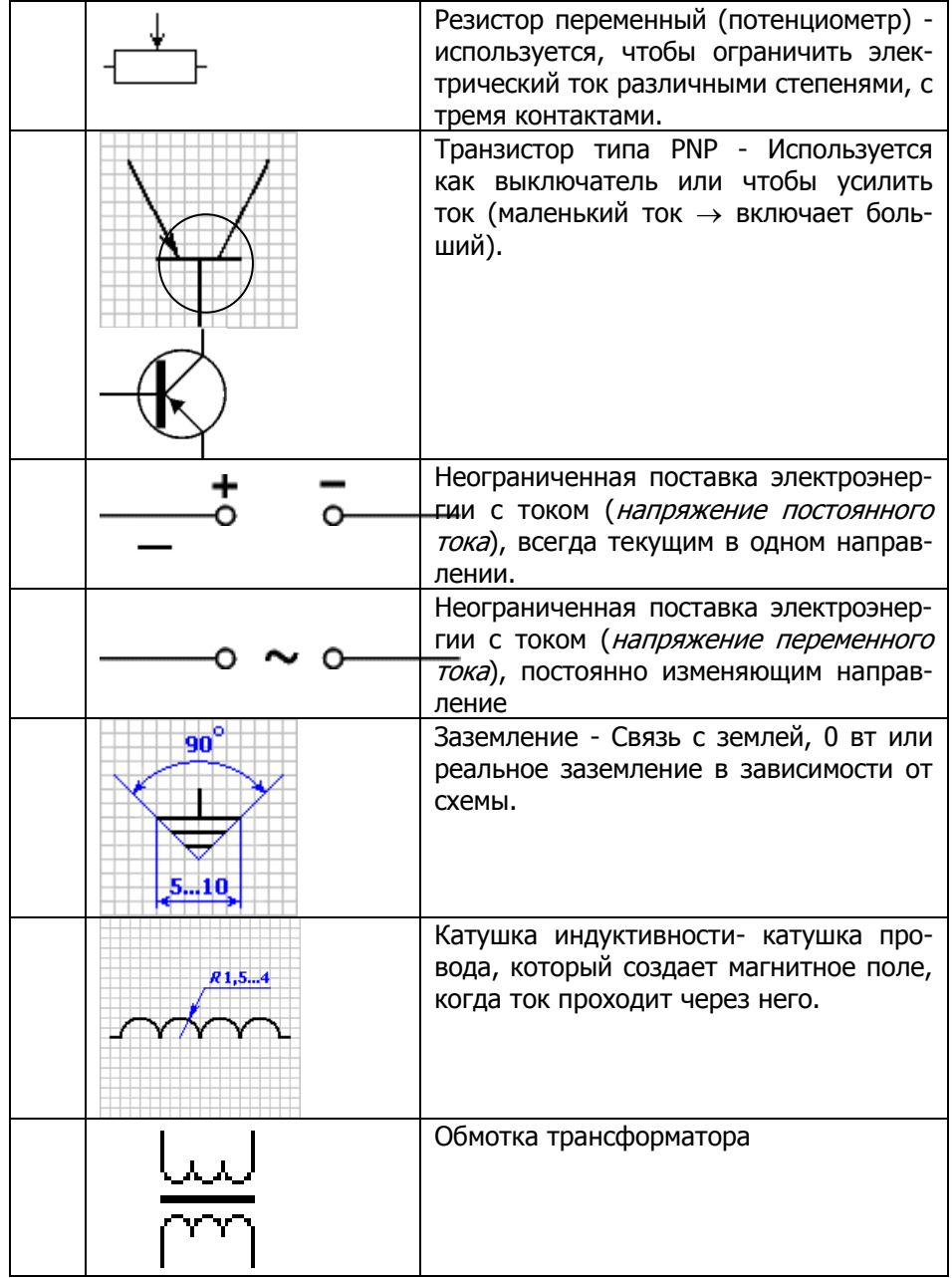

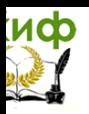

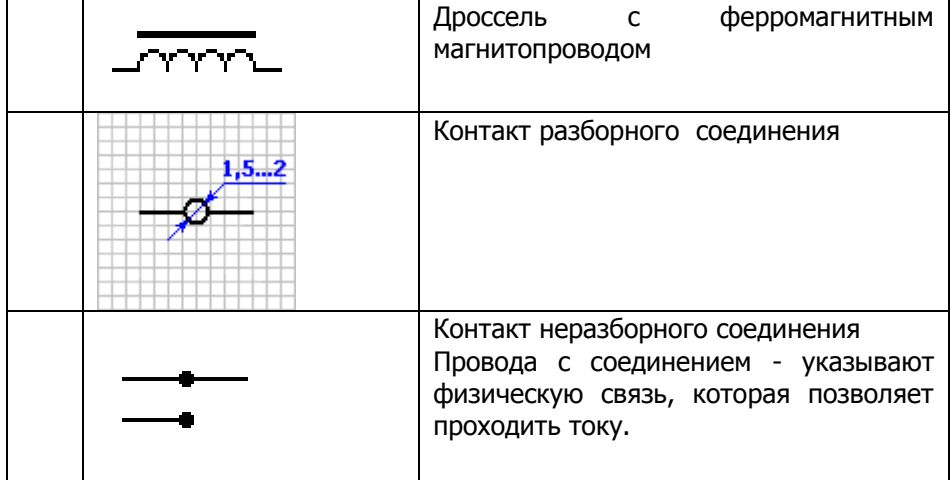

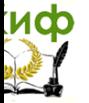

# **ПРИЛОЖЕНИЕ 2**

# **Пример заполнения 1-й страницы отчёта**

# ОТЧЁТ К ЛАБОРАТОРНОЙ РАБОТЕ №

Oella<br>(название работы) Bakone

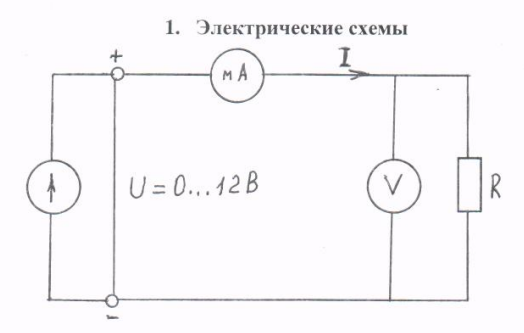

### 2. Результаты измерений

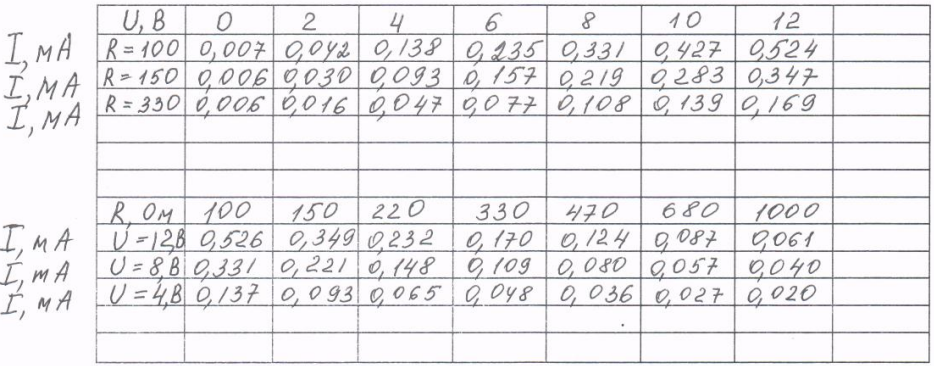

3. Формулы для вычислений и расчёты

 $I = \frac{U}{R}$ ;  $U = \Gamma \cdot R$ ;  $R = \frac{U}{L}$ .

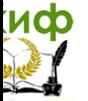

# **Пример заполнения 2-й страницы отчёта**

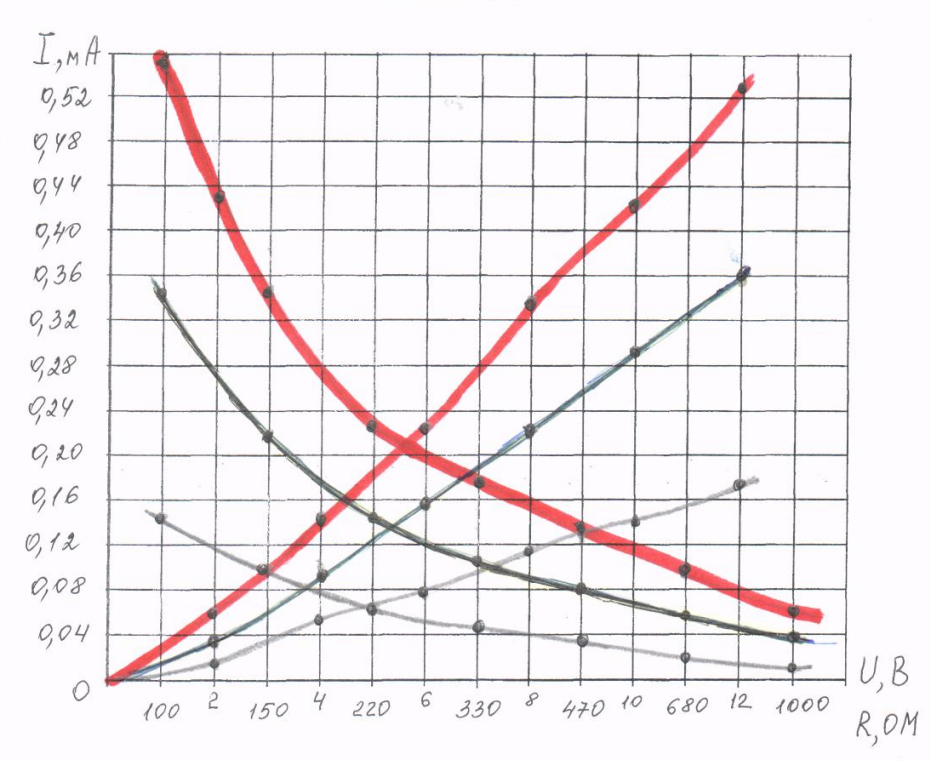

4. Диаграммы. Графики.

#### 5. Выводы. Ответы на контрольные вопросы

herve rak OM. guerro renan yen reg exerica mie reann Lenices conpo reamnery mil ever seerine, mo mok uzmerarerar bopama ospamno Fakore Dua Cornacturerez

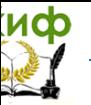

# **ИСПОЛЬЗУЕМАЯ ЛИТЕРАТУРА**

### **Основная литература:**

1. Лоторейчук Е.А. Теоретические основы электротехники: Учебник. - М.: ИД «ФОРУМ»: ИНФРА-М, 2009. — 320 с.

2. Лоторейчук Е.А. Расчет электрических и магнитных цепей и полей. Решение задач: Учебное пособие. - М.: ИД «ФОРУМ»: ИНФРА-М, 2009. - 272 с.

3. П. Н. Сенигов, Ю. П. Галишников, Н. Н. Беглецов. Руководство по выполнению базовых экспериментов «Электрические цепи переменного и постоянного тока». - Челябинск: ООО «Учебная техника», 2006. - 133 с.

### **Дополнительная литература:**

4. Данилов И.А., Иванов П.М. Общая электротехника с основами электроники: Учебное пособие. - М.: Высш. шк., 2011 - 752 с.

5. Евдокимов Ф.Е. Теоретические основы электротехники: Учебник. - М.: Высш. шк.; Издательский центр «Академия», 2001 - 496 с.